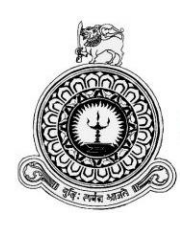

# **Key Performance Indicator System For Smart Technology**

C. K. Nadeesha Kumari BIT registration number: R092381 Index number: 0923818

Name of the Supervisor: Mr. D. M. D. Rushan Niroshana

**2017**

**BIT**

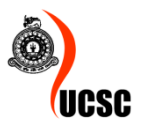

**This dissertation is submitted in partial fulfilment of the requirement of the Degree of Bachelor of Information Technology (external) of the University of Colombo School of Computing**

#### **DECLARATION**

I certify that this dissertation does not incorporate, without acknowledgement, any material previously submitted for a Degree or Diploma in any University and to the best of my knowledge and belief, it does not contain any material previously published or written by another person or myself except where due reference is made in the text. I also hereby give consent for my dissertation, if accepted, to be made available for photocopying and for inter-library loans, and for the title and summary to be made available to outside organizations.

 $\sigma$  . The contract of the contract of  $\sigma$ 

Date: 2017 November 08

C. K. Nadeesha kumari (Name of Candidate)

Countersigned by:

Mr. D. M. D. Rushan Niroshana (Name of Supervisor)

Date: 2017 November 08

#### **ABSTRACT**

A Key Performance Indicator (KPI) is a measurable value that demonstrates how effectively a company is achieving key business objectives. PAYable use KPIs to evaluate their success at reaching targets. This project deals with developing Key Performance Indicator System for an existing cashless mobile payment solutions company.

The POS system facilitates for record merchant details and transaction records only. PAYable needs to maintain internal separate system for trace other details. Smart technology provides business solutions for PAYble as their Partner Company. The project objective is to deliver the PAYable Key Performance Indicator System for Smart Technology.

Measuring and monitoring business performance is critical, but focusing on the wrong key performance indicators can be detrimental. So can be poorly structured KPIs, or KPIs that are too difficult, costly to obtain, or to monitor on a regular basis. Proposed system covered the disadvantages of the existing systems and creating the faster and more accurate centralized data collection.

This project is an attempt to provide the information to top management for decision making. It helps Measuring and monitoring business performance.

#### **ACKNOWLEDGEMENT**

I take this space to express my gratitude to those who have helped me in a various ways to complete the project successfully

First I wish to express my gratitude to University of Colombo School of Computing for the valuable opportunity they have provided.

I must grateful to my supervisor, Mr. D. M. D. Rushan Niroshana for his enormous support and assistance in all the stages of the project completing with success and he also guide and corporate througho ut the project work.

Then I am indebted to Mr. G. Chamal Roshan Suraweera, the managing director of the Smart Technology and without whom it would not be a success, for the help he has given me in requirement gathering, requirement analysing and for the patience he had with all the meaning of success of my project.

I would like to thank Wide Awake Solutions and its panel of dedicated lectures for the knowledge and wisdom I have gathered while being a student of there.

I honestly thank all my friends who helped me a building this system and supported me in making this project successful.

I owe my deepest gratitude to my beloved family, who encouraging me and everything they have done for the success of the final outcome.

#### **TABLE OF CONTENTS**

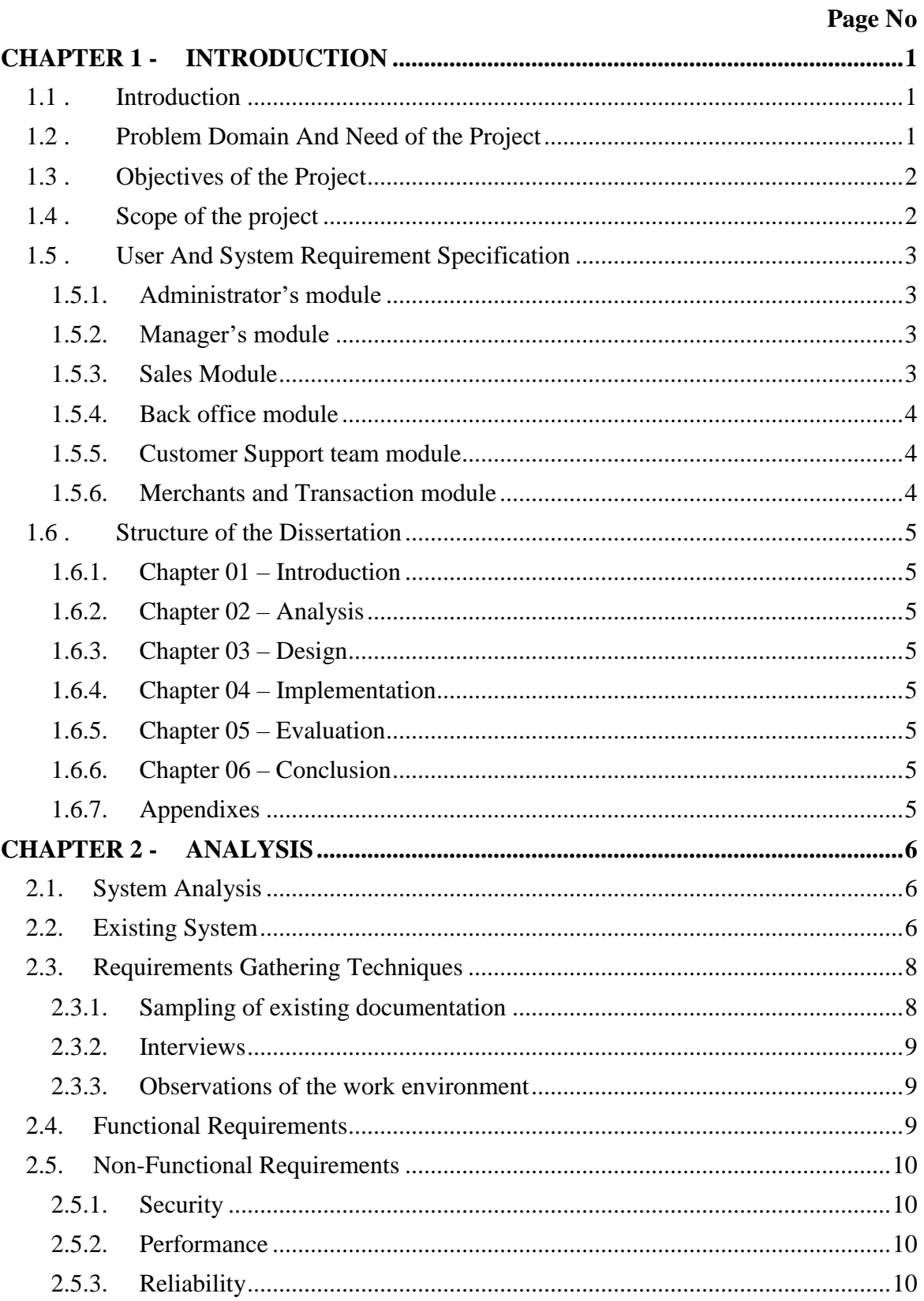

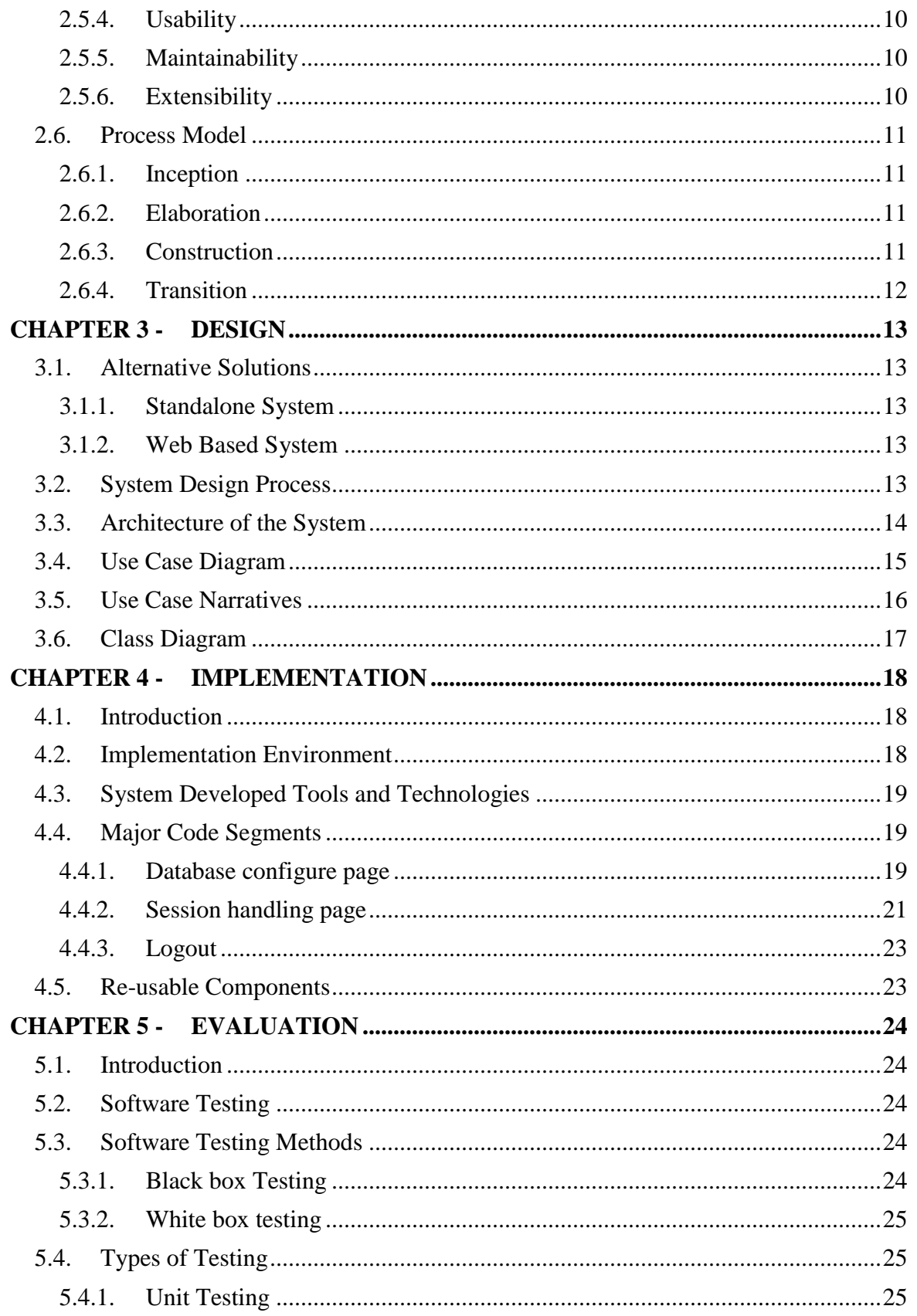

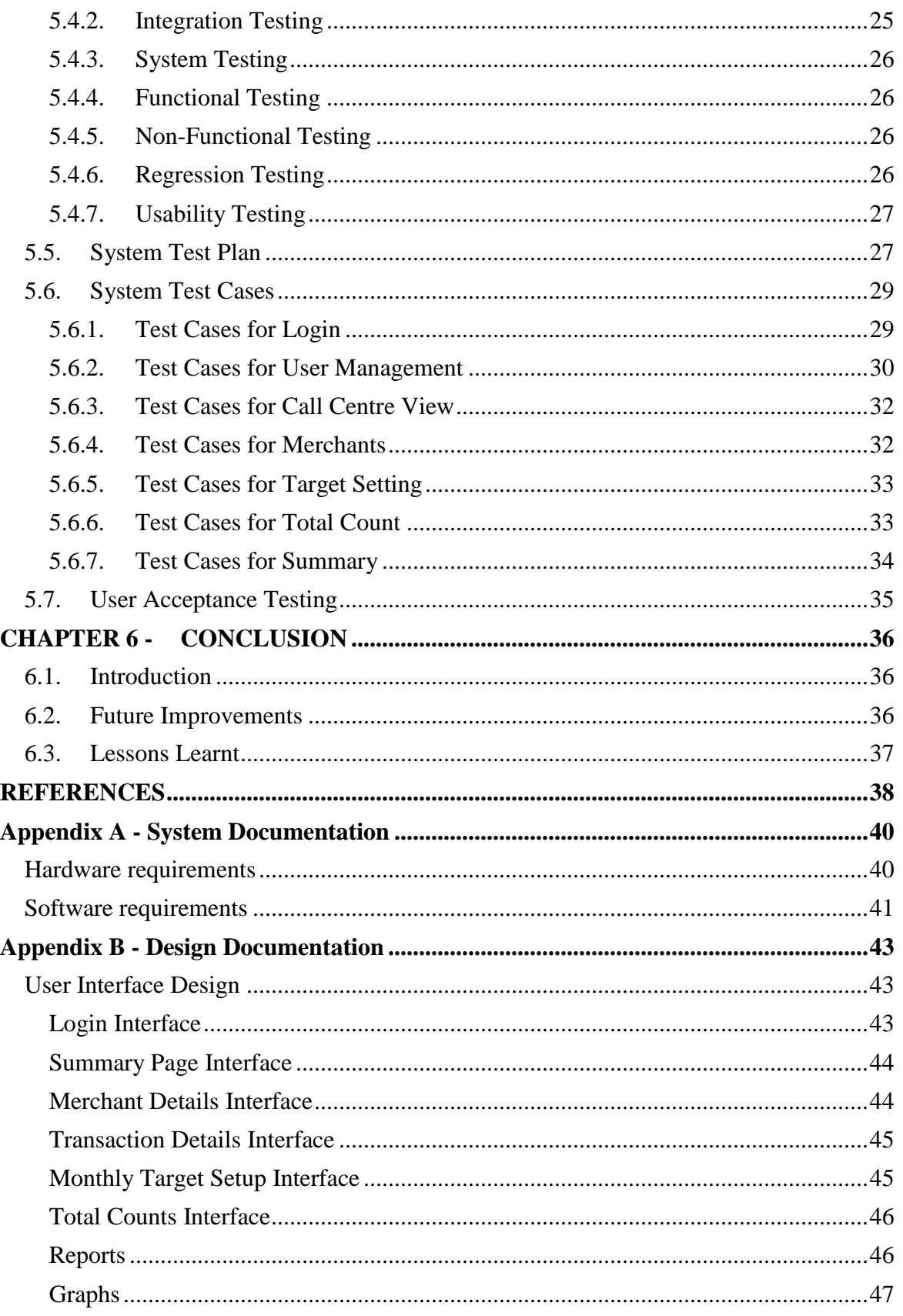

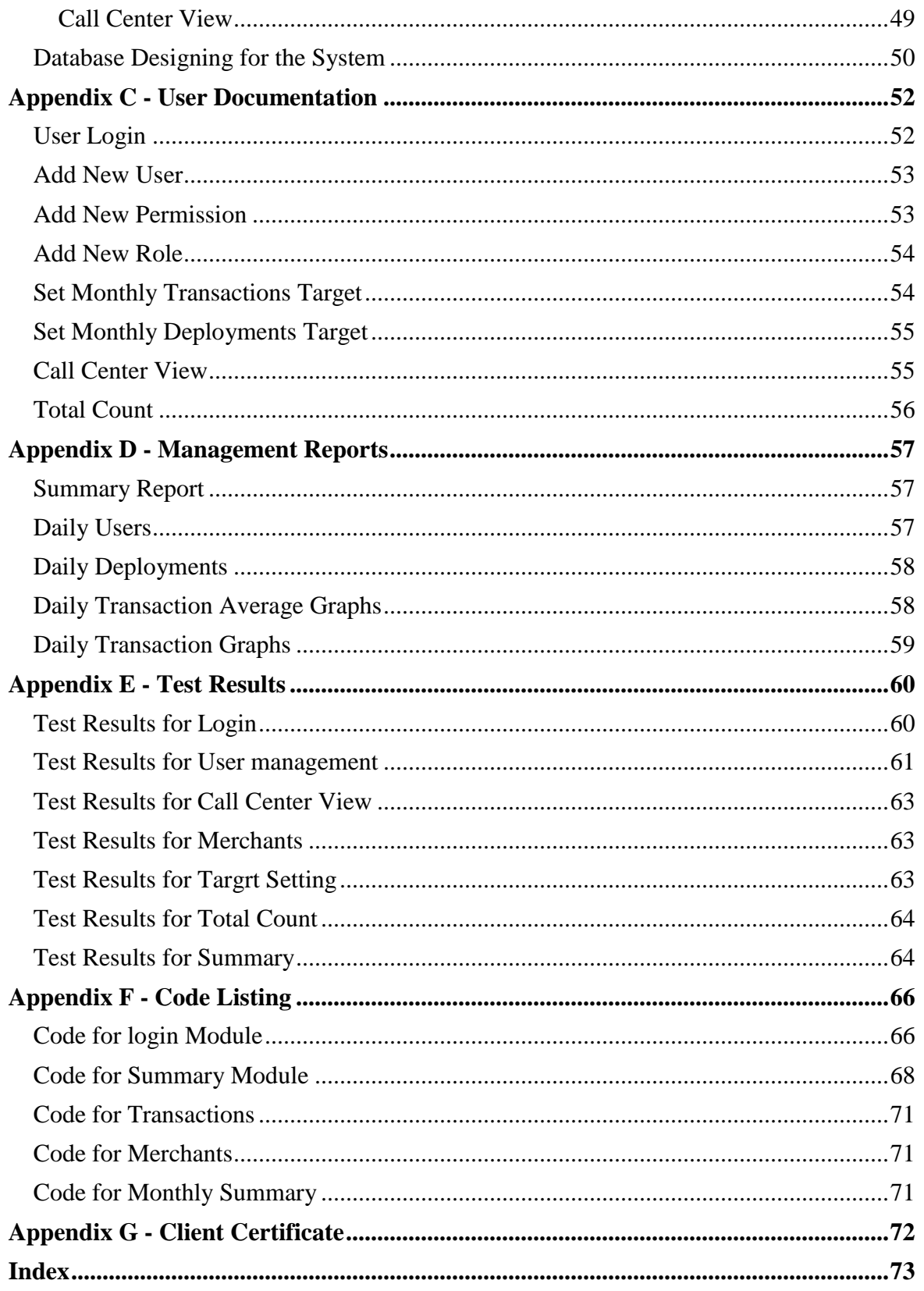

#### **LIST OF FIGURES**

#### Page No

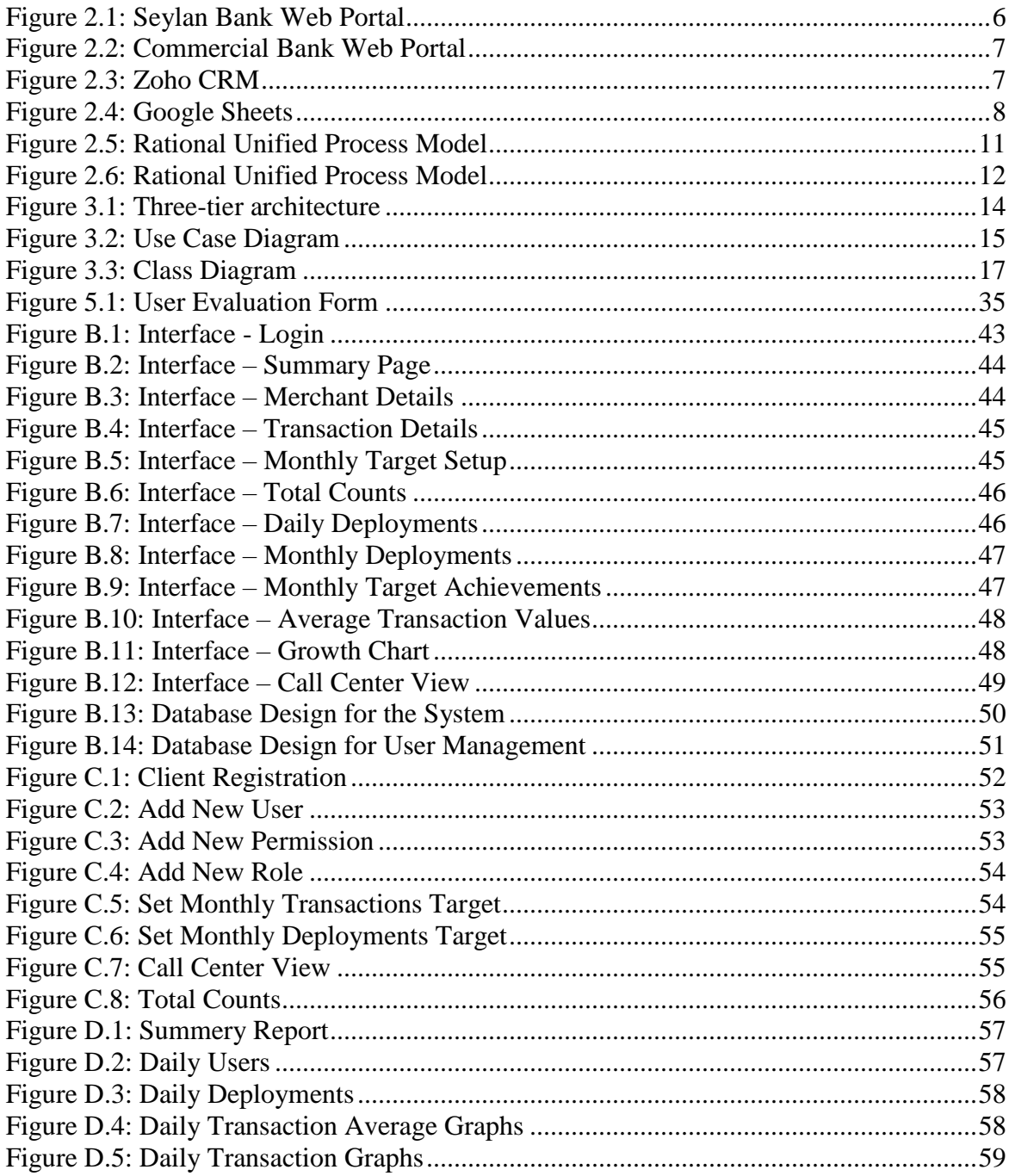

#### **LIST OF TABLES**

#### Page No

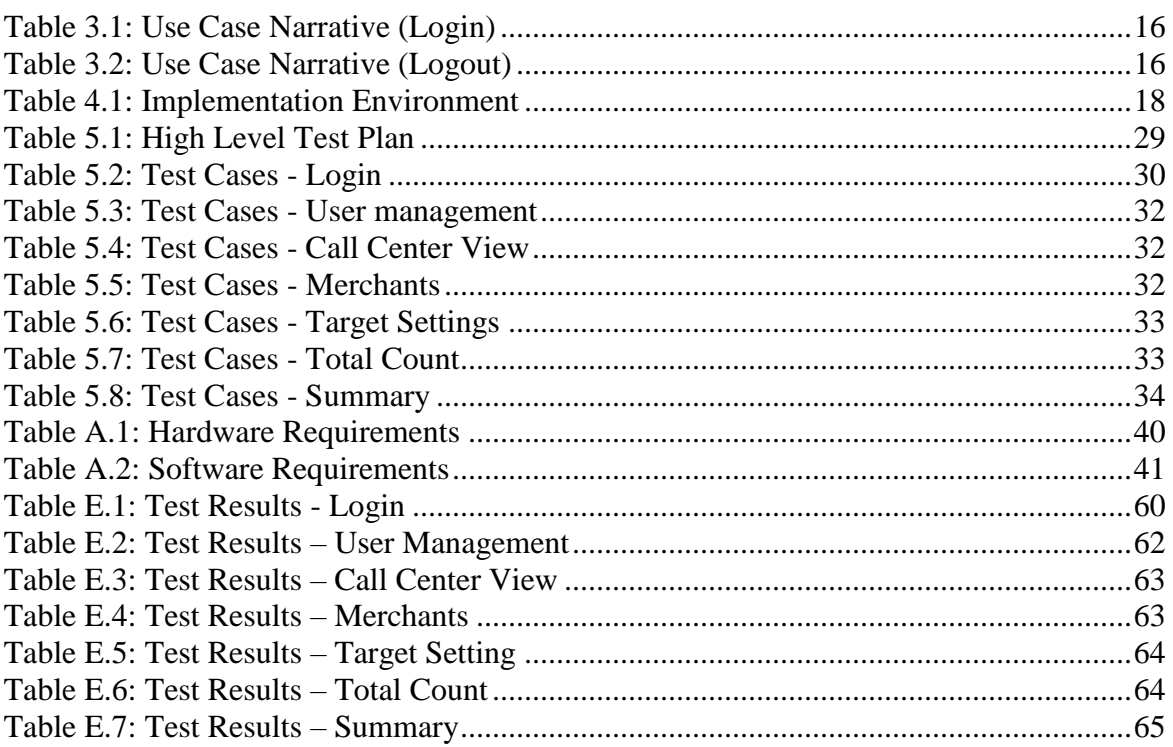

#### **LIST OF ACRONYMS**

- CRM Customer Relationship Management
- KPI Key Performance Indicator
- POS Point of Sales
- RUP Rational Unified Process
- UML Unified Modelling Language
- WWW World Wide Web

# <span id="page-11-0"></span>**CHAPTER 1 - INTRODUCTION**

## <span id="page-11-1"></span>**1.1 . INTRODUCTION**

PAYable is a free mobile app paired with a free Bluetooth cardreader that enables merchants to accept credit and debit card payments from their customers. A highly reliable, durable and compact card reader, PAYable can be paired with any Android or iOS smart phone or tablet to effectively convert it into a secure, flexible and simple to use mobile Point-of-Sales (POS) solution. The revolutionary PAYable cashless mobile payments platform has gained the trust and support of a diverse cross-section of Micro, Small and Medium Enterprises (MSMEs) and entrepreneurs and has become the leading choice for major banks.

Bank portals support for recording merchants and Transaction related details only. Payable used many data sources (PAYable web portal/ Zoho CRM/ Google sheets/ Reporting portal and corporate portal/ Inventory System and Drop Box) to identified their business performance and they planning to move on new internal system for Centralizes businesses.

Smart Technology provides business solutions for PAYable as their Partner Company. This project is a web based KPI system for a cashless mobile payment solutions company named as PAYable. The project objective is to deliver the PAYable Key Performance Indicator System for Smart Technology.

## <span id="page-11-2"></span>**1.2 . PROBLEM DOMAIN AND NEED OF THE PROJECT**

PAYable cashless mobile payments platform has gained the trust and support of a diverse cross-section of Micro, Small and Medium Enterprises (MSMEs) and entrepreneurs and has become the leading choice for major banks. Payable launched its first devices in June 2016, has since grown the number of Sri Lankan merchants accepting card payments by 25% in just over a year, and has directly facilitated transactions in excess of Rs. 750 million.

Due to the exponential growth of Merchants and Transactions they are planning to move on the new internal KPI system for Centralizes businesses. They used many data sources (PAYable web portal/ Zoho CRM/ Google sheets/ Reporting portal and corporate portal/ Inventory System and Drop Box) to identify their business performance. Measuring and monitoring business performance is critical, but focusing on the wrong key performance indicators can be detrimental. So can be poorly structured KPIs, or KPIs that are too difficult, costly to obtain, or to monitor on a regular basis.

In order to solve this, proposed system provides the information to top management for decision making. It helps Measuring and monitoring business performance and Centralizes all data sources.

Using the proposed KPI System, Visualize and comprehend data from a number of KPIs that represent different areas of a business, all in one place. Proposed system covered the disadvantages of the existing system and tracking the information much easier and helping to make decisions fast.

## <span id="page-12-0"></span>**1.3 . OBJECTIVES OF THE PROJECT**

The main goal of this project is to provide a PAYable Key Performance Indicator System enables to create, manage and analyse data from KPIs. The objectives of the project are as follows;

- Measuring and monitoring business performance.
- Centralizes businesses data, while simplifying real-time reporting to always give them a competitive edge.
- Visualize and comprehend data from a number of KPIs that represent different areas of a business, all in one place.
- Faster and more accurate centralized data collection.
- Instant reports on performance.
- Increases data visibility.
- Easy to use.

## <span id="page-12-1"></span>**1.4 . SCOPE OF THE PROJECT**

The Project Scope pertains to the work necessary to deliver a product. Requirements and deliverables define the project scope. The Proposed system will provide an overall solution to handle a KPI system, helps the users to direct guidance through the total process and which supports the functions of PAYable. The Proposed system will execute the project as follows:

- Develop PAYable Key Performance Indicator system.
- The Proposed system will helps to Measuring and monitoring business performance and centralizes all data sources.
- Bank System has provided to Merchant Details and Transaction details through Secure channel
- Data Entry Dashboard
- Real-time reports
- Retrieve data using existing systems
- Trace Team performance
- Trace Individual Performance
- Define most appropriate KPIs.
- Define User access levels
- Users of each level can be accessed to the system with relevant user privileges
- Daily reports, monthly reports can be generated easily.

# <span id="page-13-0"></span>**1.5 . USER AND SYSTEM REQUIREMENT SPECIFICATION**

Given below are the modules of the system.

- 1. Administrator's module
- 2. Manager's module
- 3. Sales Module
- 4. Back office module
- 5. Bank User's Module
- 6. Customer Support team module
- 7. Merchants and Transaction module (Syncing data from Bank portals)

All the users can modify some of their profile details and change password.

## <span id="page-13-1"></span>**1.5.1. Administrator's module**

- Log In
- Log Out
- Create a profile
- Delete profile
- Modify access levels
- Create Roles
- Delete Roles
- Modify user details
- View Transaction details
- View merchant details
- Access lead details
- Access merchant Account Details
- Access Reports
- Create sources

#### <span id="page-13-2"></span>**1.5.2. Manager's module**

- Log In
- Log Out
- View Reports

#### <span id="page-13-3"></span>**1.5.3. Sales Module**

- Log In
- Log Out
- Add Leads
- Edit Leads
- Create sources
- View sales related KPIs
- Leads Send to verification
- View Reports

#### <span id="page-14-0"></span>**1.5.4. Back office module**

- Log In
- Log Out
- Add Leads
- Edit Leads
- Create sources
- Upload required documents
- Lead details verification
- Documents Send to bank
- Add Merchant Account details
- Edit Merchant account details
- View Reports

## <span id="page-14-1"></span>**1.5.5. Customer Support team module**

- Log In
- Log Out
- Add Leads
- Edit Leads
- Create sources
- Lead details verification
- Edit Merchant Account details
- View Reports

## <span id="page-14-2"></span>**1.5.6. Merchants and Transaction module**

- View Transaction details
- View merchant details
- View Reports

# <span id="page-15-0"></span>**1.6 . STRUCTURE OF THE DISSERTATION**

#### <span id="page-15-1"></span>**1.6.1. Chapter 01 – Introduction**

The Introduction chapter describes about the motivation for the project. Then the project objectives and scope are described. Provides all the background information, which will be useful in understanding the system. Then brief introduction about content of the dissertation report.

## <span id="page-15-2"></span>**1.6.2. Chapter 02 – Analysis**

The Analysis chapter describes about the requirement gathering and analyzing techniques that had been used in the project and discussed existing similar systems. Describe about the project goal & system environment. Detailed functional & non-functional requirements are documented in this chapter.

#### <span id="page-15-3"></span>**1.6.3. Chapter 03 – Design**

The Design Chapter describes about the system designing with reference to certain design diagrams and it further describes the design approach. Used and designing of the data base as well as the user interfaces.

## <span id="page-15-4"></span>**1.6.4. Chapter 04 – Implementation**

The Implementation chapter describes the implementation of the project. It described implementation Environment and what are the activities that were carried out during the development and what are the used code and module structures and also described running Environment.

## <span id="page-15-5"></span>**1.6.5. Chapter 05 – Evaluation**

The Evaluation chapter describes about the testing strategies and criteria for the project. It also describes the Objectives, Scope and the approaches to the software testing process. It also indicates the personnel who hold responsibility for each task and also specifies the risks associated with the test plan.

## <span id="page-15-6"></span>**1.6.6. Chapter 06 – Conclusion**

The Conclusion chapter describes critical evaluation of the system and suggestions for any future work and it also includes lessons learnt during this project.

## <span id="page-15-7"></span>**1.6.7. Appendixes**

After the main chapters the Appendixes, it includes further information that is not essential to be included in the main chapters

# <span id="page-16-0"></span>**CHAPTER 2 - ANALYSIS**

# <span id="page-16-1"></span>**2.1. SYSTEM ANALYSIS**

The system's services, constraints and goals are established with the consultation with the users. This would include the understanding of the information domain for the software, functionality, behavior, performance, interface, security and exceptional requirements. These requirements are then specified in a manner which is understandable by both users and developer.

Systems analysis is an important activity that takes place when new information systems are being built or existing ones are changed. It is concerned with an in-depth study of the existing system to determine how it functions and how well it meets the current needs of the end users. The result of this stage builds a common understanding between the end user and the system analyst concerning the functional requirements of the business. The most crucial role of system analysis is in defining user requirements.

# <span id="page-16-2"></span>**2.2. EXISTING SYSTEM**

Bank portals support for recording merchants and Transaction related details only. Payable used many data sources (PAYable web portal/ Zoho CRM/ Google sheets/ Reporting portal and corporate portal/ Inventory System and Drop Box) to collect information and proceed manual reports for identified their business performance.

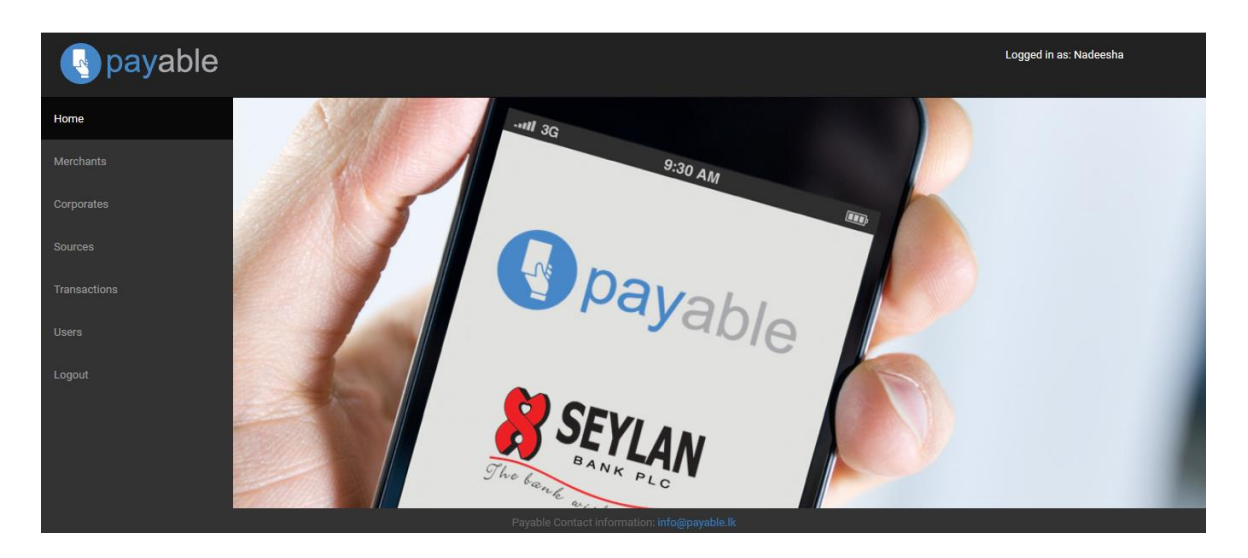

Figure 2.1: Seylan Bank Web Portal

<span id="page-16-3"></span>Seylan Bank web portal used to collet Merchant and Transaction details of Seylan Bank users.

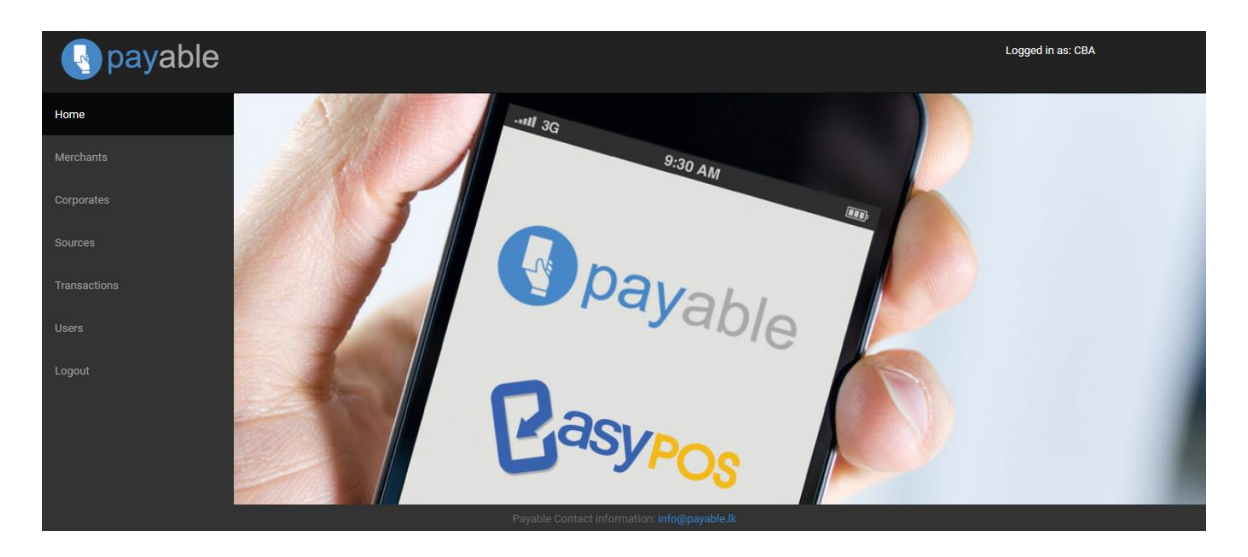

Figure 2.2: Commercial Bank Web Portal

<span id="page-17-0"></span>Commercial Bank web portal used to collet Merchant and Transaction details of Commercial Bank users.

| $\equiv$<br>Feeds<br>Home<br>Leads                      | <b>Potentials</b><br>Campaigns<br><b>Reports</b><br><b>Accounts</b><br><b>Contacts</b> | $\cdots$                 | $\begin{bmatrix} 1 \\ 2 \end{bmatrix}$<br>్వి<br>47<br>$\mathbb{C}$<br>Q<br>$\triangle$ |
|---------------------------------------------------------|----------------------------------------------------------------------------------------|--------------------------|-----------------------------------------------------------------------------------------|
| <b>All Reports</b>                                      | All Reports<br><b>Search All Reports</b><br>Q                                          |                          | <b>Create Report</b>                                                                    |
| <b>Favorite Reports</b>                                 |                                                                                        |                          |                                                                                         |
| <b>Recent Reports</b>                                   | Move to Folder $\vee$<br>Delete                                                        |                          |                                                                                         |
| Reports Created by Me                                   | <b>REPORT NAME</b>                                                                     | <b>DESCRIPTION</b>       | <b>LAST RUN DATE +</b>                                                                  |
| <b>Shared Reports</b>                                   | $\Box$ $\star$ Account report                                                          |                          | 1 Aug                                                                                   |
| <b>Scheduled Reports</b>                                | $\Box$ $\parallel$ Leads by Status                                                     | Leads and their statuses | 30 Jun                                                                                  |
| <b>Account and Contact Reports</b>                      | $\Box$ $\pi$ Accounts by City                                                          |                          | 19 Jun                                                                                  |
| <b>Potential Reports</b>                                | $\Box$ * kamburupitiya                                                                 |                          | 19 May                                                                                  |
| <b>Lead Reports</b>                                     | $\Box$ $\star$ pitabeddara                                                             |                          | 19 May                                                                                  |
| <b>Activity Reports</b>                                 | $\Box$ $\star$ morawaka                                                                | $\sim$                   | 19 May                                                                                  |
| <b>Event Reports</b>                                    | $\Box$ $\star$ akuressa dep                                                            |                          | 19 May                                                                                  |
| <b>Campaign Reports</b>                                 | $\Box$ $\pi$ kotapola dep                                                              |                          | 19 May                                                                                  |
| Coco and Colution Donorte<br><b>fl</b> Recently Deleted | □ ★ Untitled Report                                                                    |                          | 19 May                                                                                  |

Figure 2.3: Zoho CRM

<span id="page-17-1"></span>Zoho CRM used to Enter and collect Promotion Details, Lead and Account details.

Drop Box used to Store Scanned applications and Related Merchants Documents.

| $=$<br><b>TID</b> | $MID =$ | <b>MERCHANT NAME</b><br>$=$     | <b>ADDRESS</b><br>$=$                                | <b>PHONE</b><br><b>NO</b> | <b>STATUS</b>           | $\equiv$                 | <b>AGENT</b>                 | $=$ | <b>Reader ID</b><br>$=$                | <b>READE</b><br>$\mathbb{R}$<br><b>ISSUED</b> |                          | Reade<br>T<br><b>Assig</b><br>ned | OS             |
|-------------------|---------|---------------------------------|------------------------------------------------------|---------------------------|-------------------------|--------------------------|------------------------------|-----|----------------------------------------|-----------------------------------------------|--------------------------|-----------------------------------|----------------|
| 20000001          | 100001  | PAYable Testing                 | <b>PAYable</b>                                       |                           | <b>TESTING</b>          |                          | $\mathbf{P}$ PAYable         | ٠   |                                        | <b>Yes</b>                                    |                          |                                   |                |
| 20000001          | 100001  |                                 | 789, Pannipitiya Road, Pelawatta,<br>Battaramulla    | 777060477                 | <b>ACTIVATED</b>        |                          | PAYable                      |     | 19913097216011900006 Yes               |                                               | $\overline{\phantom{a}}$ |                                   | Android +      |
| 20000002          | 100002  | PAYable Testing                 | PAYable                                              |                           | <b>TESTING</b>          |                          | $\mathbf{P}$ PAYable         | ٠   |                                        | Yes                                           |                          |                                   |                |
| 20000002          | 100002  | ASIAN HOME APPLIANCES (PVT) LTD | NO: 12. Hultsdorf Street.<br>Colombo-12              | 777353019                 | <b>DEACTIVAT</b><br>ED. |                          | PAYable                      |     | reader collected                       | No.                                           |                          |                                   | Android        |
| 20000003          | 100003  |                                 | PAYable                                              |                           | <b>TESTING</b>          |                          | $\mathbf{P}$ PAYable         | ٠   |                                        | Yes                                           | ۰                        | ٠                                 |                |
| 20000003          | 100003  | <b>CRYSTAL ENTERPRISES</b>      | 3/1B. P.T.De silva Mawatha.<br>Dehiwala              | 722429691                 | <b>ACTIVATED</b>        | ٠                        | PAYable                      |     | $\frac{1}{2}$ 19313297215121400204 Yes |                                               | ٠                        |                                   | Android        |
| 20000004          | 100004  | P INTERNATIONAL                 | NO.166, GNANENDRA<br><b>MW.NAWALA</b>                | 773877451                 | <b>ACTIVATED</b>        |                          | Seylan<br><b>Bank</b>        |     | $-$ 19213214416020100013 Yes           |                                               | $\overline{\phantom{a}}$ |                                   | iOS            |
| 20000005          | 100005  | THAKSALA THOGA VELADHA SELA     | <b>NO 12.</b><br>SUPERMARKET.MAHARAGAMA              | 716160744                 | <b>DEACTIVAT</b><br>ED. |                          | <b>Sevlan</b><br><b>Bank</b> | ۰   |                                        | <b>No</b>                                     | ≂                        | ۰                                 |                |
| 20000006          | 100006  | <b>WASANTHA MOTOR STORES</b>    | NO 41.COLOMBO<br><b>ROAD, AVISSAWELLA</b>            | 714173743                 | <b>ACTIVATED</b>        |                          | Seylan<br><b>Bank</b>        |     | 19813134915092900011                   | <b>IYes</b>                                   | ٠                        |                                   | Android +      |
| 20000007          | 100007  | <b>INDIAN LOOK</b>              | NO 39 A.HILL STREET.DEHIWALA                         | 722925706                 | <b>ACTIVATED</b>        |                          | Seylan<br><b>Bank</b>        |     | $\frac{1}{2}$ 19213214416020100183 Yes |                                               | ٠                        |                                   | Android +      |
| 20000008          | 100008  | YASHODHA OPTICIANS              | NO 760/B PANNIPITIYA ROAD.<br><b>THAI AWATHUGODA</b> | 715351691                 | <b>ACTIVATED</b>        |                          | Seylan<br><b>Bank</b>        |     | ▼ 19313297215121400188 Yes             |                                               | ٠                        |                                   | Android        |
| 20000009          | 100009  | <b>ABHARANA I K</b>             | 31, Parakrama Road, Mattumagala,<br>Ragama           | 728827499                 | <b>ACTIVATED</b>        |                          | PAYable                      |     | $-$ 09113309115100900030               | <b>IYes</b>                                   | ٠                        |                                   | Android        |
| 20000010          | 100010  | <b>TAPROBANE ART</b>            | 30/2, Senanayake Mawatha,<br>Nawala                  | 777268732                 | <b>ACTIVATED</b>        | ٠                        | PAYable                      |     | 19813134915092900012 Yes               |                                               | ٠                        |                                   | Android        |
| 20000011          | 100011  | <b>SANJU SUPERMARKET</b>        | 15. Gemunu Mawatha, Borupana<br>Road, Moraruwa       | 717644123                 | <b>DEACTIVAT</b><br>FD. | -                        | PAYable                      | ۰   |                                        | <b>No</b>                                     | -                        |                                   |                |
| 20000012          | 100012  | <b>MADISON ENVY</b>             | 201/B. Havelock Road. Wellawatte.<br>Colombo-06      | 772515933                 | <b>ACTIVATED</b>        | $\overline{\phantom{a}}$ | PAYable                      |     | 19313297215121400269 Yes               |                                               | ۰                        |                                   | <b>Android</b> |

Figure 2.4: Google Sheets

<span id="page-18-2"></span>Google sheets used to view Merchant status.

Collect data using above mentioned sources and Prepare manual reports as per need. This is very time consuming work. There is no proper way to find the summarized details of KPIs.

## <span id="page-18-0"></span>**2.3. REQUIREMENTS GATHERING TECHNIQUES**

Requirements gathering process is a very important task in requirement analysis. Fact gathering is a formal process to collect information about;

- System requirements
- Problems
- Preferences

Correct system can only be built if analysts know what the user needs and what the system must do. Therefore the most important factor in building correct system is to first clearly define what the system must do and have a better communication with between system users. Using the many requirements gathering techniques as follows;

#### <span id="page-18-1"></span>**2.3.1. Sampling of existing documentation**

Sampling is the process of collecting a representative sample of documents, forms and records. Studying the existing system use sampling to determine what can happen in the system.

#### <span id="page-19-0"></span>**2.3.2. Interviews**

Collect requirements from individual users by talking to face to face which helps to identify these individuals and their responsibilities.

#### <span id="page-19-1"></span>**2.3.3. Observations of the work environment**

Watches a person perform activities to learn about the system and validity of data obtained directly from individuals.

## <span id="page-19-2"></span>**2.4. FUNCTIONAL REQUIREMENTS**

Functional requirements describe functionality or services that the system is expected to provide. These are statements of services the system should provide, how the system should react to particular inputs and how the system should behave in particular situations.

- Provide necessary Dash boards to data entry
- Facilitate to enter Leads.
- Facilitate to reject Leads.
- Provide facility to approve Leads.
- Provide user name and password to sign in PAYable Key Performance Indicator System.
- Facilitate to Update Accounts.
- Provide different access level to the users according to the level of authority in order to control the system.
- Provide facility to Uploaded required Documents
- Provide facility to View Uploaded Documents
- Facilitate to update Merchant Accounts
- Facilitate to retrieve actual Transaction and Merchant details from Bank Portals.
- Profile Management.
- Provide necessary reports.
- Sufficient client support with all necessary data and information.

Provide facility to create, delete and change account type for user accounts

## <span id="page-20-0"></span>**2.5. NON-FUNCTIONAL REQUIREMENTS**

These are constraints on the services or functions offered by the system. Non-Functional requirements are more critical than functional requirements and Relate to the system as a whole rather than to individual system features. If these are not met, the system is useless.

#### <span id="page-20-1"></span>**2.5.1. Security**

Security as a condition is the degree of resistance to, or protection from, harm. Establishing or maintaining a sufficient degree of security is the aim of the work, structures, and processes [1].

#### <span id="page-20-2"></span>**2.5.2. Performance**

Computer performance is characterized by the amount of useful work accomplished by a computer system compared to the time and resources used [2].

#### <span id="page-20-3"></span>**2.5.3. Reliability**

The ability of a system or component to perform its required functions under stated conditions for a specified period of time [3].

#### <span id="page-20-4"></span>**2.5.4. Usability**

Usability is the ease of use and learns ability of the system. The system should be usable for the day to day to business work of the Reservations. Software Solution should ease the business process.

## <span id="page-20-5"></span>**2.5.5. Maintainability**

[Characteristic](http://www.businessdictionary.com/definition/characteristic.html) of [design](http://www.businessdictionary.com/definition/design.html) and [installation](http://www.businessdictionary.com/definition/installation.html) which determines the [probability](http://www.businessdictionary.com/definition/probability.html) that a failed equipment, [machine,](http://www.businessdictionary.com/definition/machine.html) or [system](http://www.businessdictionary.com/definition/system.html) can be restored to its normal operable state within a given time frame, [using](http://www.businessdictionary.com/definition/user.html) the prescribed [practices](http://www.businessdictionary.com/definition/practice.html) and [procedures.](http://www.businessdictionary.com/definition/procedure.html) Its two main [components](http://www.businessdictionary.com/definition/component.html) are [serviceability](http://www.businessdictionary.com/definition/serviceability.html) (ease of conducting scheduled [inspections](http://www.businessdictionary.com/definition/inspection.html) and [servicing\)](http://www.businessdictionary.com/definition/servicer.html) and reparability (ease of restoring [service](http://www.businessdictionary.com/definition/final-good-service.html) after a [failure\)](http://www.businessdictionary.com/definition/failure.html) [4].

#### <span id="page-20-6"></span>**2.5.6. Extensibility**

The system should be designed and developed in such a way that it can be extendable for future requirements. The design should always leave the space for potential requirements and it should be the base of the future developments.

# <span id="page-21-0"></span>**2.6. PROCESS MODEL**

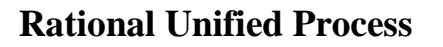

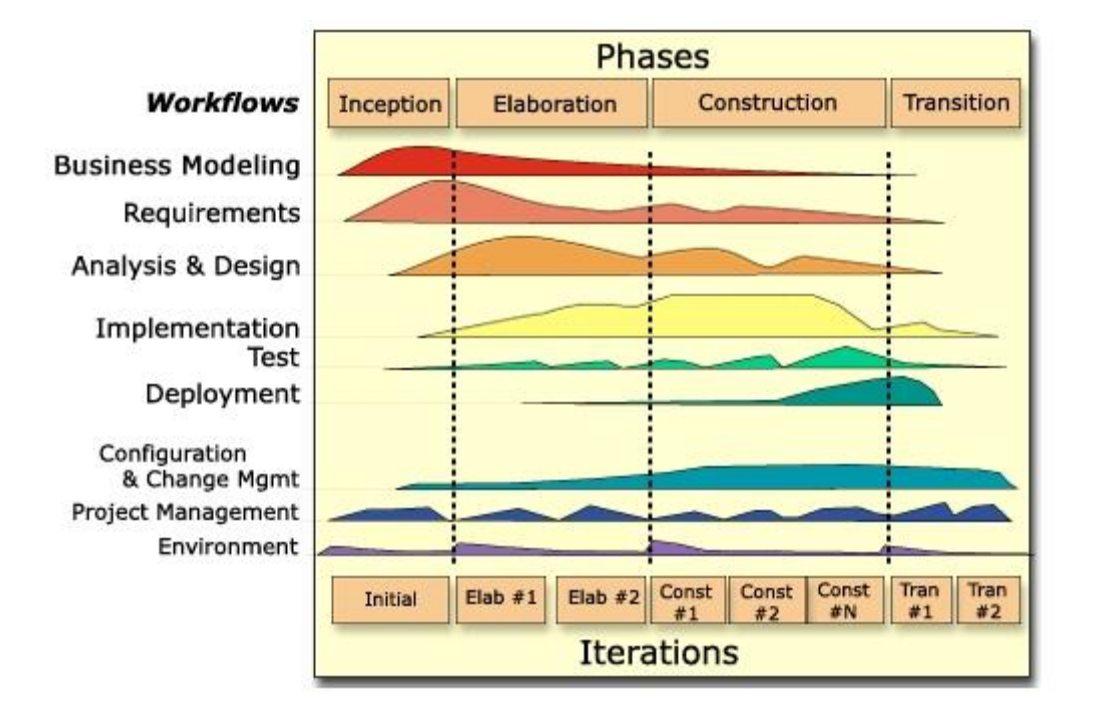

Figure 2.5: Rational Unified Process Model

<span id="page-21-4"></span>"Rational Unified Process" [5] (RUP) is a software development process from Rational, a division of IBM. It divides the development process into four distinct phases that each involves business modeling, analysis and design, implementation, testing, and deployment.

The four phases are:

## <span id="page-21-1"></span>**2.6.1. Inception**

The idea for the project is stated. The development team determines if the project is worth pursuing and what resources will be needed.

#### <span id="page-21-2"></span>**2.6.2. Elaboration**

The project's architecture and required resources are further evaluated. Developers consider possible applications of the software and costs associated with the development.

#### <span id="page-21-3"></span>**2.6.3. Construction**

The project is developed and completed. The software is designed, written, and tested.

#### <span id="page-22-0"></span>**2.6.4. Transition**

The software is released to the public. Final adjustments or updates are made based on feedback from [end users.](http://www.techterms.com/definition/enduser)

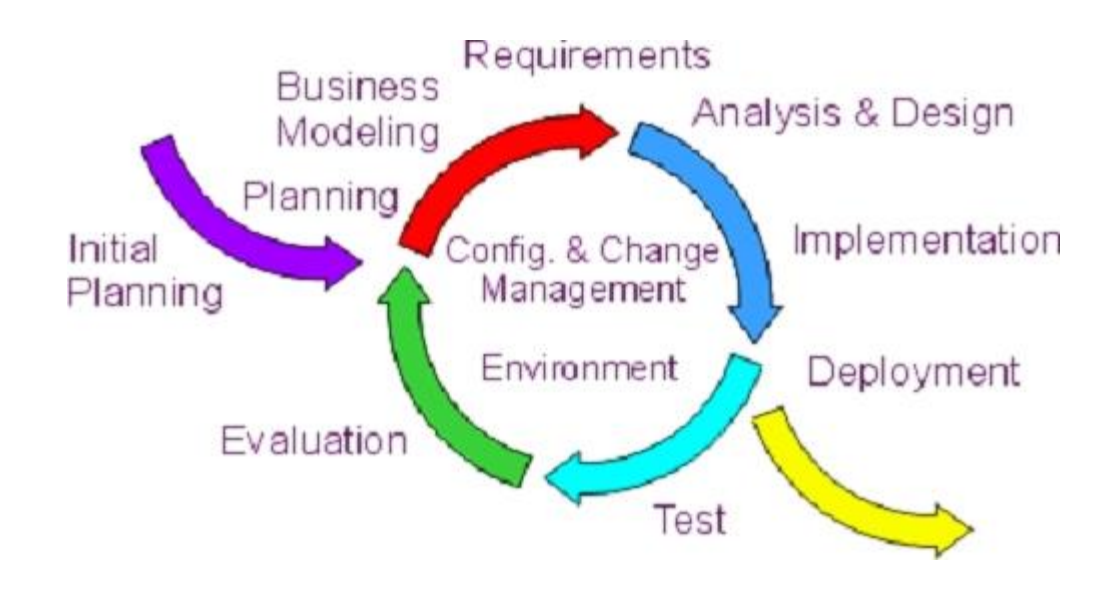

Figure 2.6: Rational Unified Process Model

<span id="page-22-1"></span>The RUP development methodology provides a structured way for companies to envision create software programs. Since it provides a specific plan for each step of the development process, it helps prevent resources from being wasted and reduces unexpected development  $costs$  [5].

# <span id="page-23-0"></span>**CHAPTER 3 - DESIGN**

System designing is comes under the Elaboration phase. Software design is a process of problem-solving and planning for a software solution. After the purpose and specifications of software are determined, software developers will design or employ designers to develop a plan for a solution [6].

## <span id="page-23-1"></span>**3.1. ALTERNATIVE SOLUTIONS**

The alternate solutions for the PAYable KPI Indicator System are; developing a standalone system for the KPI Indicator System or developing a web based PAYable KPI Indicator System'

#### <span id="page-23-2"></span>**3.1.1. Standalone System**

Standalone system can be addressed all the Existing system activities. But Standalone system has many disadvantages.

- Standalone solution which will run only on inside the Smart Technology
- There is no proper way to manage customer or get customer satisfaction.
- System available only permanent customers only.

#### <span id="page-23-3"></span>**3.1.2. Web Based System**

Web based System can be addressed all the Existing system activities and get more benefits than Standalone system.

- Available for vast number of customers
- KPI Indicator
- System can access any place around the world.

## <span id="page-23-4"></span>**3.2. SYSTEM DESIGN PROCESS**

Systems design is the process of defining the architecture, components, modules, interfaces, and data for a system to satisfy specified requirements. The main purpose of the System Design Chapter is to discuss the architecture, components, modules and interface design for the PAYable KPI Indicator System in a clear and concise form. The Unified Modelling Language (UML) is a standardized visual specification language for Object modelling.

## <span id="page-24-0"></span>**3.3. ARCHITECTURE OF THE SYSTEM**

The architecture of the PAYable KPI Indicator System is based on the Three-Tier. This three-tier architecture mainly consists of three layers namely,

- Presentation Tier
- Business Tier
- Data Access Tier

The Presentation Tier converts and displays information into a human legible form. This tier displays information related to services such as browsing the website, customer Registration, etc. It communicates with the other tiers by outputting the results to the browser/client tier and all the other tiers. The Business Logic tier is mainly responsible for information exchange between the user interface and the database of the System. The final layer of the three tiered architecture is the Data Access tier, which mainly consists of the Database servers. The information related to the PAYable KPI Indicator System is stored and retrieved from here [7].

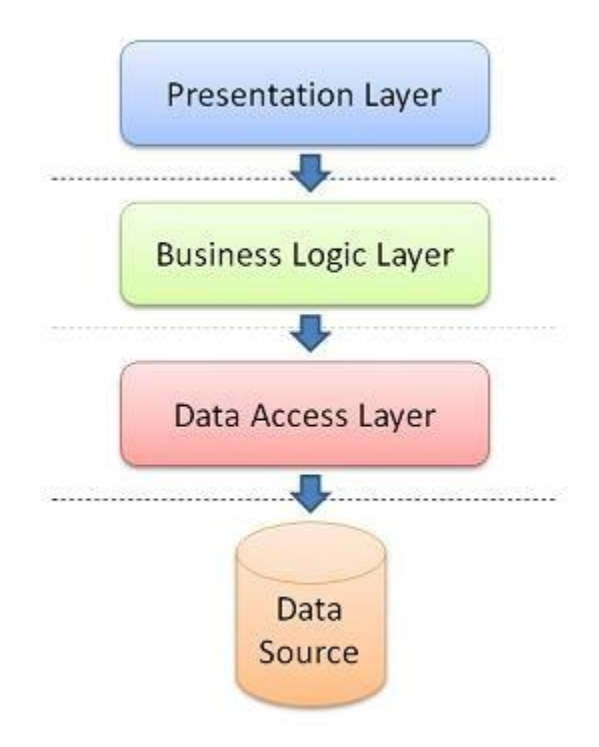

<span id="page-24-1"></span>Figure 3.1: Three-tier architecture

## <span id="page-25-0"></span>**3.4. USE CASE DIAGRAM**

A use case diagram at its simplest is a representation of a user's interaction with the system and depicting the specifications of a use case. A use case diagram can portray the different types of users of a system and the various ways that they interact with the system. This type of diagram is typically used in conjunction with the textual use case and will often be accompanied by other types of diagrams as well [8].

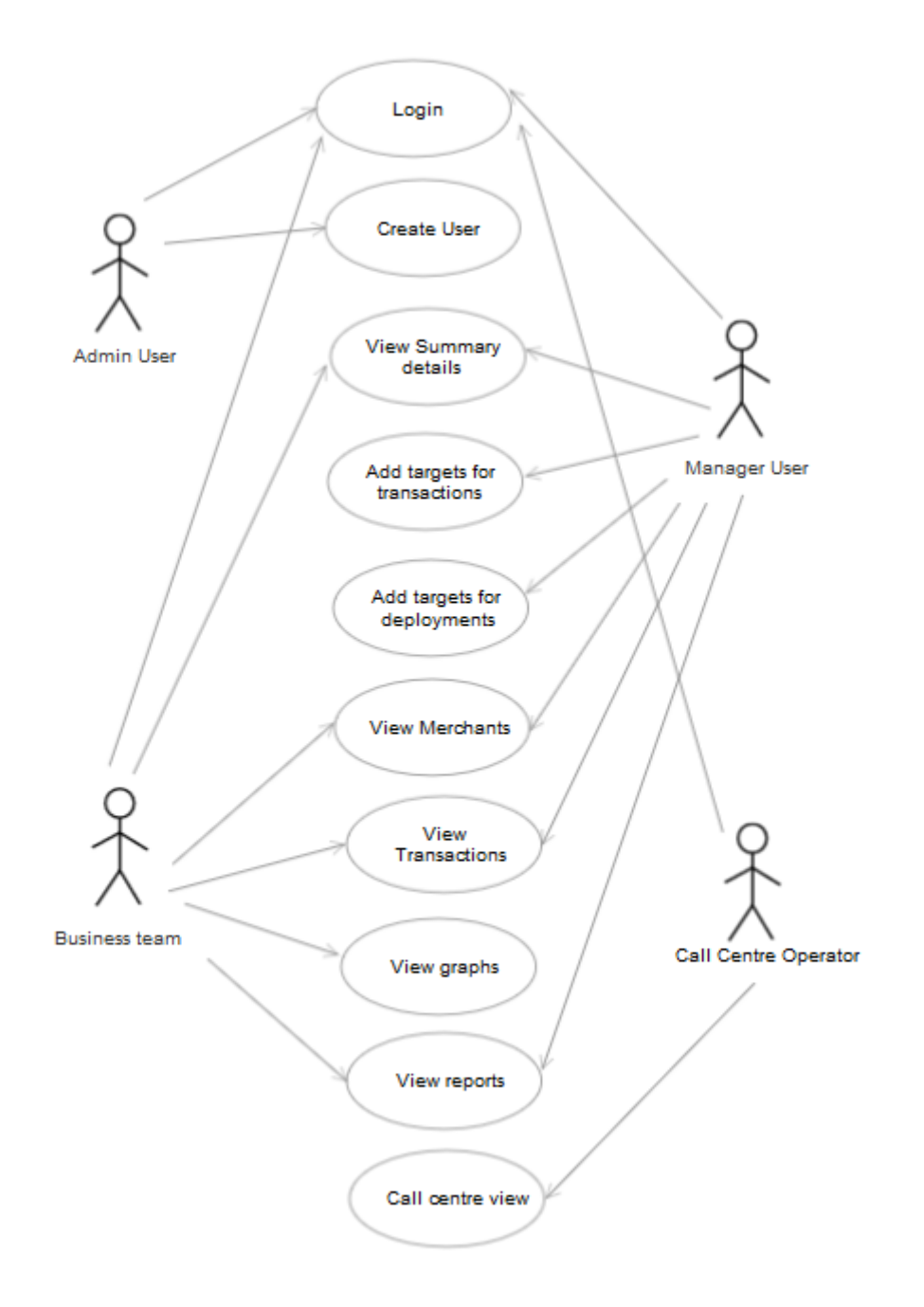

<span id="page-25-1"></span>Figure 3.2: Use Case Diagram

## <span id="page-26-0"></span>**3.5. USE CASE NARRATIVES**

The following are the use cases and their narratives (Table 3.1 and 3.2) for the refined Use Case (Figure 3.2) drawn during the design phrase.

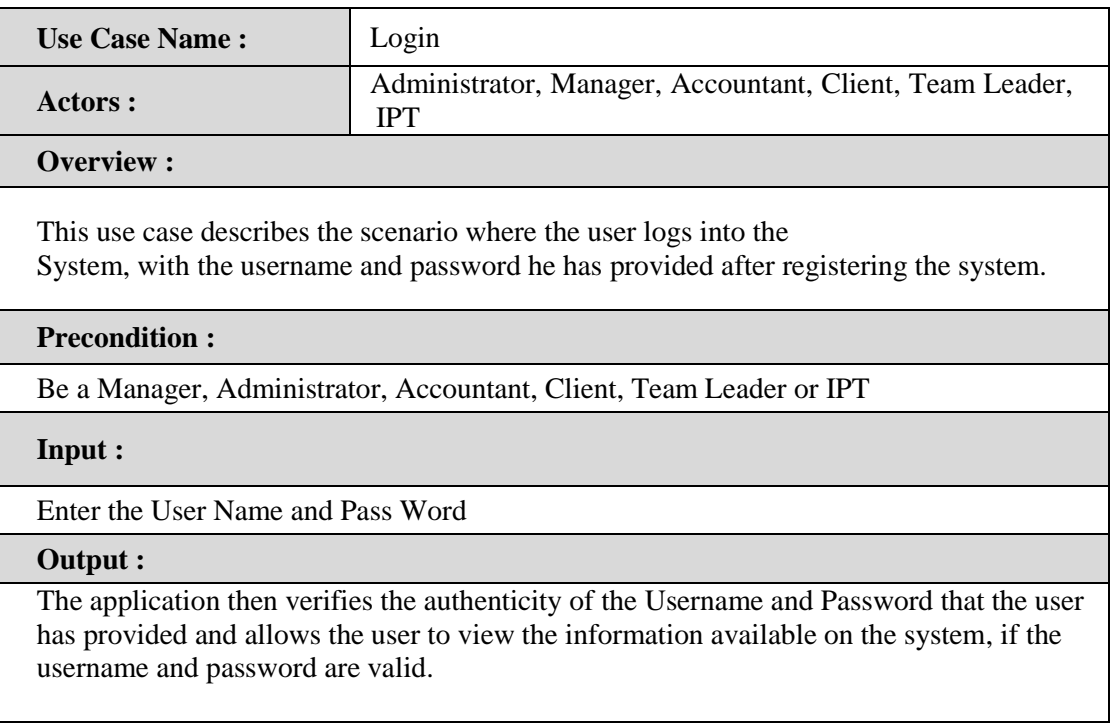

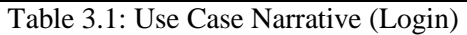

<span id="page-26-1"></span>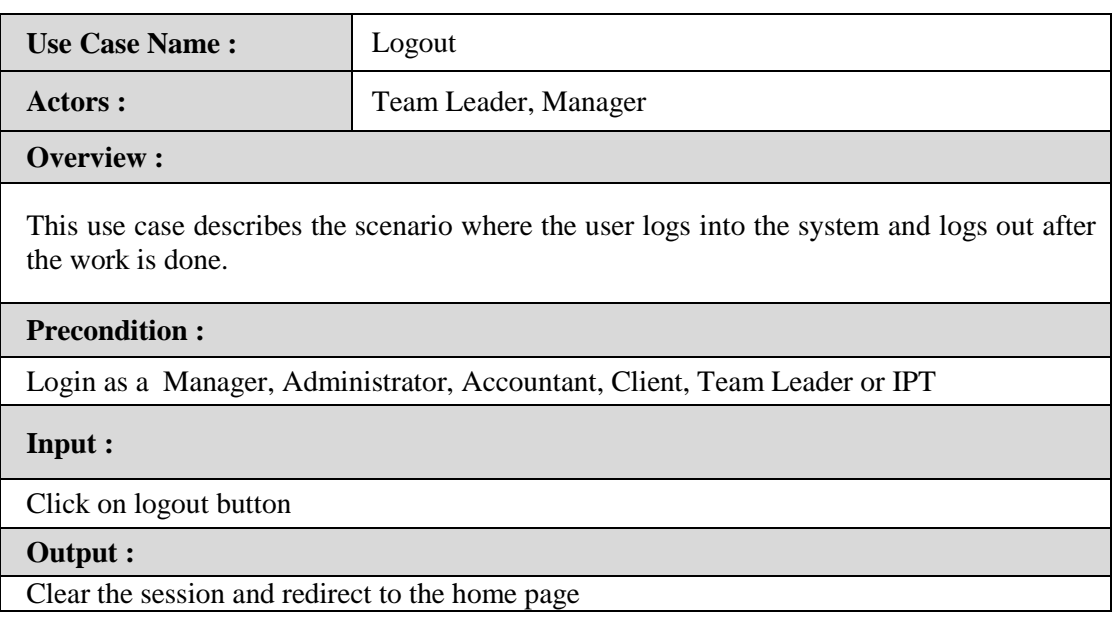

<span id="page-26-2"></span>Table 3.2: Use Case Narrative (Logout)

## <span id="page-27-0"></span>**3.6. CLASS DIAGRAM**

A class diagram in the Unified Modelling Language (UML) is a type of static structure diagram that describes the structure of a system by showing the system's classes, their attributes, operations (or methods), and the relationships among the classes.

The class diagram is the main building block of object oriented modelling. It is used both for general conceptual modelling of the systematic of the application, and for detailed modelling translating the models into programming code. Class diagrams can also be used for data modelling. The classes in a class diagram represent both the main objects, interactions in the application and the classes to be programmed [9].

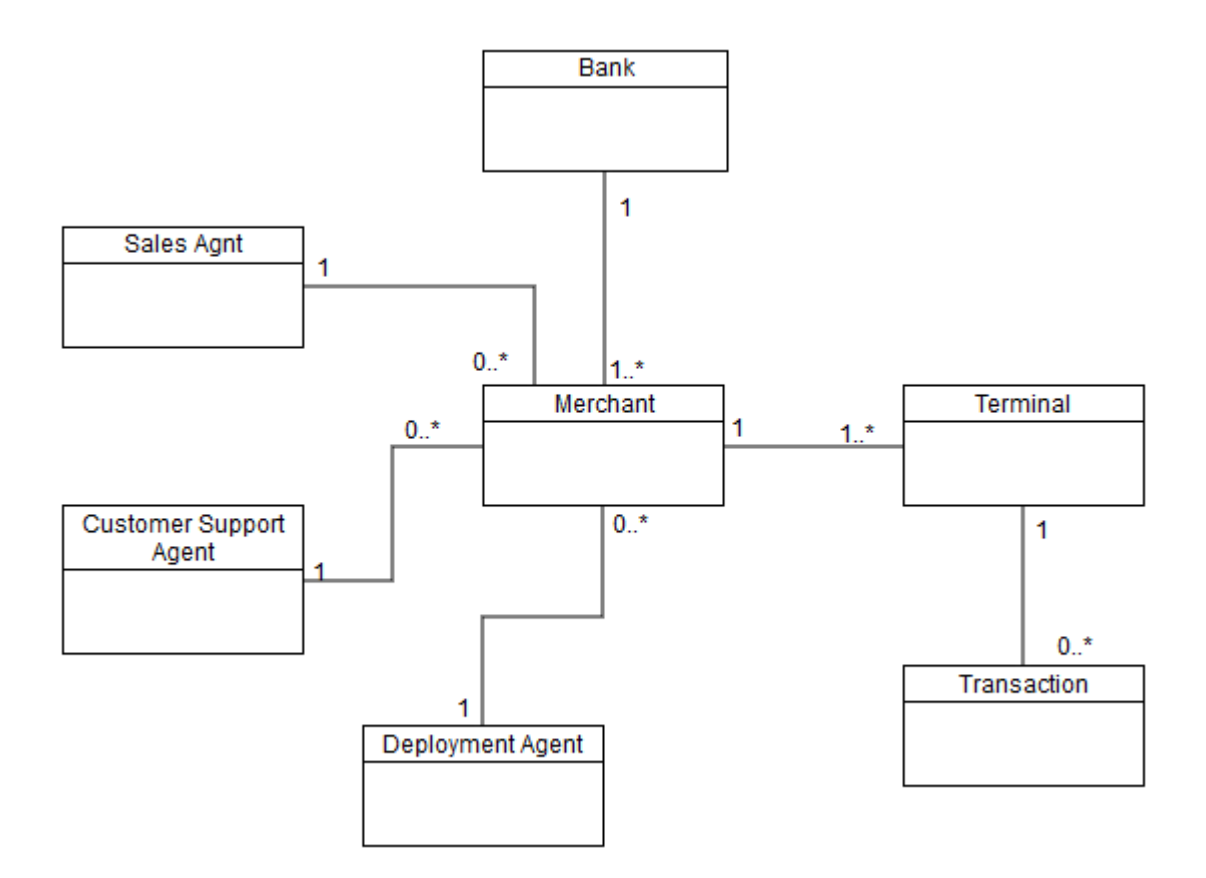

<span id="page-27-1"></span>Figure 3.3: Class Diagram

# <span id="page-28-0"></span>**CHAPTER 4 - IMPLEMENTATION**

## <span id="page-28-1"></span>**4.1. INTRODUCTION**

Implementation is the process of converting the system specification into an executable system. Design and implementation processes transform the specification (as explained in the analysis and design chapters) to an executable program, which are, most of the time interleaved.

A familiarized language and appropriate tools were chosen in the process of development and coding. The codes were written and arranged in a readable and understandable format, along with comments; Hoping to produce a software that will be maintainable in the future.

## <span id="page-28-2"></span>**4.2. IMPLEMENTATION ENVIRONMENT**

Some important aspects were taken into consideration when finalizing the implementation environment. When selecting the development software, most of them were free and open source which won't cause much trouble when getting the copyrights of the system. Some of these technologies are targeted at a specific application domain (e.g., Web-site design and implementation); others focus on a technology domain (e.g.: object-oriented systems). The following components were used in the implementation environment.

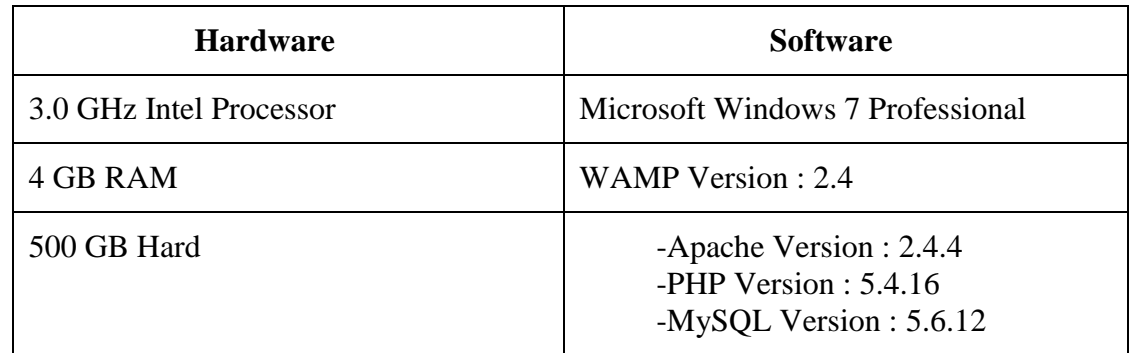

Table 4.1: Implementation Environment

<span id="page-28-3"></span>Although the system was developed under windows 8 and XP operating systems, the IPMS is fully compatible with windows XP as well as with windows Vista.

Also the system was tested under the following resolutions:

- 1366 x 768 (pixels)
- $1280 \times 768$  (pixels)
- $1024 \times 768$  (pixels)

# <span id="page-29-0"></span>**4.3. SYSTEM DEVELOPED TOOLS AND TECHNOLOGIES**

When developing the system, the following tools and technologies were used and the following bullet points briefly discussed them:

- Adobe Dreamweaver CS5 used for the coding of the system. It contains more supportive background when doing implementation like popup code hints.
- Adobe Photoshop CS5 used for Photo retouching, interface designing had done by using this software.
- PHP (Hypertext Pre Processor) was the main development language used to develop the main system and its logics.
- WAMP Server As a server and handle database.
- HTML was used to build the base Interfaces of the system.
- CSS was used to make the plain HTML interfaces more attractive and user friendly, which also decided the look and feel of the system.
- JavaScript was used to code all the client-side validation.
- AJAX which is based on JavaScript was used to get data from the server without refreshing it repetitively.
- JQuery which is also based on JavaScript was used to implement the pre-coded time picker module, transition effect for the login and simple password meter.
- Microsoft PDF Plug-in (SaveAsPDFandXPS) for PDF creation.
- Notepad  $++$  (Simple Text Editor).

## <span id="page-29-1"></span>**4.4. MAJOR CODE SEGMENTS**

The main code modules developed in the system have been mentioned below by briefly describing their functionality. Code modules consist with comments to identify the specific reason of a particular code line.

#### <span id="page-29-2"></span>**4.4.1. Database configure page**

Before we can access data in the MySQL database, we need to be able to connect to the server.

#### **PDO Fetch Style**

By default, database results will be returned as instances of the PHP stdClass object; however, you may desire to retrieve records in an array format for simplicity. Here you can tweak the fetch style.

```
<?php
return ['fetch' => PDO::FETCH_OBJ,
```
#### **Default Database Connection Name**

Here you may specify which of the database connections below you wish to use as your default connection for all database work. Of course you may use many connections at once using the Database library.

'default' => env('DB CONNECTION', 'mysql'),

#### **Database Connections**

Here are each of the database connections setup for your application. Of course, examples of configuring each database platform that is supported by Laravel is shown below to make development simple. All database work in Laravel is done through the PHP PDO facilities so make sure you have the driver for your particular database of choice installed on your machine before you begin development.

```
'connections' => [
            'sqlite' \Rightarrow [
                'driver' => 'sqlite',
                'database' => env('DB_DATABASE',
  database path('database.sqlite')),
                'prefix' \Rightarrow '',
           \frac{1}{\sqrt{2}}'mysql' \Rightarrow [
                'driver' => 'mysql',
                 'host' => env('DB_HOST', 'localhost'),
                'port' => env('DB PORT', '3306'),
                'database' => env('DB DATABASE', 'forge'),
                'username' => env('DB USERNAME', 'forge'),
                'password' => env('DB<sup>-</sup>PASSWORD', ''),'charset' \Rightarrow 'utf8',
                'collation' => 'utf8 unicode ci',
                'prefix' \Rightarrow '',
                'strict' => true,
                 'engine' => 'InnoDB',
           \frac{1}{\sqrt{2}}' pgsql' => \lceil'driver' => 'pgsql',
                 'host' => env('DB_HOST', 'localhost'),
                'port' => env('DB'PORT', '5432'),
                'database' => env('DB_DATABASE', 'forge'),
                'username' => env('DB_USERNAME', 'forge'),
                 'password' => env('DB PASSWORD', ''),
                 'charset' \Rightarrow 'utf8',
                'prefix' \Rightarrow '',
                'schema' => 'public',
                'sslmode' => 'prefer',
           \frac{1}{2},
\vert,
```
#### **Redis Databases**

Redis is an open source, fast, and advanced key-value store that also provides a richer set of commands than a typical key-value systems such as APC or Memcached. Laravel makes it easy to dig right in.

```
'redis' \Rightarrow [
          'cluster' => false,
          'default' \Rightarrow [
               'host' => env('REDIS HOST', 'localhost'),
               'password' => env('REDIS PASSWORD', null),
               'port' => env('REDIS PORT', 6379),
               'database' \Rightarrow 0,
         \frac{1}{\sqrt{2}} ],
```
<span id="page-31-0"></span> $]$ ;

#### **4.4.2. Session handling page**

Code segment given below connects all the required files and start the session and also catches the user input for the login process.

```
<?php
return [
     /*
     | Default Session Driver
     */
    'driver' => env('SESSION DRIVER', 'file'),
     /* 
     | Session Lifetime
     */
    'lifetime' \Rightarrow 120,
    'expire on close' => false,
     /*
     | Session Encryption
     */
    'encrypt' => false,
```

```
 /*
    | Session File Location
 */
'files' => storage path('framework/sessions'),
 /*
 | Session Database Connection
 */
'connection' => null,
 /*
 | Session Database Table
 */
 'table' => 'sessions',
 /*
 | Session Cache Store
 */
'store' => null,
 /*
 | Session Sweeping Lottery
 */
'lottery' => [2, 100],
 /*
 | Session Cookie Name
 */
'cookie' => 'laravel session',
 /*
 | Session Cookie Path
 */
'path' => '/', /*
 | Session Cookie Domain
 */
'domain' => env('SESSION DOMAIN', null),
 /*
 | HTTPS Only Cookies
 */
```

```
'secure' => env('SESSION SECURE COOKIE', false),
 /*
 | HTTP Access Only
 */
'http only' \Rightarrow true,
```
## <span id="page-33-0"></span>**4.4.3. Logout**

];

The function below describes about the logout page. After the user had successfully logged in to the system this function helps the user to terminate his logged session from the system.

```
<?php
     // Inialize session
    session_start();
    //Unset the session and redirect the login page.
    unset($_SESSION['Email']);
         header("Location: login.php" );
?>
```
Other codes can be found in APPENDIX - F.

## <span id="page-33-1"></span>**4.5. RE-USABLE COMPONENTS**

Some codes were found by referring internet and used in this project. Extracted codes were customized and well tested. Following codes are extracted from the websites.

opendir():- This code segment used to search folder path in local server/ machine.

readdir() :- This code segment used to read directory names in local server/ machine.

jQuaries and validation codes are written by referring internet.

# <span id="page-34-0"></span>**CHAPTER 5 - EVALUATION**

# <span id="page-34-1"></span>**5.1. INTRODUCTION**

Evaluating a system is the process of checking that a software system meets specifications and that it fulfils its intended purpose. It may also be referred to as software quality control. It is normally the responsibility of software testers as part of the software development lifecycle. Software evaluation makes it possible to determine if the products would be helpful to the client or if some other combination of software products would serve to better advantage.

Two approaches can be followed to ensure software quality. One is focused on a direct specification and evaluation of the quality of software product, while the other is focused on assuring high quality of the process by which the product is developed.

The primary purpose of evaluation, in addition to gaining insight into prior or existing initiatives, is to enable reflection and assist in the identification of future change.

## <span id="page-34-2"></span>**5.2. SOFTWARE TESTING**

Testing can be defined in simple words as "Performing Verification and Validation of the Software Product" for its correctness and accuracy of working.

Software testing is an investigation conducted to provide stakeholders with information about the quality of the product or service under test. Software testing can also provide an objective, independent view of the software to allow the business to appreciate and understand the risks of software implementation. Test techniques include the process of executing a program or application with the intent of finding software bugs [10].

Purpose of the software testing is to determine if the Software is designed as per the requirement of the target stakeholders.

## <span id="page-34-3"></span>**5.3. SOFTWARE TESTING METHODS**

<span id="page-34-4"></span>There are different methods that can be used for software testing.

#### **5.3.1. Black box Testing**

Black box testing is the Software testing method which is used to test the software without knowing the internal structure of code or program.

Most likely this testing method is what most of tester actual perform and used the majority in the practical life.

The tester is oblivious to the system architecture and does not have access to the source code. Typically, while performing a black-box test, a tester will interact with the system's user interface by providing inputs and examining outputs without knowing how and where the inputs are worked upon [11].

#### <span id="page-35-0"></span>**5.3.2. White box testing**

White box testing is a testing technique that examines the program structure and derives test data from the program logic/code.

It focuses primarily on strengthening security, the flow of inputs and outputs through the application.

The tester needs to have a look inside the source code and find out which unit/chunk of the code is behaving inappropriately.

# <span id="page-35-1"></span>**5.4. TYPES OF TESTING**

## <span id="page-35-2"></span>**5.4.1. Unit Testing**

The primary goal of unit testing is to take the smallest piece of testable software in the application, isolate it from the remainder of the code, and determine whether it behaves exactly as you expect. Each unit is tested separately before integrating them into modules to test the interfaces between modules. Unit testing has proven its value in that a large percentage of defects are identified during its use [12].

## <span id="page-35-3"></span>**5.4.2. Integration Testing**

Integration testing is a logical extension of unit testing. In its simplest form, two units that have already been tested are combined into a component and the interface between them is tested. A component, in this sense, refers to an integrated aggregate of more than one unit.

In a realistic scenario, many units are combined into components, which are in turn aggregated into even larger parts of the program. The idea is to test combinations of pieces and eventually expand the process to test your modules with those of other groups.

Eventually all the modules making up a process are tested together. Beyond that, if the program is composed of more than one process, they should be tested in pairs rather than all at once [13].
## **5.4.3. System Testing**

In system testing the behavior of whole system/product is tested as defined by the scope of the development project or product.

It may include tests based on risks and/or requirement specifications, business process, use cases, or other high level descriptions of system behavior, interactions with the operating systems, and system resources.

System testing is most often the final test to verify that the system to be delivered meets the specification and its purpose [14].

## **5.4.4. Functional Testing**

Functional testing is a quality assurance (QA) process and a type of black box testing that bases its test cases on the specifications of the software component under test. Functions are tested by feeding them input and examining the output, and internal program structure is rarely considered (not like in white-box testing). Functional testing usually describes what the system does [15].

## **5.4.5. Non-Functional Testing**

Non-functional testing is the testing of a software application or system for its nonfunctional requirements: the way a system operates, rather than specific behaviors of that system. This is contrast to functional testing, which tests against functional requirements that describe the functions of a system and its components. For example, Security and Reliability [16].

## **5.4.6. Regression Testing**

Regression testing is a type of software testing that seeks to uncover new software bugs, or regressions, in existing functional and non-functional areas of a system after changes such as enhancements, patches or configuration changes, have been made to them.

The purpose of regression testing is to ensure that changes such as those mentioned above have not introduced new faults. One of the main reasons for regression testing is to determine whether a change in one part of the software affects other parts of the software [17].

#### **5.4.7. Usability Testing**

The system will be tested with the real users to see if the system satisfies the intended purpose, easy to understand and simple.

Usability testing is the best way to understand how real users experience your website or application.

Unlike interviews or focus groups that attempt to get users to accurately self-report their own behavior or preferences, a well-designed user test measures actual performance on mission-critical tasks.

## **5.5. SYSTEM TEST PLAN**

Test plan is intended to provide solid guidance for the testing, test deliverables etc. It helps to identify, plan, execute and report the testing task of the PAYable KPI Indicator System project. This document allows other stakeholders of the project to understand the software testing approach.

The test plan document is a living document and will be changed based on the project dynamics. But the scope of the testing is fixed and will not be changed.

The test plan will provide baseline for all the software testing activities planned within the scope of the project. Following Table 5.1 shows test plan.

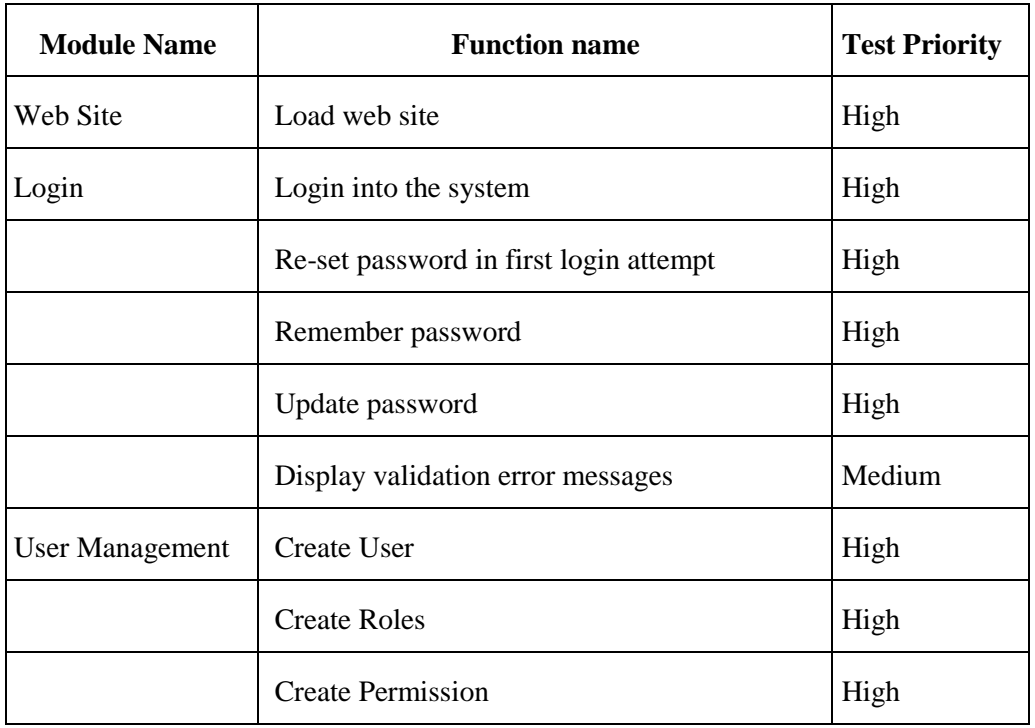

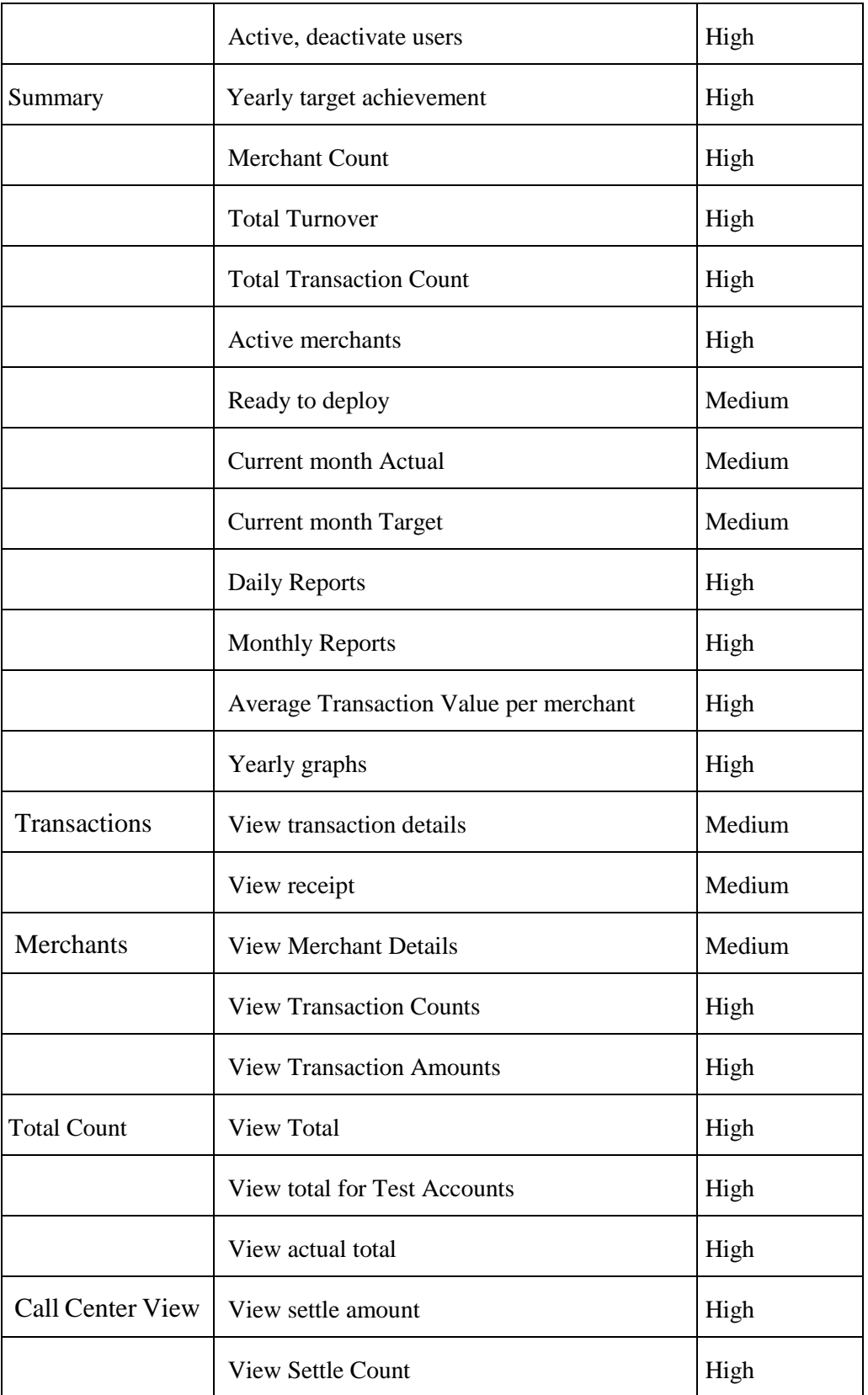

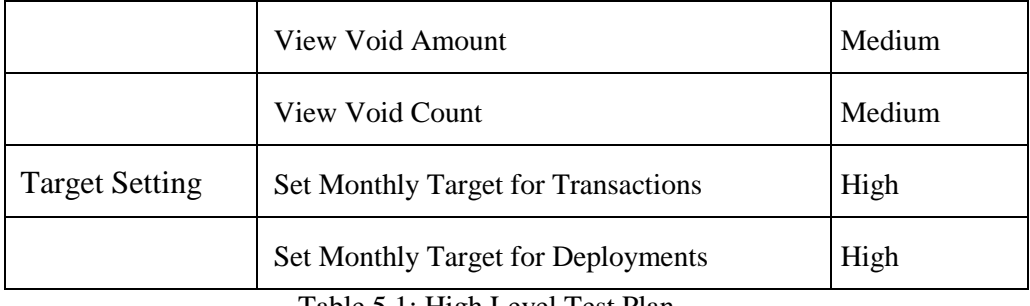

Table 5.1: High Level Test Plan

## **5.6. SYSTEM TEST CASES**

A test case is a set of conditions or variables under which a tester will determine whether a system under test satisfies requirements or works correctly. The process of developing test cases can also help find problems in the requirements or design of an application.

A properly planned test case should have the ability to verify the relevant system component functionality. Therefore, to verify all the system functions there should be properly planned test cases for each and every function.

Following Tables (Table 5.2, and Table 5.3) shows test cases. Please refer Appendix E for test results.

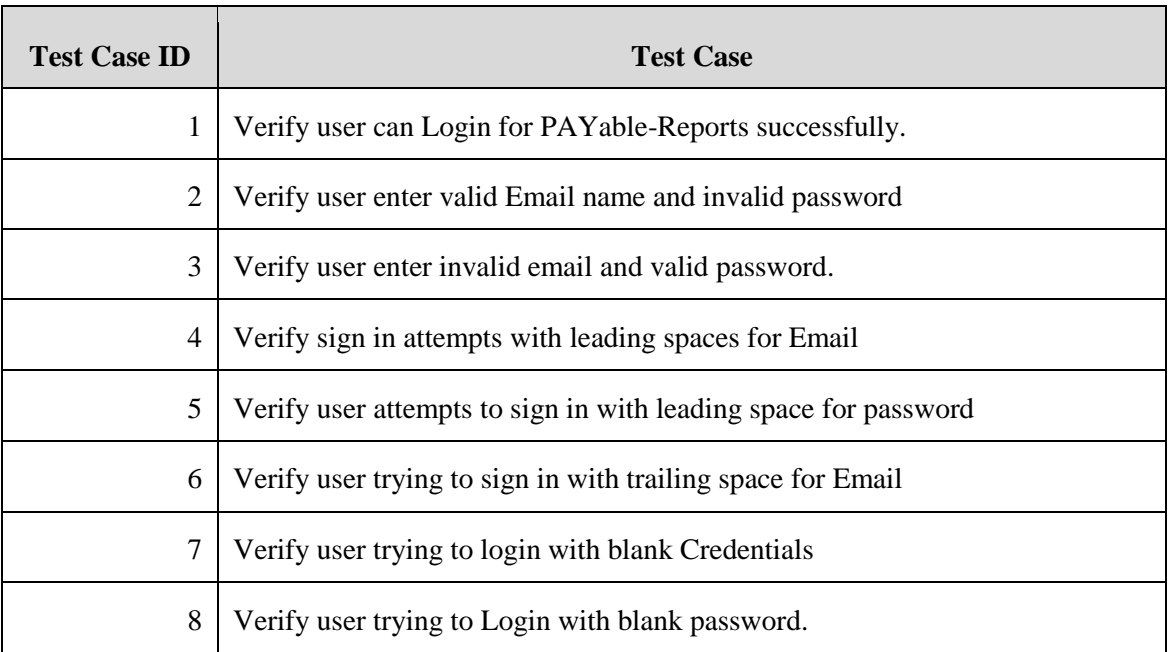

#### **5.6.1. Test Cases for Login**

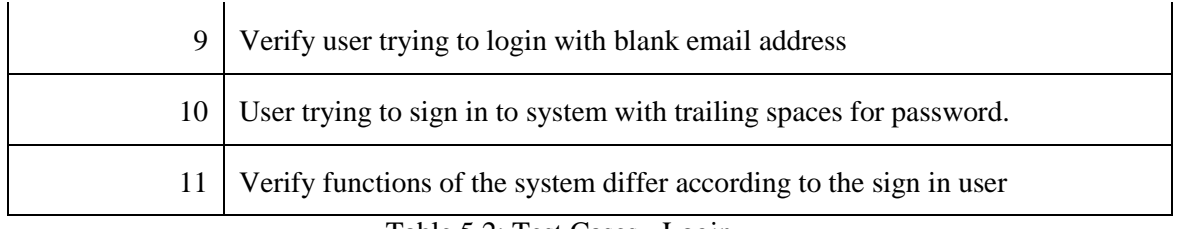

Table 5.2: Test Cases - Login

## **5.6.2. Test Cases for User Management**

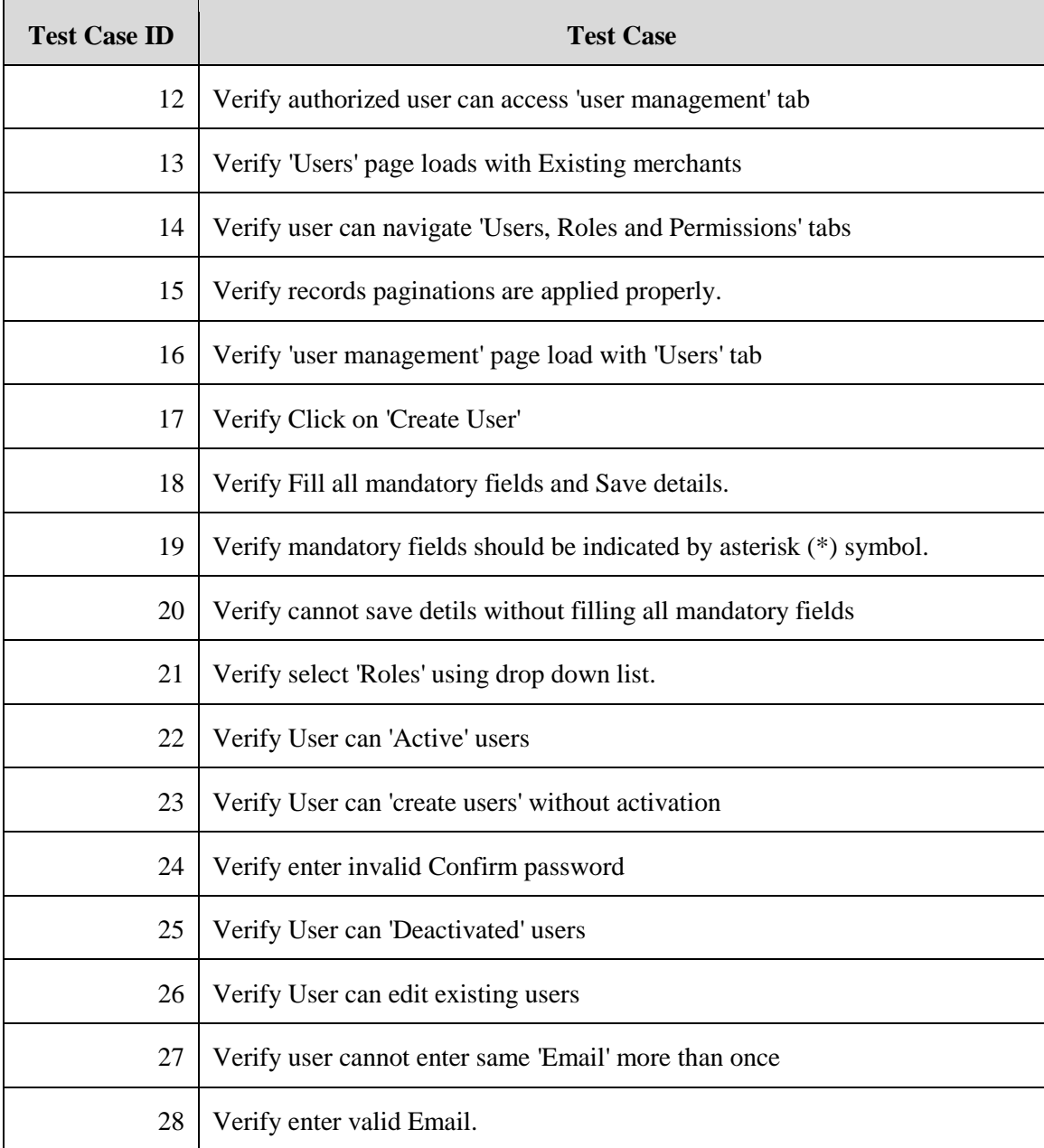

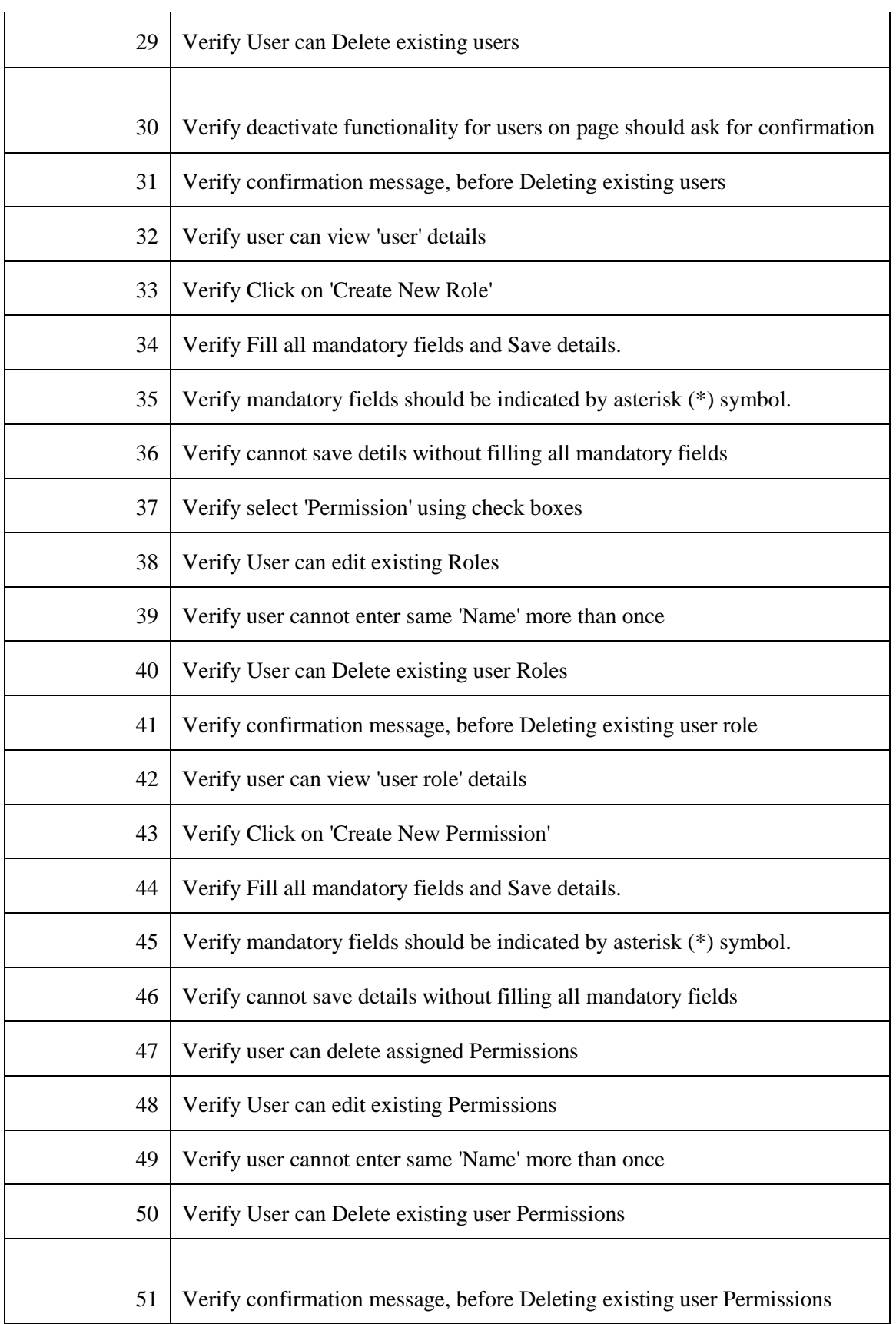

52 Verify user can view Permissions

Table 5.3: Test Cases - User management

#### **5.6.3. Test Cases for Call Centre View**

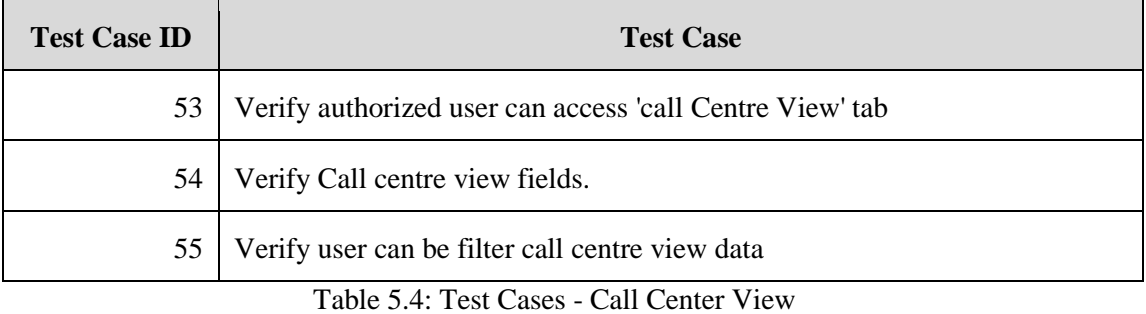

#### **5.6.4. Test Cases for Merchants**

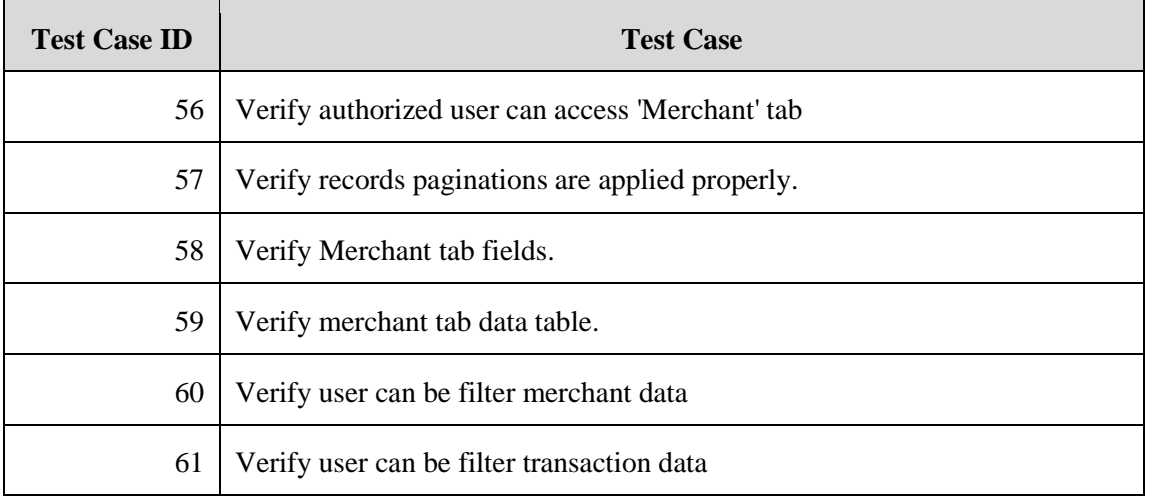

Table 5.5: Test Cases - Merchants

## **5.6.5. Test Cases for Target Setting**

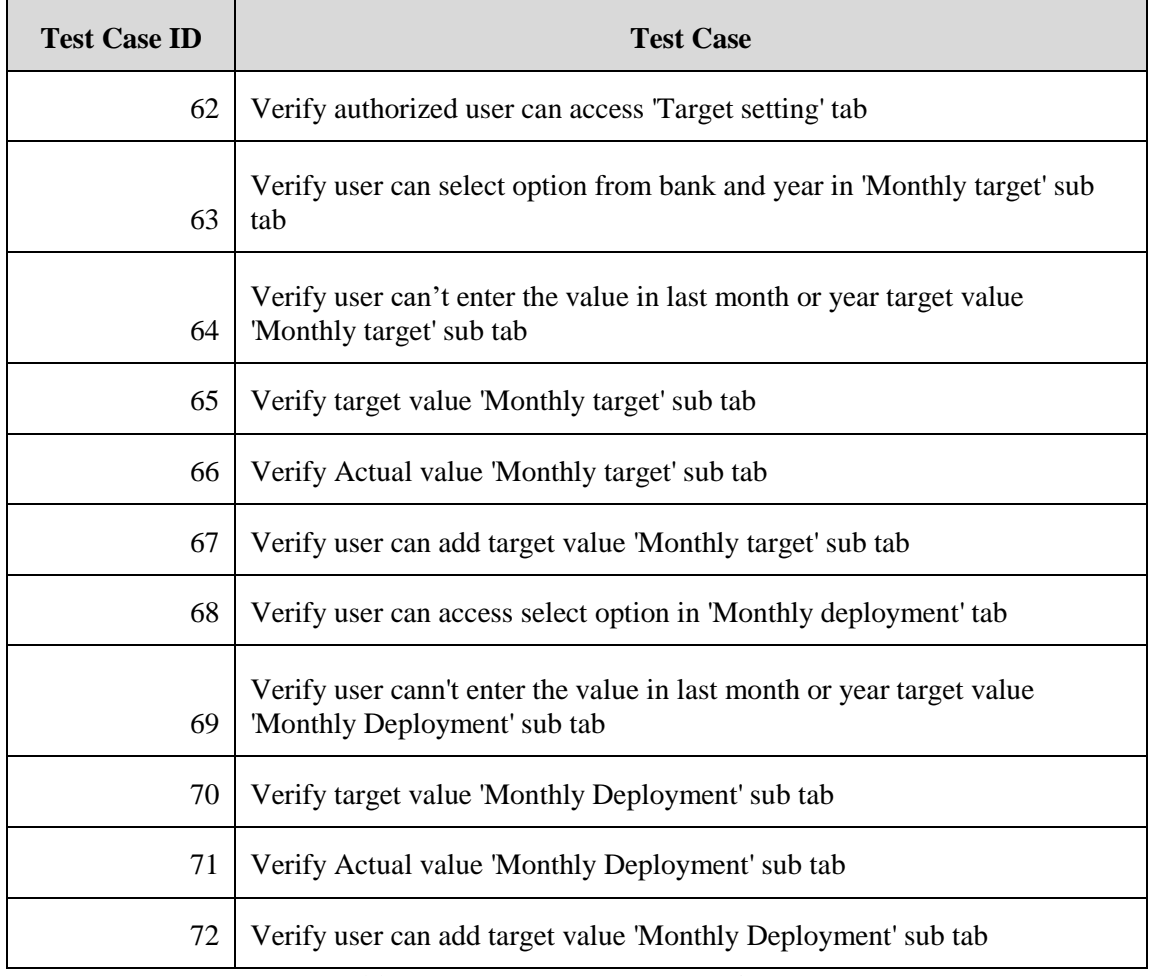

Table 5.6: Test Cases - Target Settings

#### **5.6.6. Test Cases for Total Count**

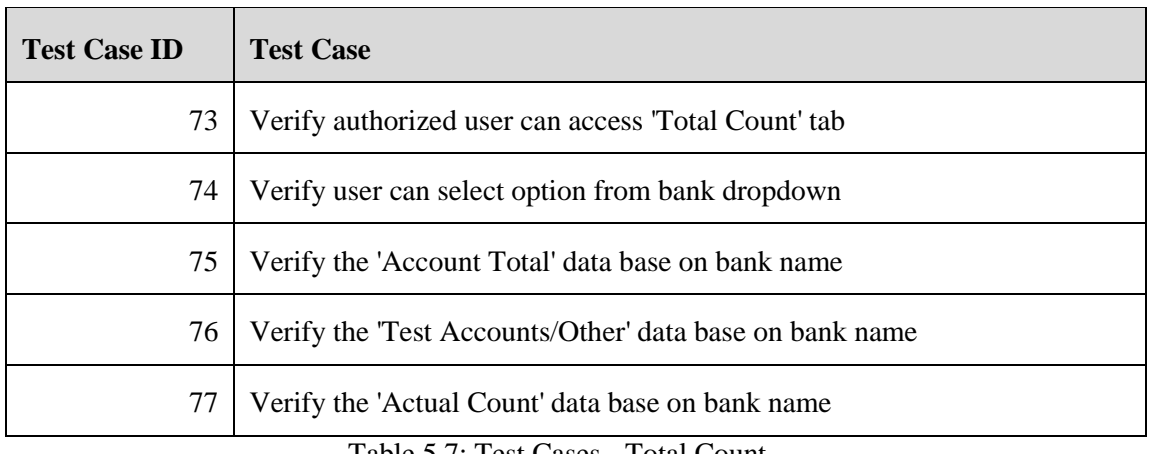

Table 5.7: Test Cases - Total Count

## **5.6.7. Test Cases for Summary**

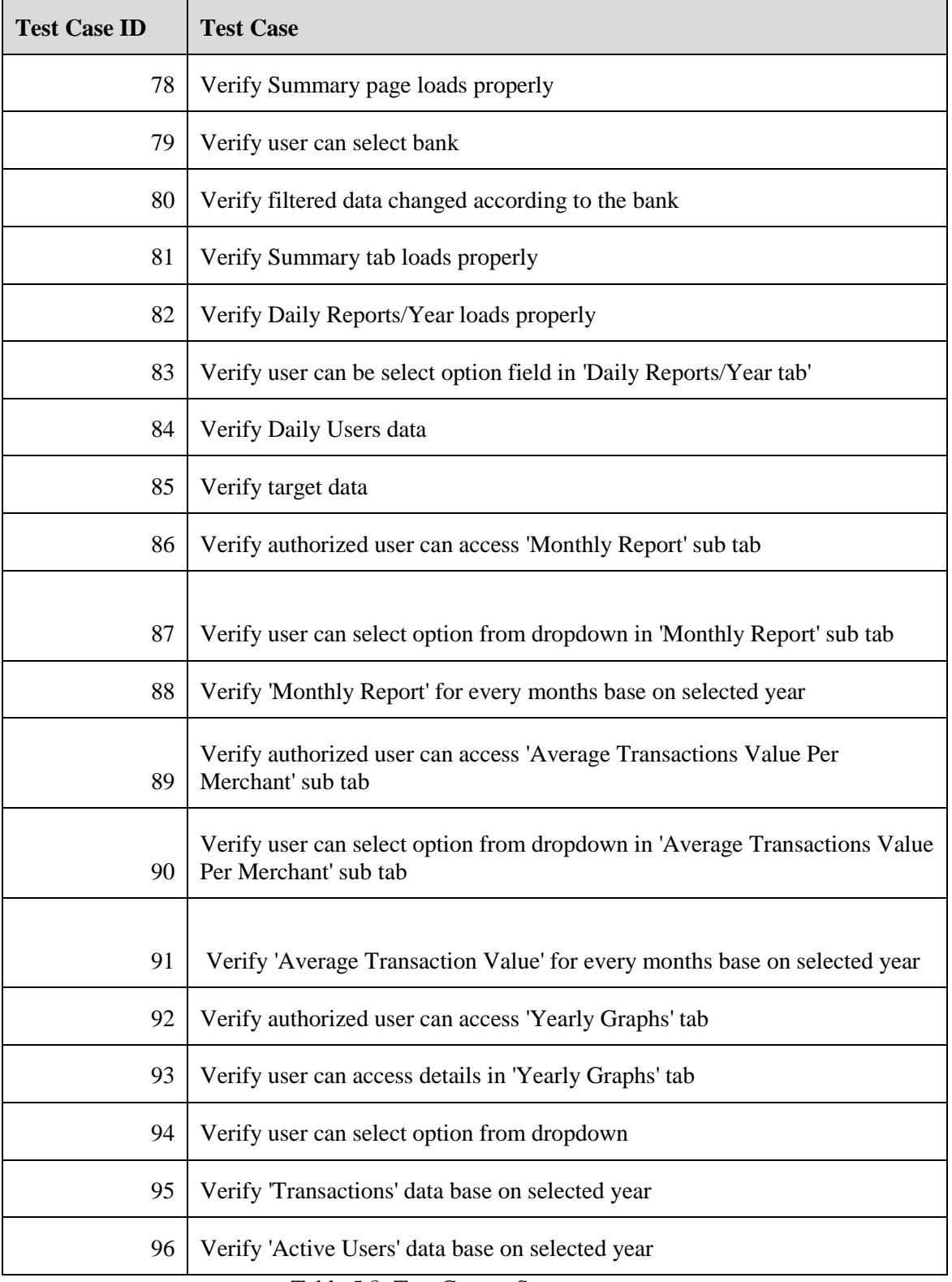

Table 5.8: Test Cases - Summary

## **5.7. USER ACCEPTANCE TESTING**

User acceptance is a type of testing performed by the Client to certify the system with respect to the requirements that was agreed upon. This testing happens in the final phase of testing before moving the software application to Market or Production environment.

User acceptance test cases shall be based on the scenarios given by the customer for accepting the system.

#### **USER EVALUATION FORM**

For

**Key Performance Indicator System** 

Name of User: P. Namal Jaycslucke

Role of User: Software Brighter

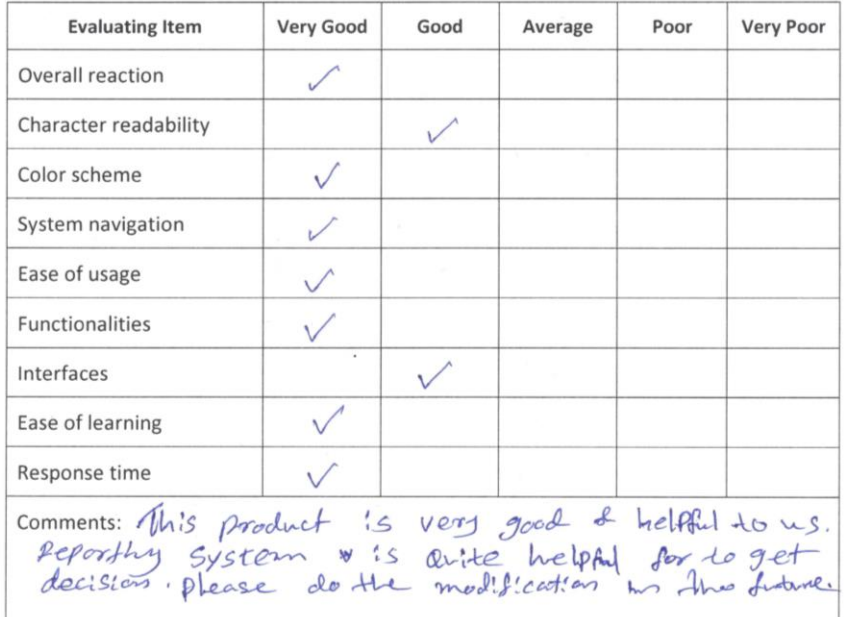

Date:  $8.11.2017$ 

Signature: all

Figure 5.1: User Evaluation Form

# **CHAPTER 6 - CONCLUSION**

## **6.1. INTRODUCTION**

PAYable is a free mobile app paired with a free Bluetooth cardreader that enables merchants to accept credit and debit card payments from their customers. A highly reliable, durable and compact card reader, PAYable can be paired with any Android or iOS smart phone or tablet to effectively convert it into a secure, flexible and simple to use mobile Point-of-Sales (POS) solution. The revolutionary PAYable cashless mobile payments platform has gained the trust and support of a diverse cross-section of Micro, Small and Medium Enterprises (MSMEs) and entrepreneurs and has become the leading choice for major banks. They need to enhance their business with new technology.

Smart Technology provides business solutions for PAYable as their Partner Company. This project is a web based KPI system for a cashless mobile payment solutions company named as PAYable. The project objective is to deliver the PAYable Key Performance Indicator System for Smart Technology.

Implementation of PAYable KPI System was helping to increase the productivity and direct guidance through the total process and improving the business process to be more effective and efficient.

By comparing the user feedback, test results, system functionality with the existing system; it was identified as a system which can satisfy the client requirements up to a satisfactory level.

## **6.2. FUTURE IMPROVEMENTS**

Developing a commercial level system is a huge task. Some suggestions for improvements in the future are as follows:

#### **Providing Online Payment Facility by obtaining SSL**

By implementing this suggestion, the internal user as well as the external user can do their transactions via the system using a payment gateway.

#### **Add customized profile facility**

By implementing this suggestion, administrator can customize the profile as he wants and can set privileges according to the user type.

#### **Add more reports**

By implementing this suggestion, system can add more reports according to the client's current need. It can enhance feature by adding bar charts and pie charts.

## **6.3. LESSONS LEARNT**

This developed system does not merely fulfil the requirement of the final year of the Degree program; however it assists me to practically apply the knowledge learnt throughout the past three years. When assigning the project proposal, I did not have much of an idea on how to carry out the project. When progressing through step by step according to the guideline provided by the university, I gained a valuable knowledge on how to do a successful professional system development project. By doing the development process according to a schedule, I learnt how to do my day-to-day activities by managing time efficiently.

The implementation phase was the toughest and most interesting phase of the project, as it allowed me to try out practically the academic knowledge that I have gained on programming languages such as PHP, Laravel, Java Scripts, jQuery, CSS and many more development tools and techniques. Further I learnt configuring E-mail server according to the system. Writing the dissertation was another interesting task of the project. It provided me with lessons on how to write a report in a professional manner. It helped me to develop my skills on writing and designing technical reports.

## **REFERENCES**

[1] Security, Wikipedia, the free encyclopaedia. [Online] Available:<http://en.wikipedia.org/wiki/Security> [Accessed: 16 Feb, 2018].

[2] Performance, Wikipedia, the free encyclopaedia. [Online] Available: [http://en.wikipedia.org/wiki/Computer\\_performance](http://en.wikipedia.org/wiki/Computer_performance) [Accessed: 16 Feb, 2018].

[3] Reliability, Wikipedia, the free encyclopaedia. [Online] Avalable: [http://en.wikipedia.org/wiki/Reliability\\_engineering](http://en.wikipedia.org/wiki/Reliability_engineering) [Accessed: 16 Feb, 2018].

[4] Maintainability, Online business dictionary. [Online] Avalable:<http://www.businessdictionary.com/definition/maintainability.html> [Accessed: 16 Feb, 2018].

[5] RUP, RUP Fundamentals Presentation. [Online] Avalable: [https://era.nih.gov/docs/rup\\_fundamentals.htm](https://era.nih.gov/docs/rup_fundamentals.htm) [Accessed: 16 Feb, 2018].

[6] Design, Wikipedia, the free encyclopaedia. [Online] Avalable: [http://en.wikipedia.org/wiki/Software\\_design](http://en.wikipedia.org/wiki/Software_design) [Accessed: 16 Feb, 2018].

[7] Three-tier architecture, stack overflow [Online] Avalable: [https://stackoverflow.com/questions/2011698/3-tier-architecture-in](https://stackoverflow.com/questions/2011698/3-tier-architecture-in-need-of-an-example)[need-of-an-example](https://stackoverflow.com/questions/2011698/3-tier-architecture-in-need-of-an-example) [Accessed: 16 Feb, 2018].

[8] Use Case Diagram, Wikipedia, the free encyclopaedia. [Online] Avalable: [https://en.wikipedia.org/wiki/Use\\_case\\_diagram](https://en.wikipedia.org/wiki/Use_case_diagram) [Accessed: 16 Feb, 2018].

[9] Class Diagram, Wikipedia, the free encyclopaedia. [Online] Avalable: [https://en.wikipedia.org/wiki/Use\\_case\\_diagram](https://en.wikipedia.org/wiki/Use_case_diagram) [Accessed: 16 Feb, 2018].

[10] Software testing, Wikipedia, the free encyclopaedia. [Online] Avalable: [https://en.wikipedia.org/wiki/Software\\_testing](https://en.wikipedia.org/wiki/Software_testing) [Accessed: 16 Feb, 2018].

[11] Black-box testing, Tutorials point.

[Online] Avalable: [http://www.tutorialspoint.com/software\\_testing/software\\_testing\\_meth](http://www.tutorialspoint.com/software_testing/software_testing_methods.htm) [ods.htm](http://www.tutorialspoint.com/software_testing/software_testing_methods.htm)

[Accessed: 16 Feb, 2018].

[12] Unit Testing, Software testing stuff

[Online] Avalable: [http://www.softwaretestingstuff.com/2010/09/unit-testing-best](http://www.softwaretestingstuff.com/2010/09/unit-testing-best-practices-techniques.html)[practices-techniques.html](http://www.softwaretestingstuff.com/2010/09/unit-testing-best-practices-techniques.html)

[Accessed: 16 Feb, 2018].

[13] Integration Testing, Techno func.

[Online] Avalable: [http://www.technofunc.com/index.php/erp/178-what-is-integration](http://www.technofunc.com/index.php/erp/178-what-is-integration-testing)[testing](http://www.technofunc.com/index.php/erp/178-what-is-integration-testing)

[Accessed: 16 Feb, 2018].

[14] System Testing, ISTQB Exam Certification [Online] Avalable:<http://istqbexamcertification.com/what-is-system-testing/> [Accessed: 16 Feb, 2018].

[15] Functional Testing, Wikipedia, the free encyclopaedia. [Online] Avalable: [https://en.wikipedia.org/wiki/Functional\\_testing](https://en.wikipedia.org/wiki/Functional_testing) [Accessed: 16 Feb, 2018].

[16] Non-functional testing, Wikipedia, the free encyclopaedia. [Online] Avalable: [https://en.wikipedia.org/wiki/Non-functional\\_testing](https://en.wikipedia.org/wiki/Non-functional_testing) [Accessed: 16 Feb, 2018].

[17] Regression testing, Wikipedia, the free encyclopaedia. [Online] Avalable: [https://en.wikipedia.org/wiki/Regression\\_testing](https://en.wikipedia.org/wiki/Regression_testing) [Accessed: 16 Feb, 2018].

# **APPENDIX A - SYSTEM**

## **DOCUMENTATION**

This documentation consists of a set of steps to show, how to install this PAYable KPI Indicator System. These steps explain about the hardware and software environment which needs to be installed. When installing the system, this documentation can be followed by the interested parties.

In order to install the system, the Device chosen for installation should meet the following prerequisites of Hardware and Software.

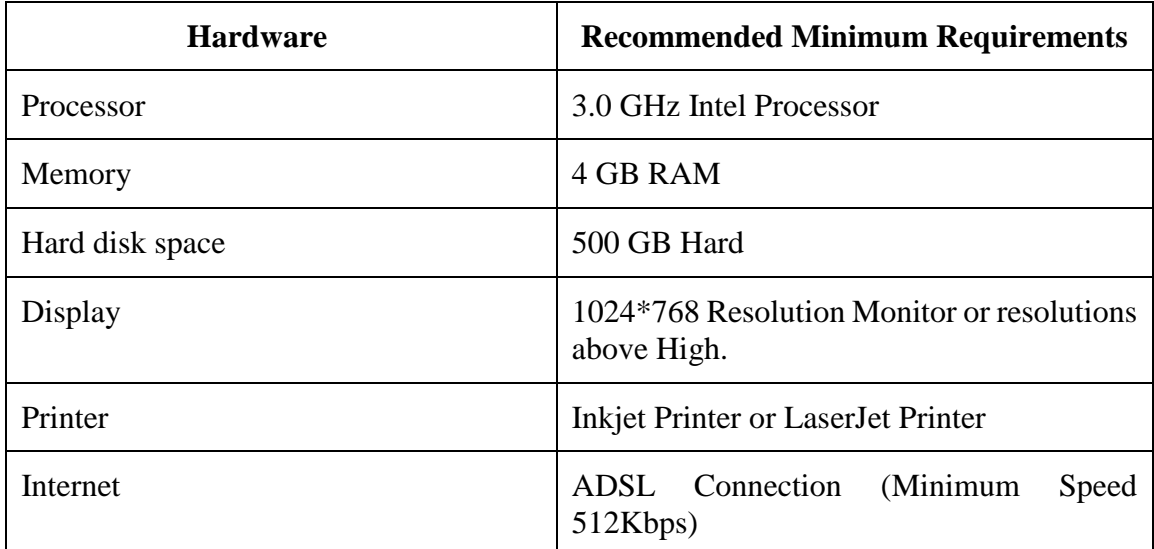

## **HARDWARE REQUIREMENTS**

Table A.1: Hardware Requirements

## **SOFTWARE REQUIREMENTS**

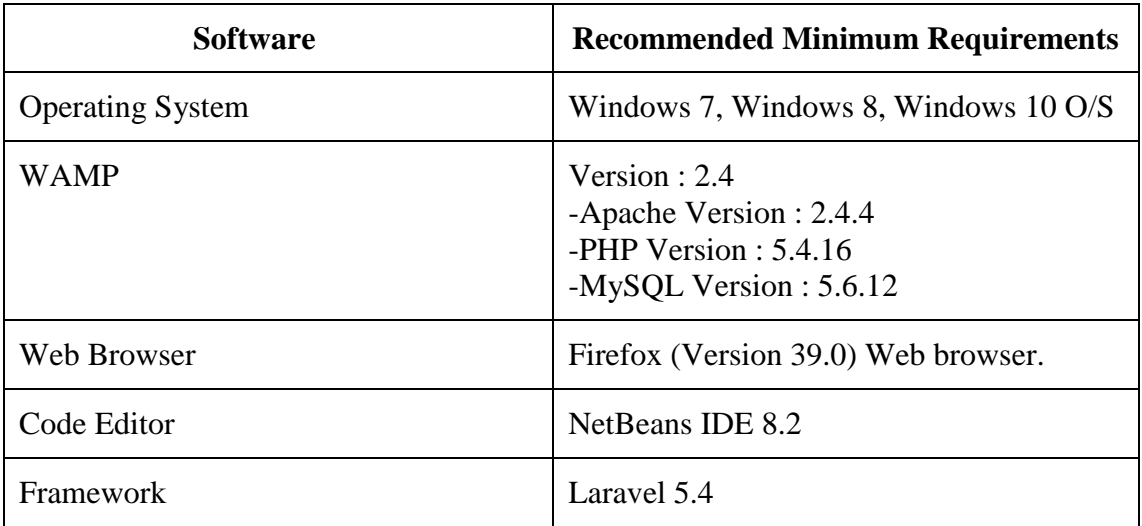

Table A.2: Software Requirements

#### **Installing WAMP**

Download and install WAMP for Windows (refer Table A.2 for the Minimum Version) from [http://www.wampserver.com.](http://www.wampserver.com/) Give installation path to C:\wamp of the computer.

#### **Installing Web Browsers**

Install Browsers (refer Table A.2 for the Version and Recommended Browsers).

#### **Files Extraction**

Open the CD and copy the PAYable KPI folder and paste it to the directory path "C:\wamp\www"

#### **Database Installation**

Open the web browser and type the URL http://localhost:8080/phpmyadmin/ and enter Username and Password (if you set username and password).

Create empty database by providing name as "payable\_reports" and navigate to the "Import" tab and click "choose file" button. Then browse the CD and select the "payble\_reports.sql" file by opening Database folder.

Then Press "GO" button located in the bottom of the page. **Launching System**

Verify the WAMP is running, go to the "C:\wamp\" and open the control panel and verify whether Apache, PHP and MySQL are running.

Open the installed web browser and type the URL http://localhost:8080/payable\_reports/public/ and press "Enter" button to access the system.

Please refer Appendix-C User Documentation to get the idea about how to operate the system.

# **APPENDIX B - DESIGN DOCUMENTATION**

## **USER INTERFACE DESIGN**

#### **Login Interface**

Following Figure B.1 shows User Login. Authorized person can log into the system. All users can log into the system using valid credentials.

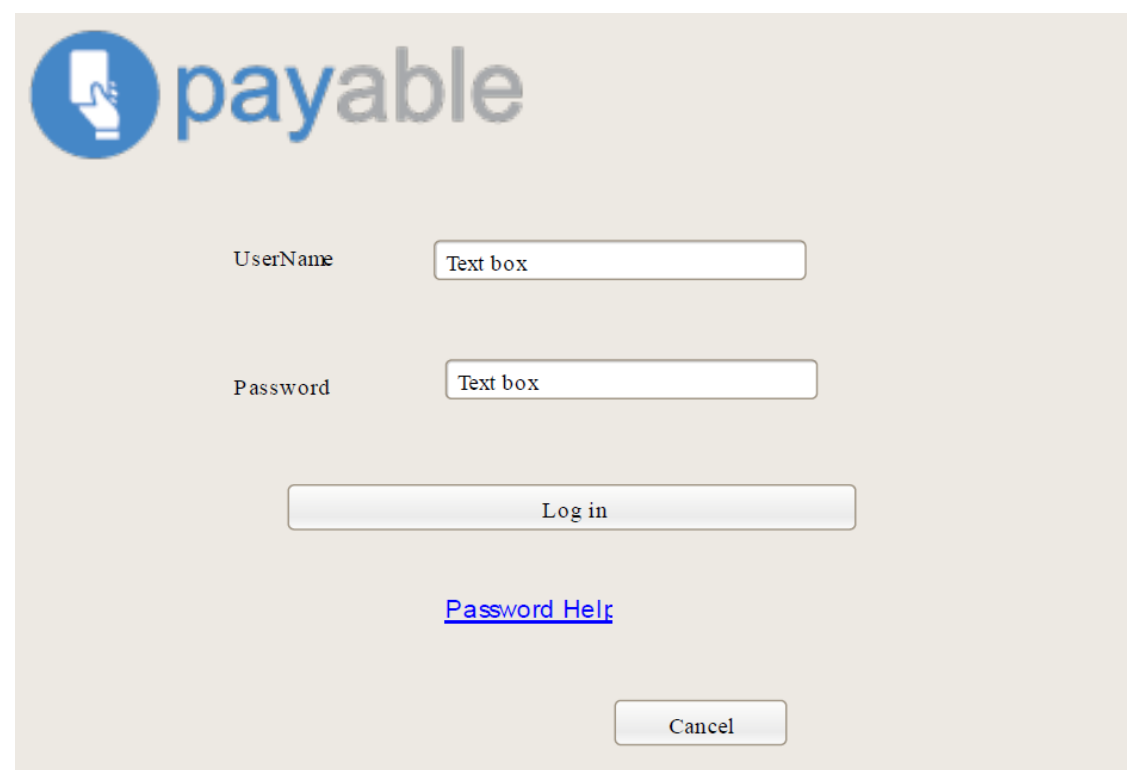

Figure B.1: Interface - Login

#### **Summary Page Interface**

Figure B.2 shows total achievements of payable app according to bank.

#### **SummaryPage**

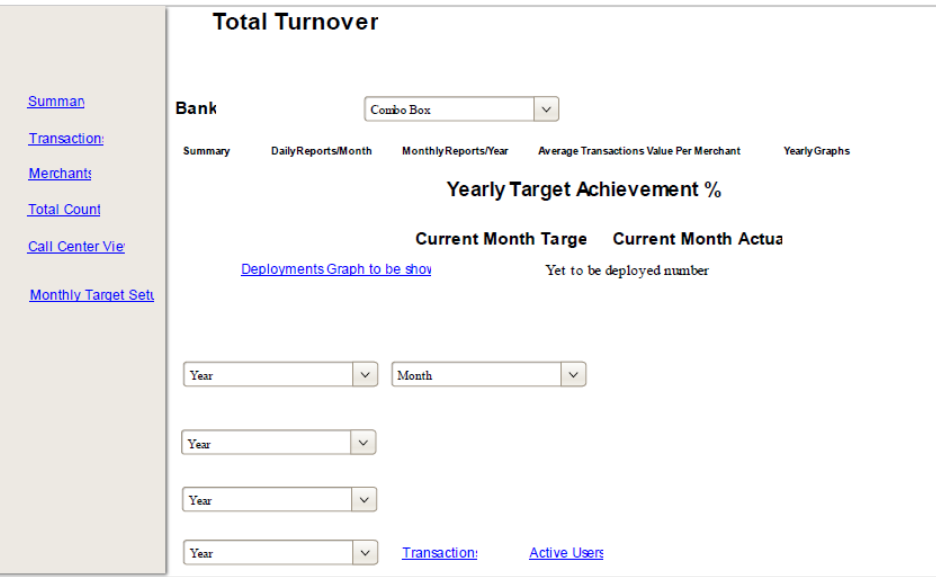

Figure B.2: Interface – Summary Page

#### **Merchant Details Interface**

Figure B.3 shows merchant details according to bank.

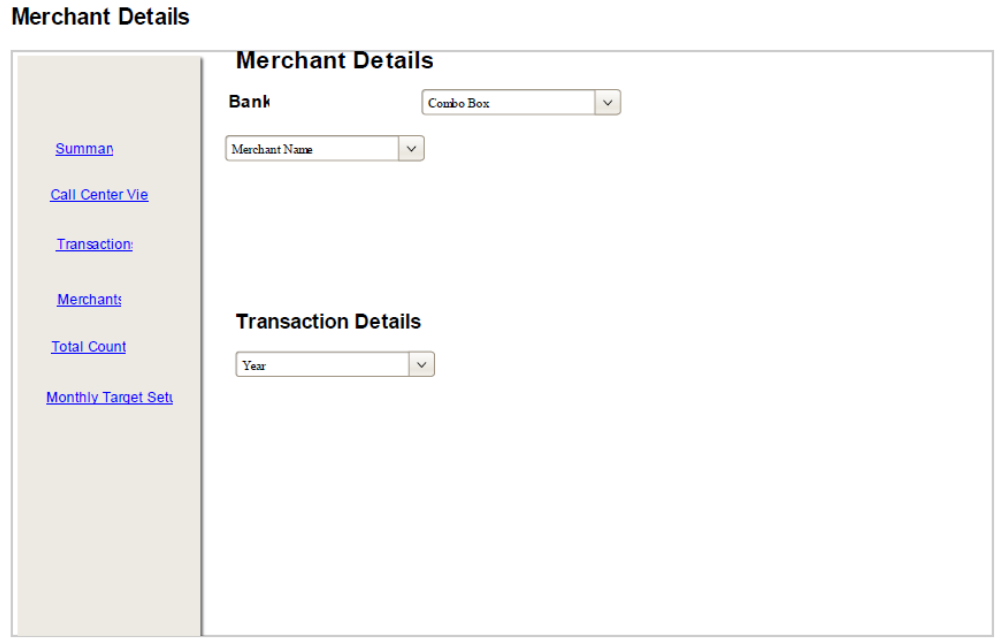

Figure B.3: Interface – Merchant Details

#### **Transaction Details Interface**

Figure B.4 shows transaction details according to bank.

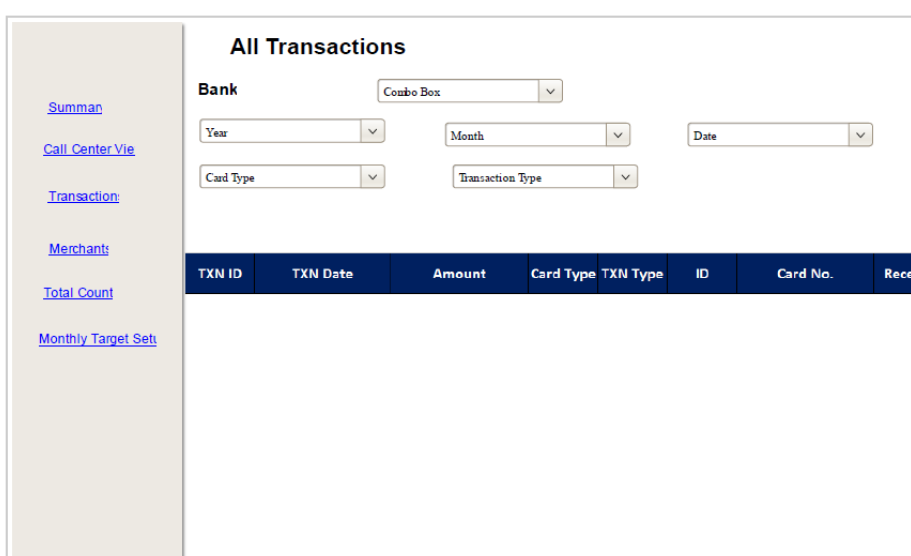

**Transactions** 

#### Figure B.4: Interface – Transaction Details

#### **Monthly Target Setup Interface**

Following Figure B.5 shows Monthly target form which allows only Admin user. User cannot access past months.

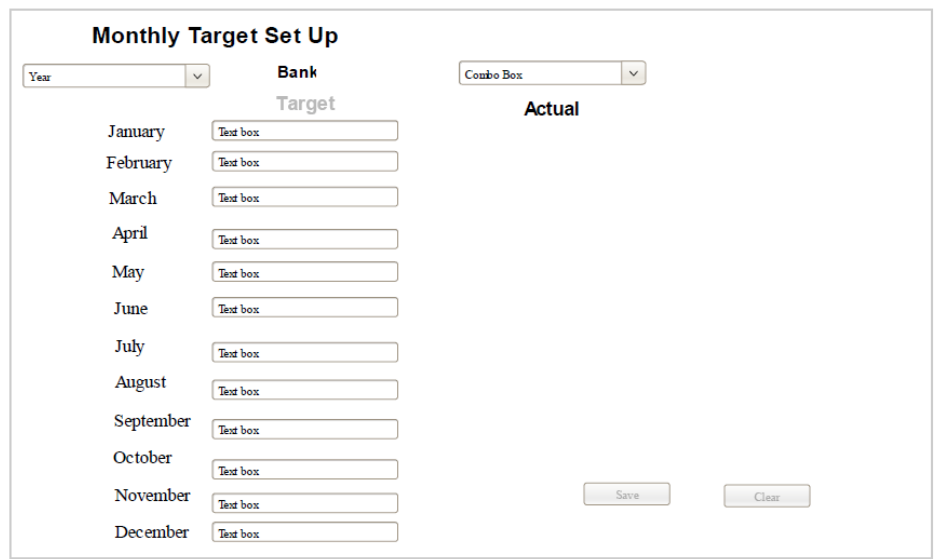

**Monthly Target Set Up** 

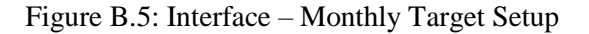

#### **Total Counts Interface**

Following Figure B.6 shows total counts and amounts of total, test and actual transaction values.

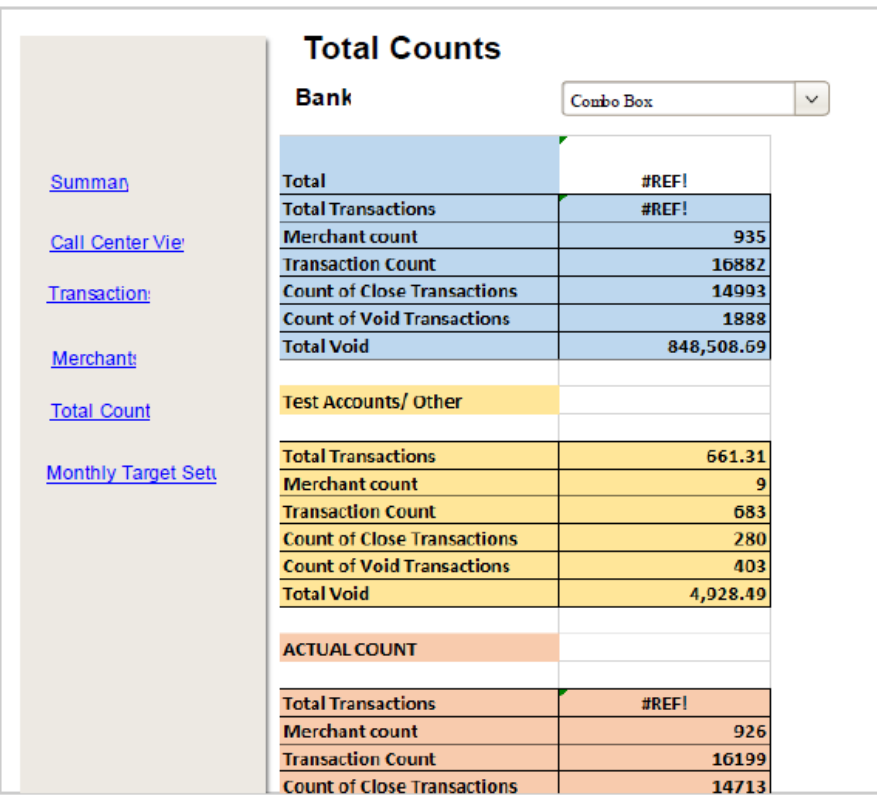

#### **Total Counts**

Figure B.6: Interface – Total Counts

#### **Reports**

#### **Daily Deployments Interface**

Following Figure B.7 shows authorized user able to generate daily deployment counts according to deployment agents

|            |   |          |            |                |                   |   |              |              |            |          |              |              |              |              | <b>TOTAL - January</b> |                 |                |          |    |    |   |    |              |                 |    |                |        |              |              |                 |                |              |
|------------|---|----------|------------|----------------|-------------------|---|--------------|--------------|------------|----------|--------------|--------------|--------------|--------------|------------------------|-----------------|----------------|----------|----|----|---|----|--------------|-----------------|----|----------------|--------|--------------|--------------|-----------------|----------------|--------------|
|            | ٠ |          |            |                |                   |   |              |              |            |          |              |              |              |              | 15 <sup>1</sup>        | 16 <sub>1</sub> |                |          | 19 | 20 |   | 22 | 23           | 24 <sub>1</sub> | 25 | 26             | 27     | 28           | 29           | 30 <sub>1</sub> |                | 31 Total     |
| Bunty      |   | 0        |            | 0              |                   | 0 |              |              |            |          | $\mathbf{0}$ |              | 0            | 0            | $\bf{0}$               | 0               | 0              | 0        |    | 0  | 0 | 0  | 0            | 0               | 0  | 0              | 0      | 0            | 0            |                 | 0              | $\mathbf{0}$ |
| Kasun      |   | 0        | $\sqrt{2}$ | $\sim$         | $\sim$            | 0 |              |              |            | 13       | $\sim$       |              | 3            |              | $\bf{0}$               | 0               |                | 18       | 4  | 4  | 0 | 0  |              | 0               | 5  |                | 5      | $\bf{0}$     | 0            | 01              | $\overline{a}$ | 77           |
| Arshad     |   | 0        | $\sim$     | Δ              | $\mathbf{\Omega}$ | 0 |              |              | 8          | 13       | $\sim$       |              | $\mathbf{0}$ |              | $\bf{0}$               | $\sim$<br>∠     | $\overline{2}$ | 18       |    | 4  | 0 | 0  |              | 0               | 0  | 0              | 0      | $\bf{0}$     | $\mathbf{0}$ | $\mathbf{0}$    |                | 60           |
| Ranga      |   | ٥        |            | 0              |                   | 0 |              |              |            | $\Omega$ | 0            |              | $\bf{0}$     |              | $\bf{0}$               | 0               |                | 0        |    | 0  | 0 | 0  |              | 0               | 0  | 0              | 0      | $\bf{0}$     | $\mathbf{0}$ |                 |                | $\mathbf{0}$ |
| Sashika    |   | 0        |            | 0              |                   | 0 |              |              |            |          | $\mathbf{0}$ |              | $\mathbf 0$  |              | $\bf{0}$               | 0               |                | 0        |    | 0  | 0 | 0  |              | 0               | 0  | 0              | 0      | 0            | 0            | $\mathbf{0}$    |                | 0            |
| Priyankara |   | $\bf{0}$ |            | 0              |                   | 0 |              |              |            | $\Omega$ | $\Omega$     |              | $\bf{0}$     |              | $\bf{0}$               | 0               | $\mathbf{0}$   | 0        |    | 0  | 0 | 0  | $\Omega$     | 0               | 0  | 0              |        | $\bf{0}$     | 0            |                 |                |              |
| Nabeel     |   | 0        |            | $\mathbf{0}$   | ۵I                | 0 |              |              |            | 0        | $\mathbf{0}$ | $\Omega$     | $\mathbf{0}$ |              | 0                      | 0               | $\mathbf{0}$   | $\bf{0}$ |    | 0  | 0 | 0  | 0            | 0               | 0  | $\mathbf{0}$   | 0      | $\bf{0}$     | $\mathbf{0}$ | $\mathbf{0}$    | 0              | $\mathbf{0}$ |
| Ayeshi     |   | 0        |            | $\mathbf{0}$   |                   | 0 |              |              |            | $\Omega$ | $\mathbf{0}$ |              | $\bf{0}$     |              | $\bf{0}$               | 0               | $\bf{0}$       | 0        |    | 0  | 0 | 0  |              | 0               | 0  | 0              | 0      | $\bf{0}$     | $\mathbf{0}$ |                 |                | $\mathbf{0}$ |
| Prabu      |   | 0        |            | $\mathbf{0}$   |                   | 0 |              |              | $\sim$     | $\sim$   |              |              | $\mathbf{0}$ |              | 0                      | 0               |                | 0        |    |    |   | 0  |              | 0               | 0  | $\mathbf{0}$   | $\sim$ | $\bf{0}$     |              | 01              |                | 13           |
| Anurada    |   | 0        |            | $\mathbf{0}$   |                   | 0 |              |              |            | $\sim$   | 0            |              |              |              | $\bf{0}$               | 0               | 0              |          |    |    | 0 | 0  | 0            | 0               | 0  | 0              |        | $\bf{0}$     | $\mathbf{0}$ |                 |                | 9            |
| Romesh     |   | 0        |            | $\overline{0}$ | $\Omega$          | 0 |              | 0            | $\sqrt{2}$ |          | $\mathbf{0}$ | $\mathbf{0}$ | $\mathbf{0}$ | 0            | 0                      | 0               | $\mathbf{0}$   | $\bf{0}$ | 3  | 0  | 0 |    | $\mathbf{0}$ | 0               | 0  | $\overline{0}$ |        | $\mathbf{0}$ | $\mathbf{0}$ | $\overline{0}$  | 0              | 8            |
|            |   | $\Omega$ |            | 6              | 6                 | 0 | $\mathbf{r}$ | $\mathbf{0}$ | 19         | 31       | 5.           | $\mathbf{0}$ | 4            | $\mathbf{0}$ | $\Omega$               | ◠               | л              | 37       | 9  | 10 |   |    | $\mathbf{r}$ | $\Omega$        |    |                | 10     | $\mathbf{0}$ |              | $\Omega$        |                | 168          |

Figure B.7: Interface – Daily Deployments

#### **Monthly Deployments Interface**

Following Figure B.8 shows authorized user able to generate daily deployment counts according to month.

|                |                |                 |              |                  | Deployments-2017 |                  |                |    |    |    |    | 1218                                       |
|----------------|----------------|-----------------|--------------|------------------|------------------|------------------|----------------|----|----|----|----|--------------------------------------------|
|                | <b>JANUARY</b> | <b>FEBRUARY</b> | <b>MARCH</b> | <b>APRIL</b>     | <b>MAY</b>       | <b>JUNE</b>      | <b>JULY</b>    |    |    |    |    | AUGUST SEPTEMBER OCTOBER NOVEMBER DECEMBER |
| <b>Name</b>    | 1              | $\overline{2}$  | 3            | $\boldsymbol{A}$ | 5                | 6                | $\overline{I}$ | 8  | 9  | 10 | 11 | 12                                         |
| Bunty          |                | 22              | 0            |                  |                  | $\Omega$         | O              | 0  |    | 0  |    |                                            |
| Kasun          | 80             | 93              | 52           | 43               | 41               | 23               | 32             | 55 | 39 | 25 |    |                                            |
| Arshad         | 60             | 54              | 122          | 40               | 44               | 18               | 28             | 63 | 13 | 0  |    |                                            |
| Ranga          | 0              | 0               | 0            |                  | 0                | $\mathbf{0}$     | $\mathbf{0}$   |    | 0  | C  |    |                                            |
| Sashika        | n              | 4               | 0            |                  | 0                | $\mathbf{0}$     | $\Omega$       |    | n  | C  |    |                                            |
| Priyankara     |                | 24              | 8            |                  |                  |                  |                | 10 | n  | c  |    |                                            |
| Nabeel         | ٥              | 12              | 47           |                  | 9                | $\boldsymbol{0}$ | 0              | ٥  | 0  | C  |    |                                            |
| Rohan          | ۵              | 9               | 6            |                  | 3                | $\boldsymbol{0}$ | n              |    |    | £, |    | 0                                          |
| Ayeshi         |                | 41              | 9            |                  | 3                | n                | $\mathbf{0}$   |    | O  | C  |    |                                            |
| <b>Vincent</b> | ٢              | 0               | 32           |                  | O                | $\mathbf{0}$     | O              |    | O  | C  |    | 0                                          |
| Adil           | 0              | $\mathbf{0}$    |              | 43               | 70               | 59               | 35             | 75 | O  | C  |    | 0                                          |
| Prabu          | 13             | 9               | 30           | 12               | 13               | 17               | ٩              | 86 | 64 | 36 |    | 0                                          |
| Anurada        | 9              | 22              | 14           | 13               | 6                | 19               | 11             | 21 | 13 | 16 |    | 0                                          |
| Romesh         | 8              | 8               | 11           | 23               | 12               | 21               | 13             | 22 | 20 |    |    |                                            |
| Rizmiya        | 0              | $\bf{0}$        | 0            |                  | 16               | 30               | 24             | 37 | 25 | 37 |    | 0                                          |

Figure B.8: Interface – Monthly Deployments

#### **Graphs**

Relevant graphs should be loaded, when user select relevant functions.

#### **Monthly Target Achievements**

Following Figure B.9 shows monthly target achievement graph.

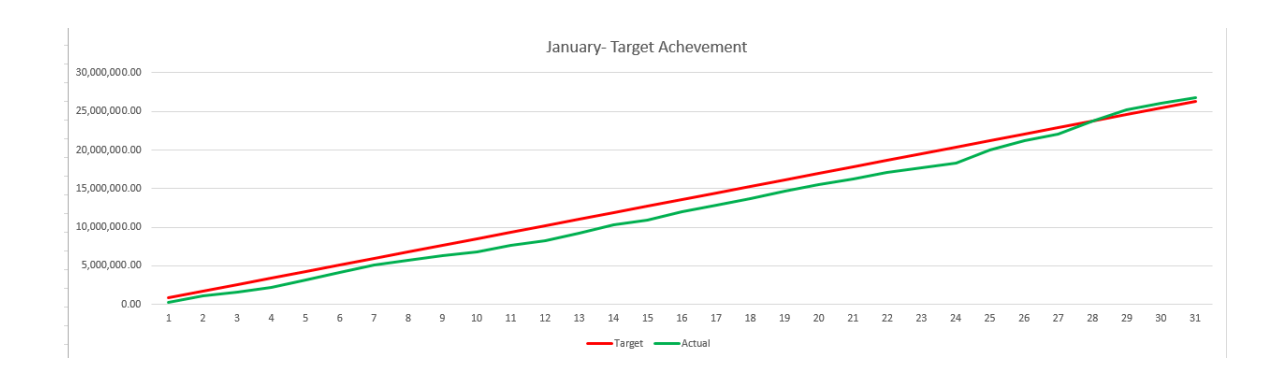

Figure B.9: Interface – Monthly Target Achievements

#### **Average Transaction Values**

Following Figure B.10 shows average transaction value graph.

-Daily average transaction value.

-Daily average transaction value for active merchants.

-Daily average transaction value for all merchants

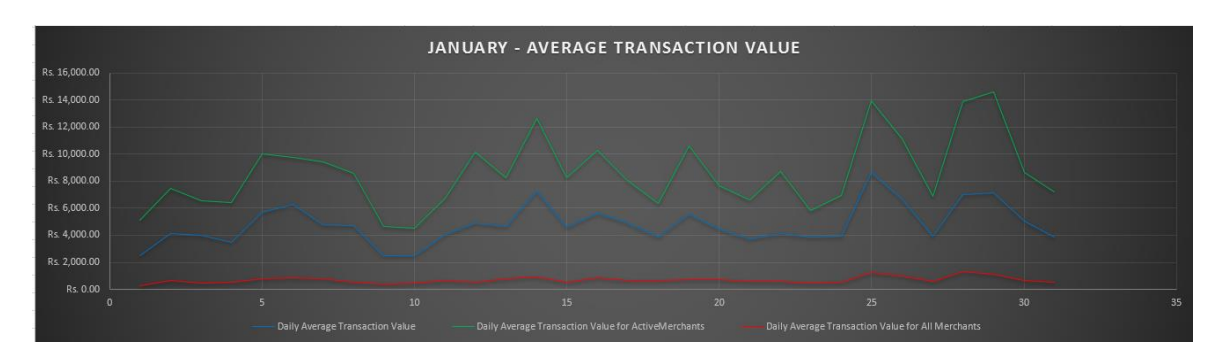

Figure B.10: Interface – Average Transaction Values

#### **Growth Chart**

Following Figure B.11 shows Growth Chart.

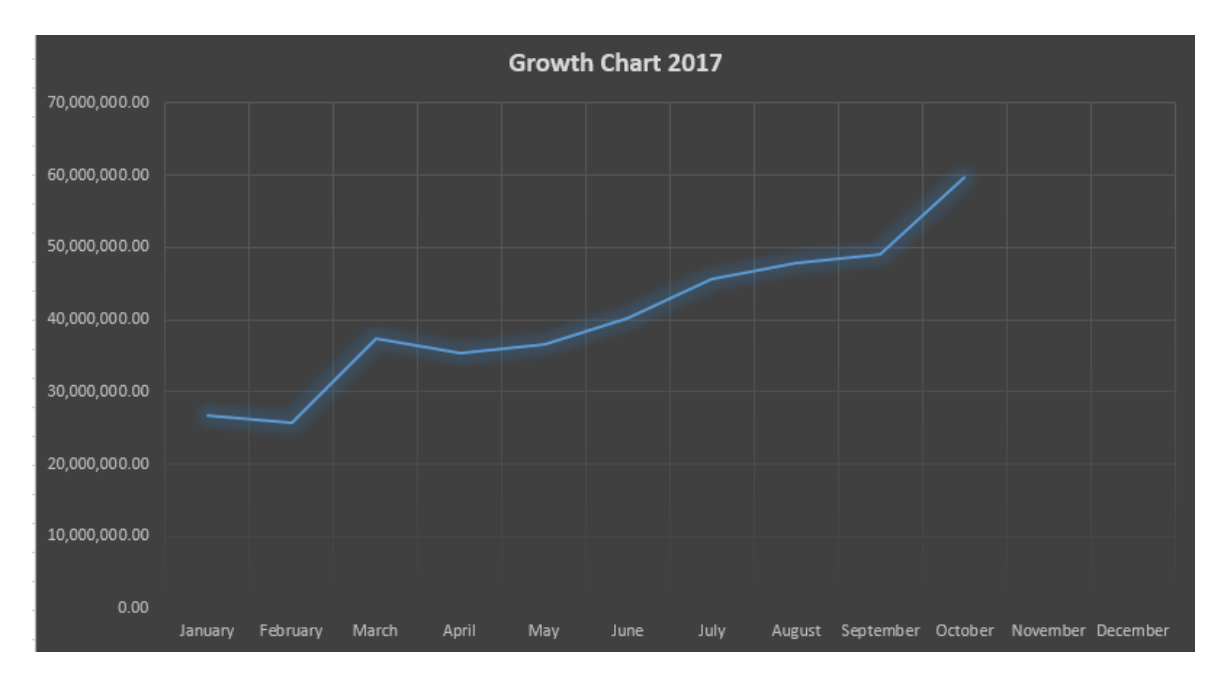

Figure B.11: Interface – Growth Chart

#### **Call Center View**

Following Figure B.12 shows Call centre view. Call centre agents can access call centre view and they can view total counts and amounts of settled and void transactions.

#### **Call Center View**

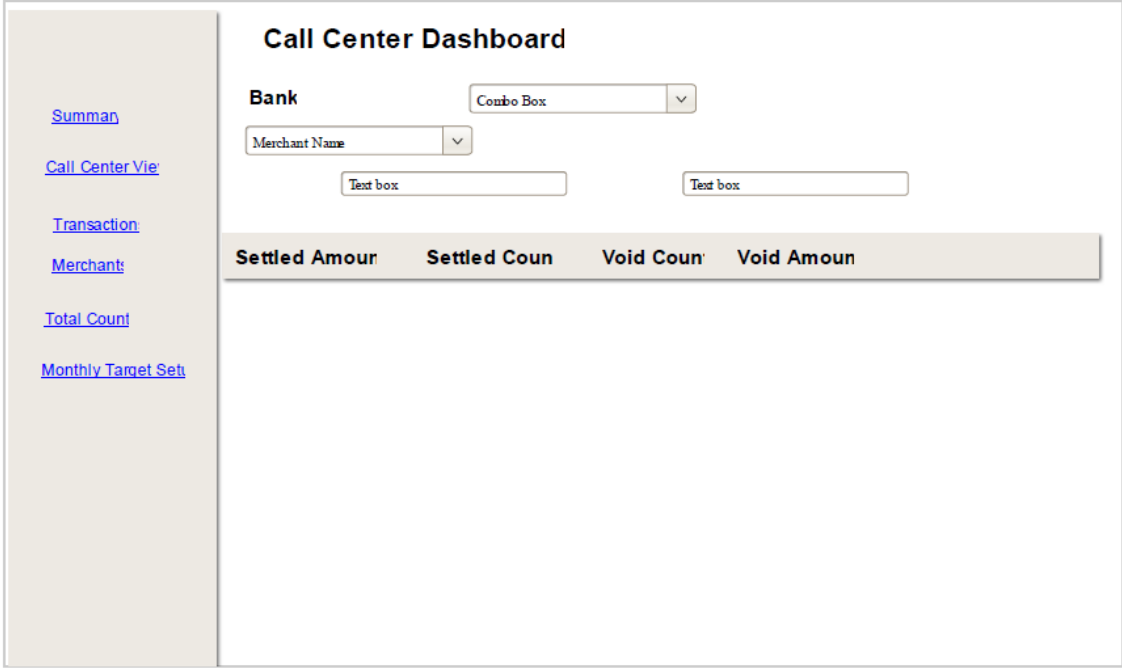

Figure B.12: Interface – Call Center View

## **DATABASE DESIGNING FOR THE SYSTEM**

Valuable data can be kept in a proper order without losing them by a better database design. The above mentioned goal can be achieved by the database normalization method. Reduction of data redundancy and keeping consistency of the database is helped by it.

Normalization consists with several normal form stages with different goals. They are First Normal Form (1NF), Second Normal Form (2NF) and Third Normal Form (3NF). Database for the system has normalized up to the Third Normal Form and the diagram is depicted under the figure B.13.

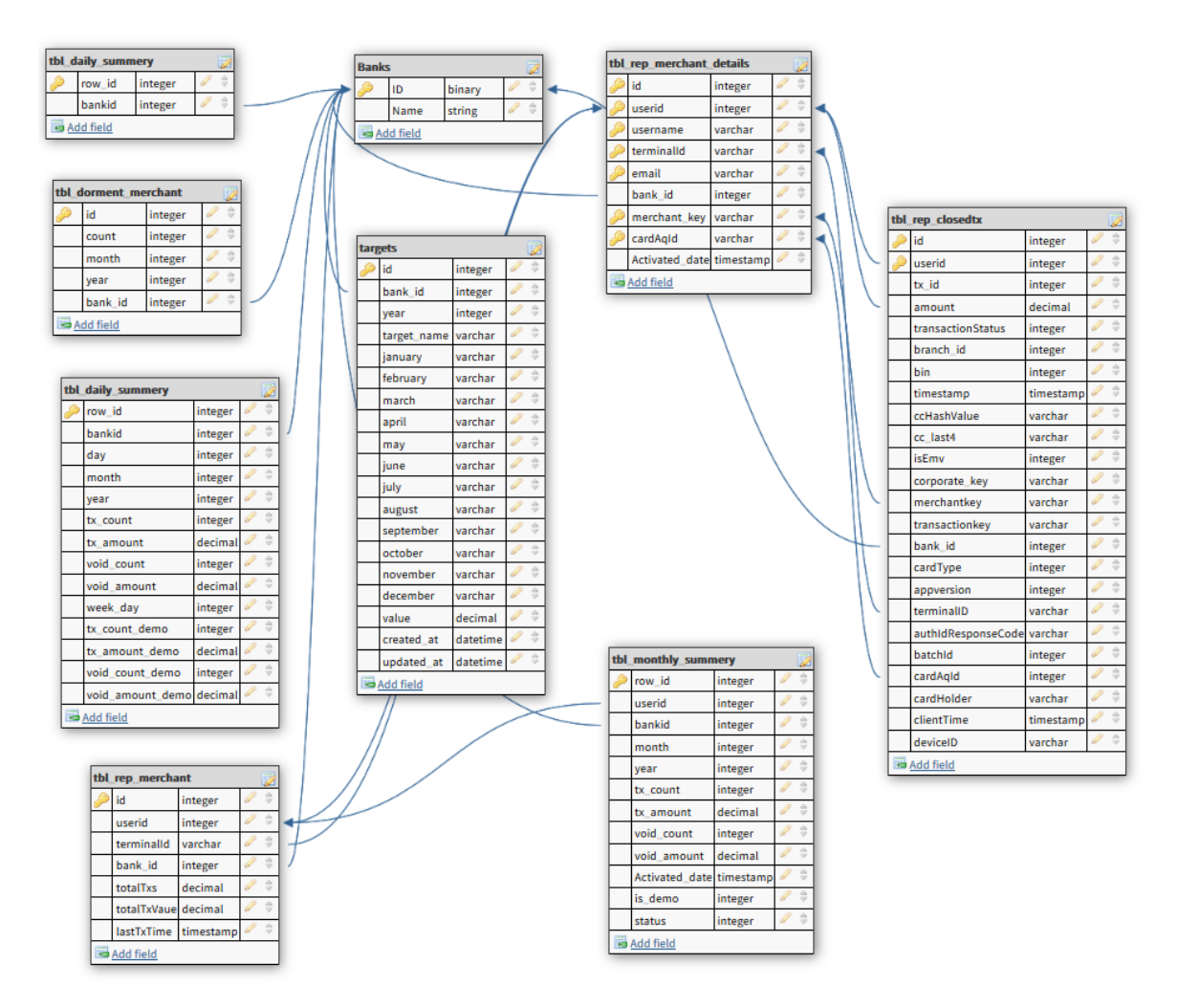

Figure B.13: Database Design for the System

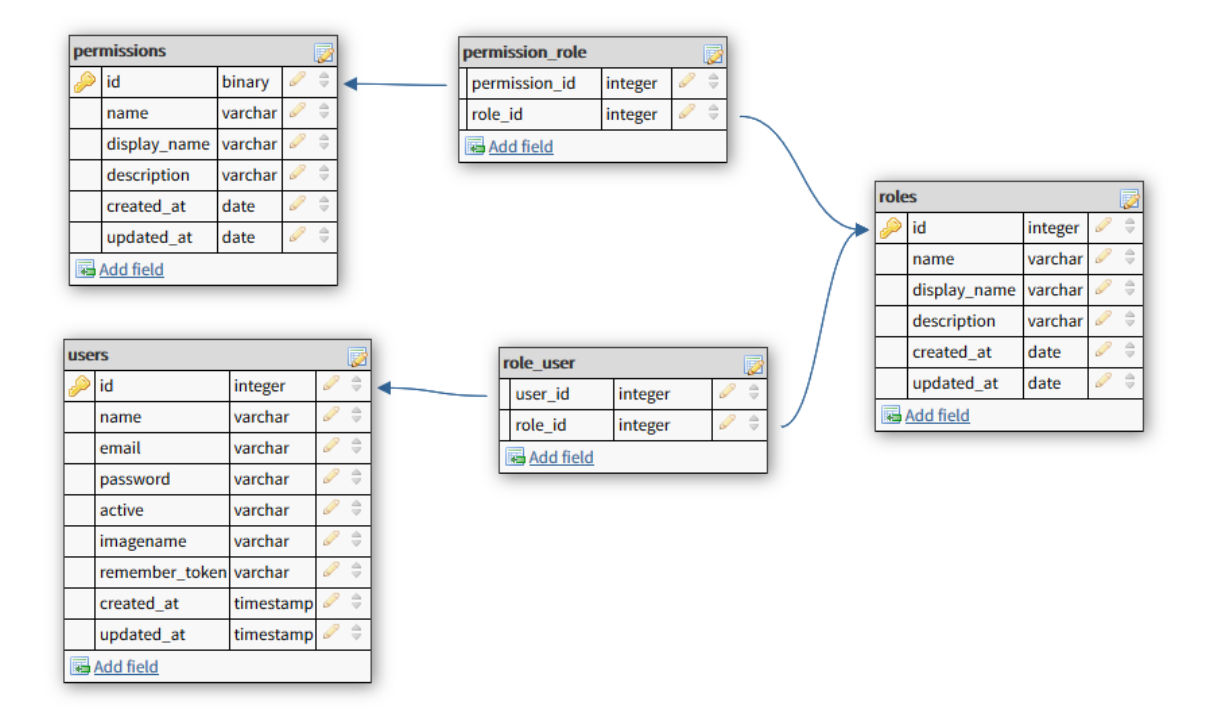

User management data base diagram displayed under the figure B.14.

Figure B.14: Database Design for User Management

# **APPENDIX C - USER DOCUMENTATION**

## **USER LOGIN**

Following Figure C.1 shows User Login. Authorized person can log into the system. All users can log into the system using valid credentials. When user try to log into the system check whether this user is valid user or not otherwise system display error message.

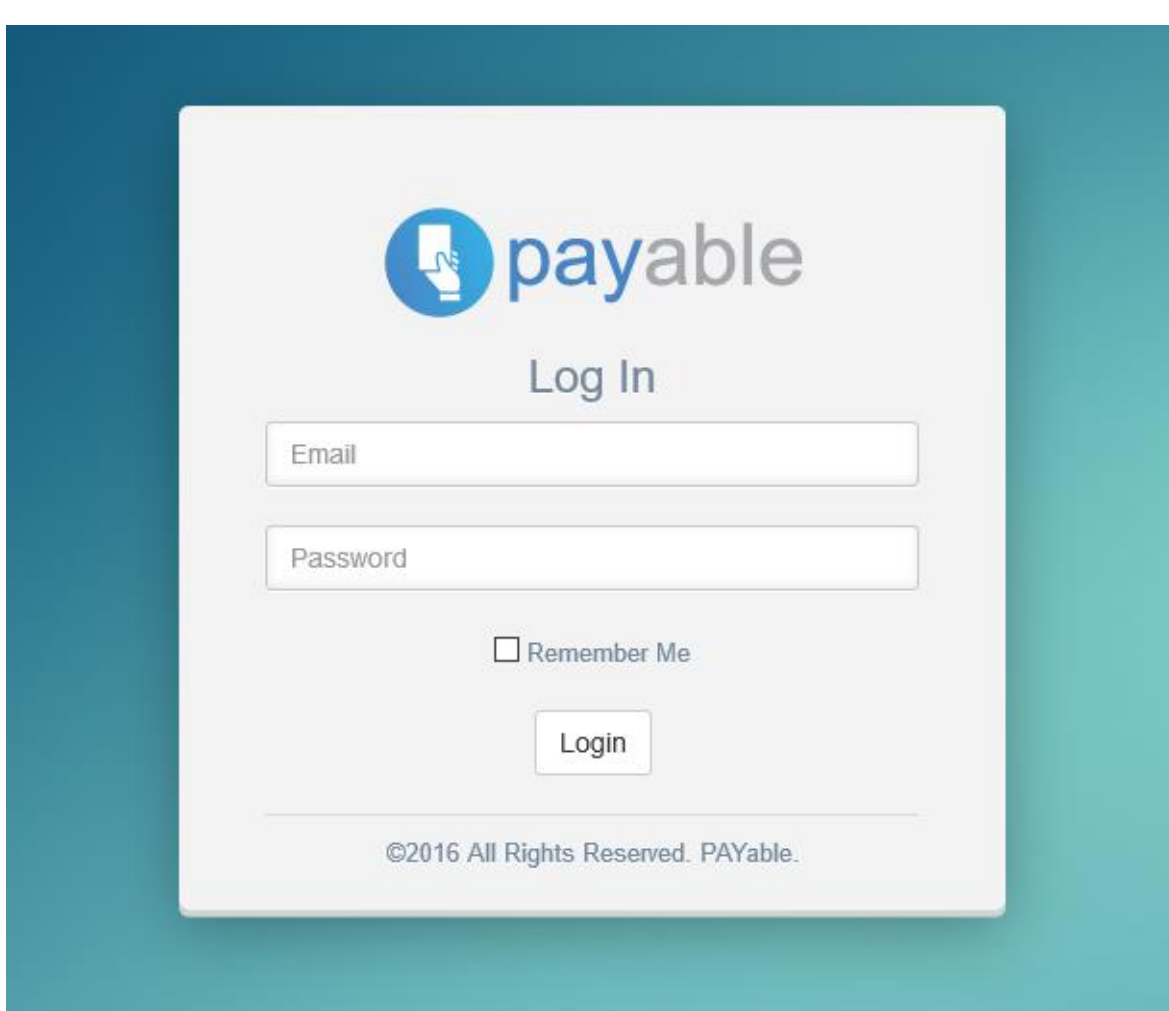

Figure C.1: Client Registration

## **ADD NEW USER**

Following Figure C.2 shows User Creation form which allows only Admin user. User needs to fill all mandatory fields and click on Save to create new user.

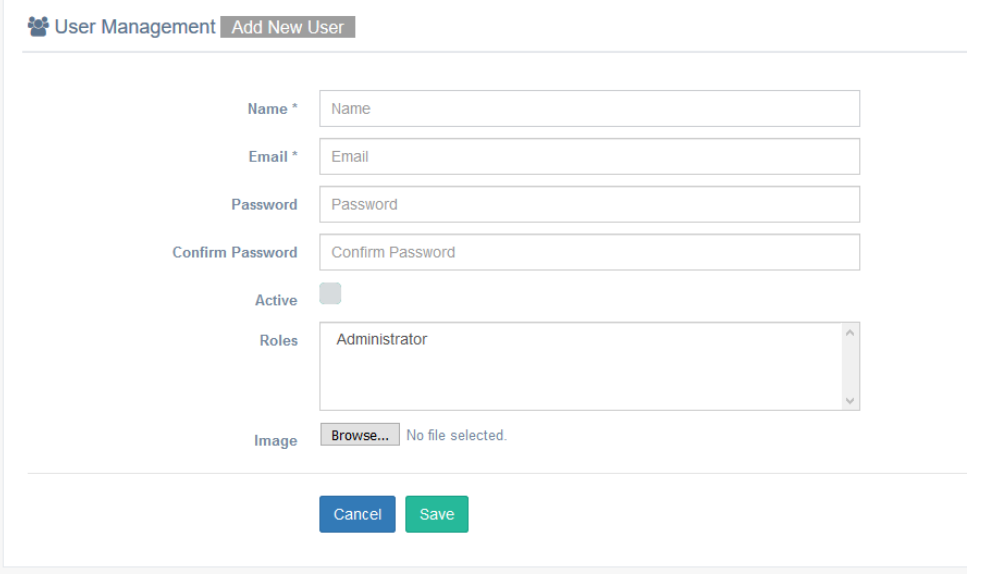

Figure C.2: Add New User

## **ADD NEW PERMISSION**

Following Figure C.3 shows Add Permission form which allows only Admin user. User needs to fill all mandatory fields and click on Save to create new permission.

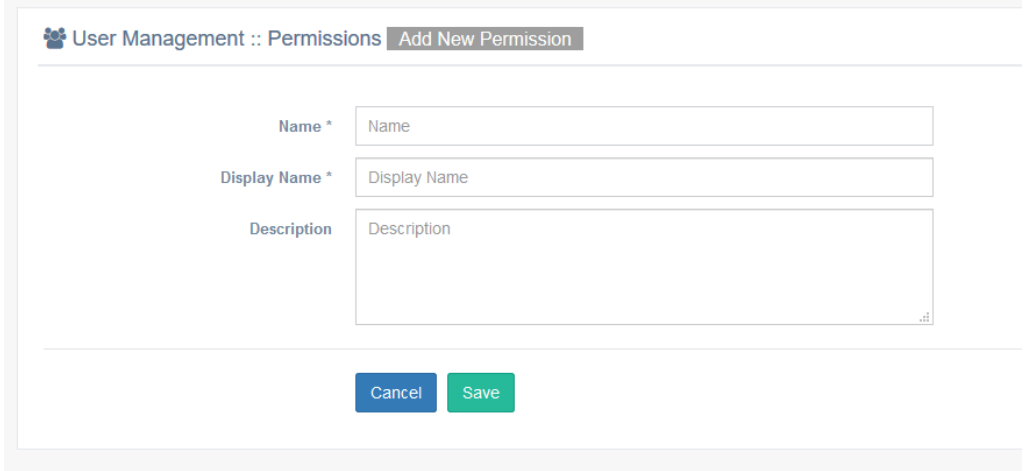

Figure C.3: Add New Permission

## **ADD NEW ROLE**

Following Figure C.4 shows Add Role form which allows only Admin user. User needs to fill all mandatory fields and click on Save to create new Role.

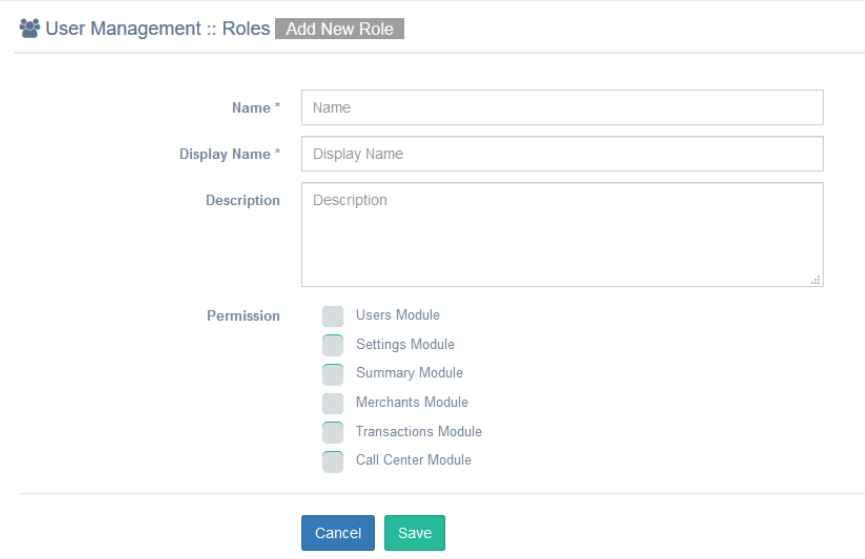

Figure C.4: Add New Role

## **SET MONTHLY TRANSACTIONS TARGET**

Following Figure C.5 shows Monthly target form which allows only Admin user. User needs to fill target field and click on Save to set Target. User cannot access past months.

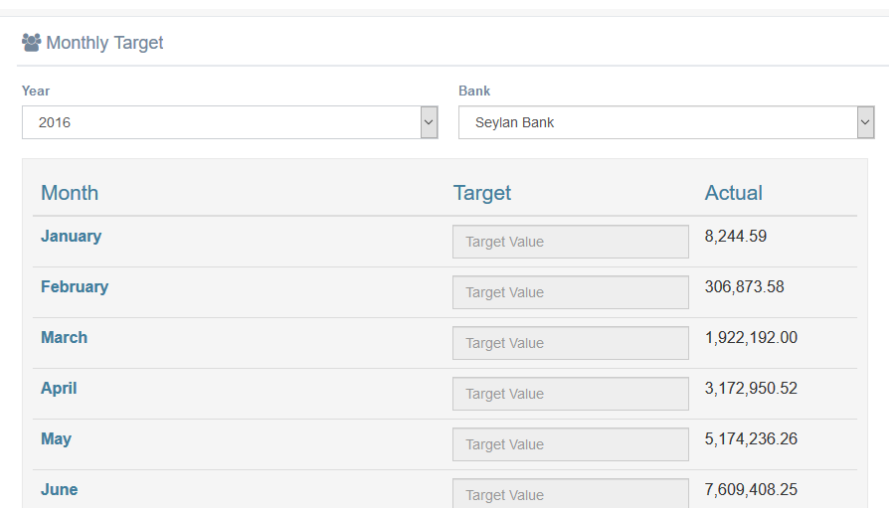

Figure C.5: Set Monthly Transactions Target

## **SET MONTHLY DEPLOYMENTS TARGET**

Following Figure C.6 shows Monthly target form which allows only Admin user. User needs to fill target field and click on Save to set Target. User cannot access past months.

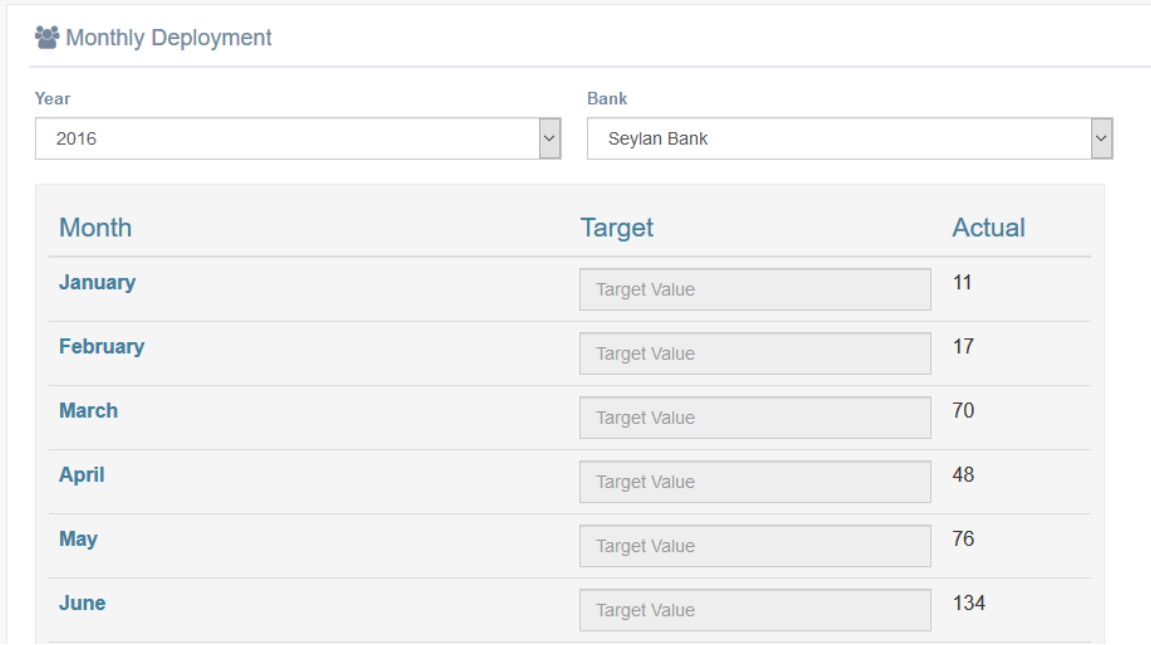

Figure C.6: Set Monthly Deployments Target

## **CALL CENTER VIEW**

Following Figure C.7 shows call center view which allows Customer support users. User needs to select bank and enter merchant name to view transaction details according to each merchant. Can view transaction details by selecting date range.

| <b>Bank</b>           | <b>Merchant Name</b>                       | <b>Transaction Date</b> |                    |          |
|-----------------------|--------------------------------------------|-------------------------|--------------------|----------|
| Seylan Bank           | QUICKEE DELIVERY SOLUTIONS<br>$\checkmark$ | From Date<br>m          | To Date            | Q Search |
| <b>Settled Amount</b> | <b>Settled Count</b>                       | <b>Void Count</b>       | <b>Void Amount</b> |          |
| 1075044.71            | 627                                        |                         | 9624.20            |          |

Figure C.7: Call Center View

## **TOTAL COUNT**

Following Figure C.8 shows Transaction counts with 3 main categories. User needs to select bank using drop down list to view total counts.

| <b>Sol</b> Total Count                       |                  |                                              |                |                                              | $\wedge$             |
|----------------------------------------------|------------------|----------------------------------------------|----------------|----------------------------------------------|----------------------|
| <b>Bank</b><br>Seylan Bank                   | $\check{~}$      |                                              |                |                                              |                      |
| <b>Account Total</b>                         |                  | <b>Test Accounts/Other</b>                   |                | <b>Actual Count</b>                          |                      |
| <b>Total</b>                                 | 252,708,336.83   | <b>Total Transactions</b>                    | 44             | <b>Total Transactions</b>                    | 61,448               |
|                                              | <b>LKR</b>       | <b>Merchant Count</b>                        | $\overline{2}$ | <b>Merchant Count</b>                        | 2,610                |
| <b>Total</b><br><b>Transactions</b>          | 61,491           | <b>Count of Close</b><br><b>Transactions</b> | 24             | <b>Count of Close</b><br><b>Transactions</b> | 57,416               |
| <b>Merchant Count</b>                        | 2,612            | <b>Count of Void</b>                         | 19             | <b>Count of Void</b>                         | 4,032                |
| <b>Count of Close</b><br><b>Transactions</b> | 57,440           | <b>Transactions</b>                          |                | <b>Transactions</b>                          |                      |
| <b>Count of Void</b><br><b>Transactions</b>  | 4,051            | <b>Total Void</b>                            | 650.95<br>I KR | <b>Total Void</b>                            | 2,638,109.77<br>I KR |
| <b>Total Void</b>                            | 2,638,760.72 LKR |                                              |                |                                              |                      |

Figure C.8: Total Counts

# **APPENDIX D - MANAGEMENT REPORTS**

## **SUMMARY REPORT**

Figure D.1 shows total achievements of payable app according to bank.

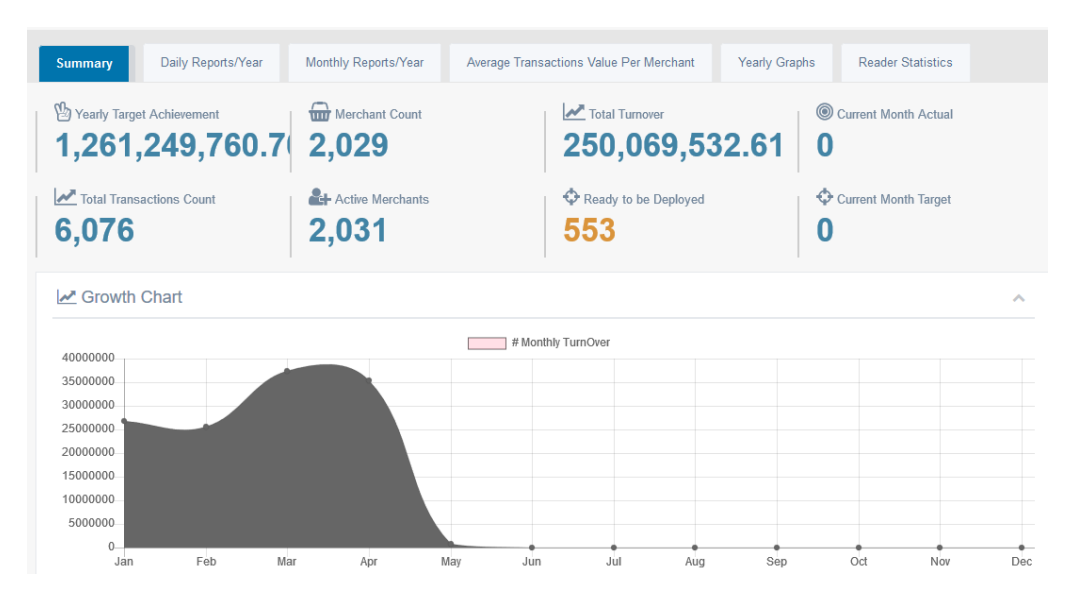

Figure D.1: Summery Report

## **DAILY USERS**

Figure D.2 shows daily usage.

| <b>田 Daily Users</b>                                                       |            |            |            |            |                |            |                |            |
|----------------------------------------------------------------------------|------------|------------|------------|------------|----------------|------------|----------------|------------|
|                                                                            | 1 Sun      | 2 Mon      | 3 Tue      | 4 Wed      | 5 Thu          | 6 Fri      | 7 Sat          | 8 Sun      |
| <b>Daily Transaction Amount</b>                                            | 299,803.11 | 744,153.74 | 528,400.59 | 647,968.49 | 933,230.92     | 978,683.21 | 974,344.01     | 642,356.76 |
| <b>Daily Active Merchants</b>                                              | 59         | 95         | 77         | 95         | 88             | 98         | 103            | 75         |
| <b>New Merchants</b>                                                       |            | $\bf{0}$   | 1          |            | $\overline{2}$ | $\bf{0}$   | $\overline{2}$ | 1          |
| <b>Daily Transaction Count</b>                                             | 119        | 173        | 123        | 179        | 155            | 149        | 204            | 134        |
| <b>Total Merchants of the Day</b>                                          | 1005       | 1005       | 1006       | 1007       | 1009           | 1009       | 1011           | 1012       |
| <b>Daily Average Transaction Value</b>                                     | 2,519.35   | 4,301.47   | 4,295.94   | 3,619.94   | 6,020.84       | 6,568.34   | 4,776.20       | 4,793.71   |
| <b>Daily Average Transaction Value for Active Merchants</b>                | 5,081.41   | 7,833.20   | 6,862.35   | 6,820.72   | 10,604.90      | 9,986.56   | 9,459.65       | 8,564.76   |
| <b>Daily Average Transaction Value for All Merchants</b>                   | 298.31     | 740.45     | 525.25     | 643.46     | 924.91         | 969.95     | 963.74         | 634.74     |
| <b>Daily Average Transaction value without Dorment</b><br><b>Merchants</b> | 573.24     | 1.422.86   | 1,008.40   | 1.234.23   | 1.770.84       | 1.857.08   | 1.841.86       | 1,211.99   |

Figure D.2: Daily Users

## **DAILY DEPLOYMENTS**

| <b>Month</b>            |    |                |                         |                |    |                 |                |    |    |    |        |    | Year |    |              |    |    |    |    |    |    |    |    |    |              |    |    |    |          |    |    |
|-------------------------|----|----------------|-------------------------|----------------|----|-----------------|----------------|----|----|----|--------|----|------|----|--------------|----|----|----|----|----|----|----|----|----|--------------|----|----|----|----------|----|----|
| Select year             |    |                |                         |                |    |                 |                |    |    |    | $\vee$ |    |      |    | Select month |    |    |    |    |    |    |    |    |    | $\vert \vee$ |    |    |    | Q Search |    |    |
|                         |    |                |                         |                |    |                 |                |    |    |    |        |    |      |    |              |    |    |    |    |    |    |    |    |    |              |    |    |    |          |    |    |
|                         |    |                |                         |                |    |                 |                |    |    |    |        |    |      |    |              |    |    |    |    |    |    |    |    |    |              |    |    |    |          |    |    |
| <b>Deployment Agent</b> |    |                |                         |                |    |                 |                |    |    |    |        |    |      |    |              |    |    |    |    |    |    |    |    |    |              |    |    |    |          |    |    |
|                         | 1  | $\overline{2}$ | $\overline{\mathbf{3}}$ | $\overline{4}$ | 5  | $6\phantom{1}6$ | $\overline{1}$ | 8  | 9  | 10 | 11     | 12 | 13   | 14 | 15           | 16 | 17 | 18 | 19 | 20 | 21 | 22 | 23 | 24 | 25           | 26 | 27 | 28 | 29       | 30 | 31 |
| Kasun                   | 50 | 50             | 50                      | 45             | 50 | 50              | 50             | 32 | 50 | 50 | 50     | 50 | 32   | 50 | 50           | 50 | 50 | 50 | 50 | 50 | 50 | 50 | 50 | 35 | 50           | 50 | 50 | 50 | 50       | 50 | 50 |
| <b>Bunty</b>            |    |                |                         |                |    |                 |                |    |    |    |        |    |      |    |              |    |    |    |    |    |    |    |    |    |              |    |    |    |          |    |    |
| <b>Arshad</b>           |    |                |                         |                |    |                 |                |    |    |    |        |    |      |    |              |    |    |    |    |    |    |    |    |    |              |    |    |    |          |    |    |
| Oshadha                 |    |                |                         |                |    |                 |                |    |    |    |        |    |      |    |              |    |    |    |    |    |    |    |    |    |              |    |    |    |          |    |    |
| Shashika                |    |                |                         |                |    |                 |                |    |    |    |        |    |      |    |              |    |    |    |    |    |    |    |    |    |              |    |    |    |          |    |    |
|                         |    |                |                         |                |    |                 |                |    |    |    |        |    |      |    |              |    |    |    |    |    |    |    |    |    |              |    |    |    |          |    |    |

Figure D.3: Daily Deployments

## **DAILY TRANSACTION AVERAGE GRAPHS**

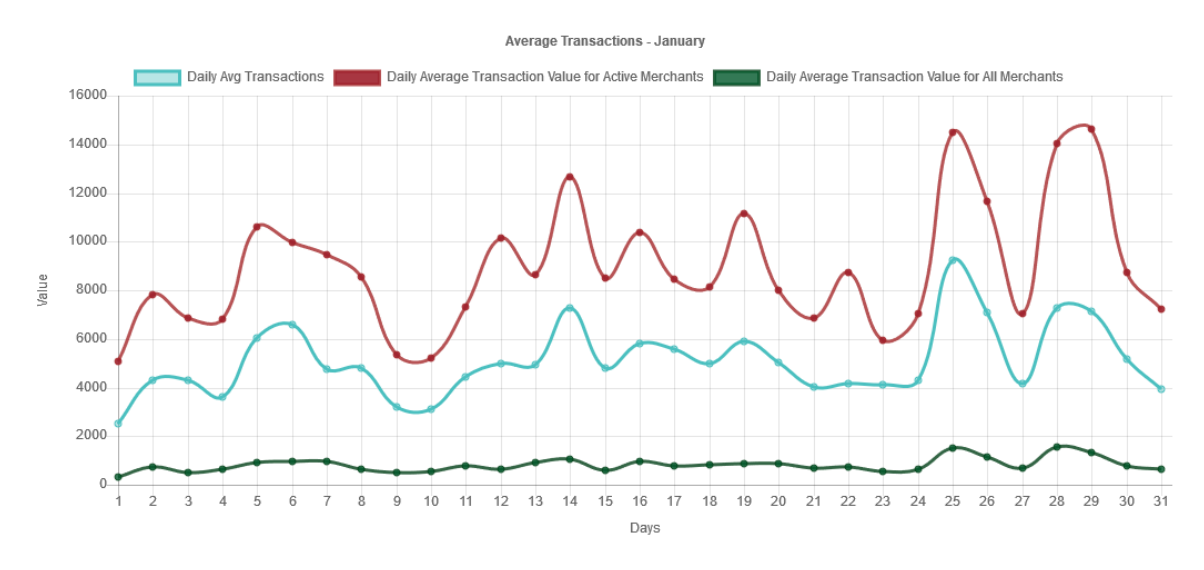

Figure D.4: Daily Transaction Average Graphs

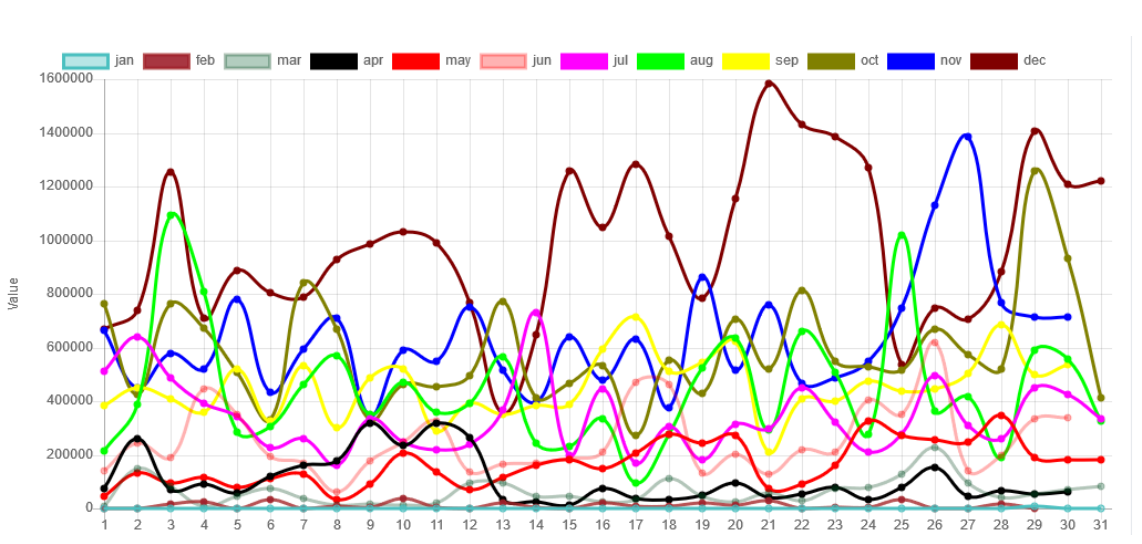

## **DAILY TRANSACTION GRAPHS**

Figure D.5: Daily Transaction Graphs

## **APPENDIX E - TEST RESULTS**

Major test cases at the evaluation stage along with test results are contained in this chapter.

## **TEST RESULTS FOR LOGIN**

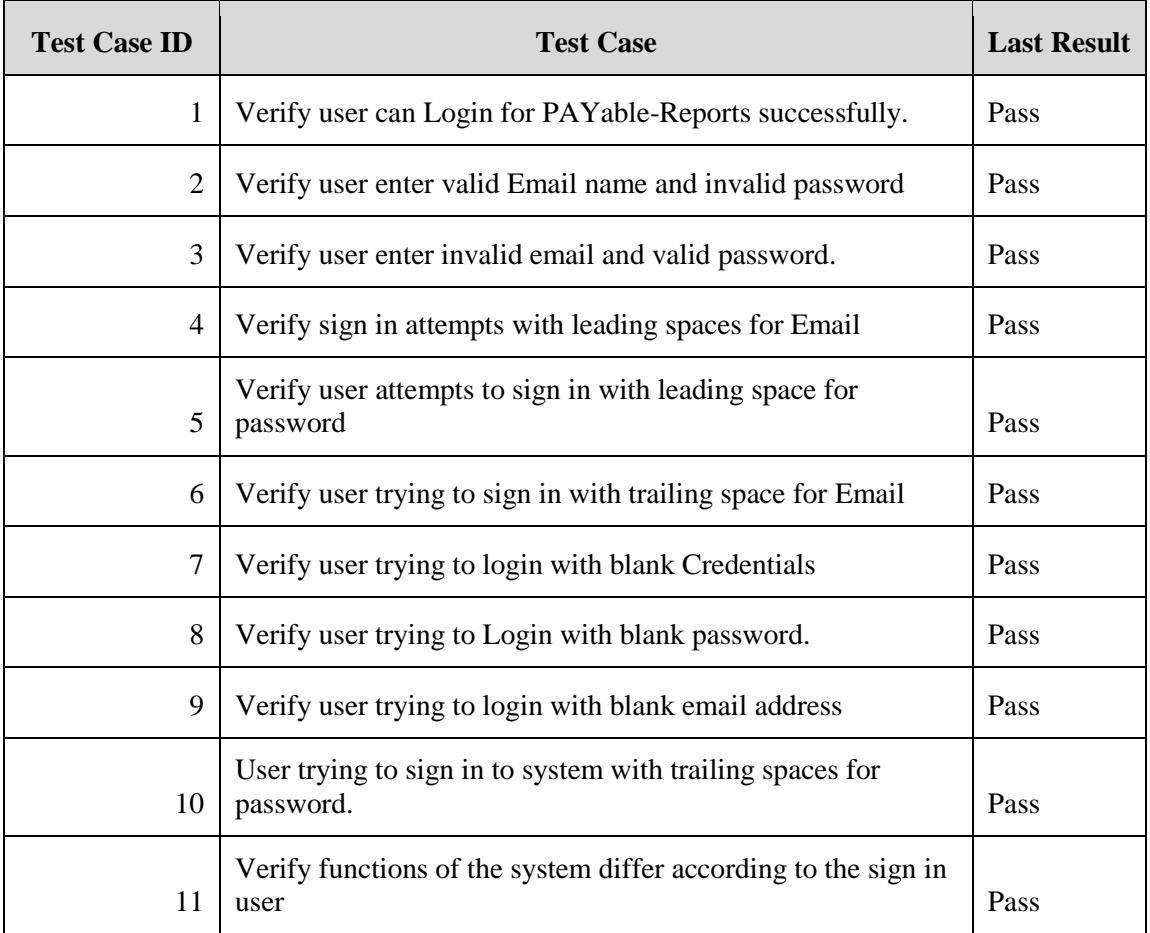

Table E.1: Test Results - Login

## **TEST RESULTS FOR USER MANAGEMENT**

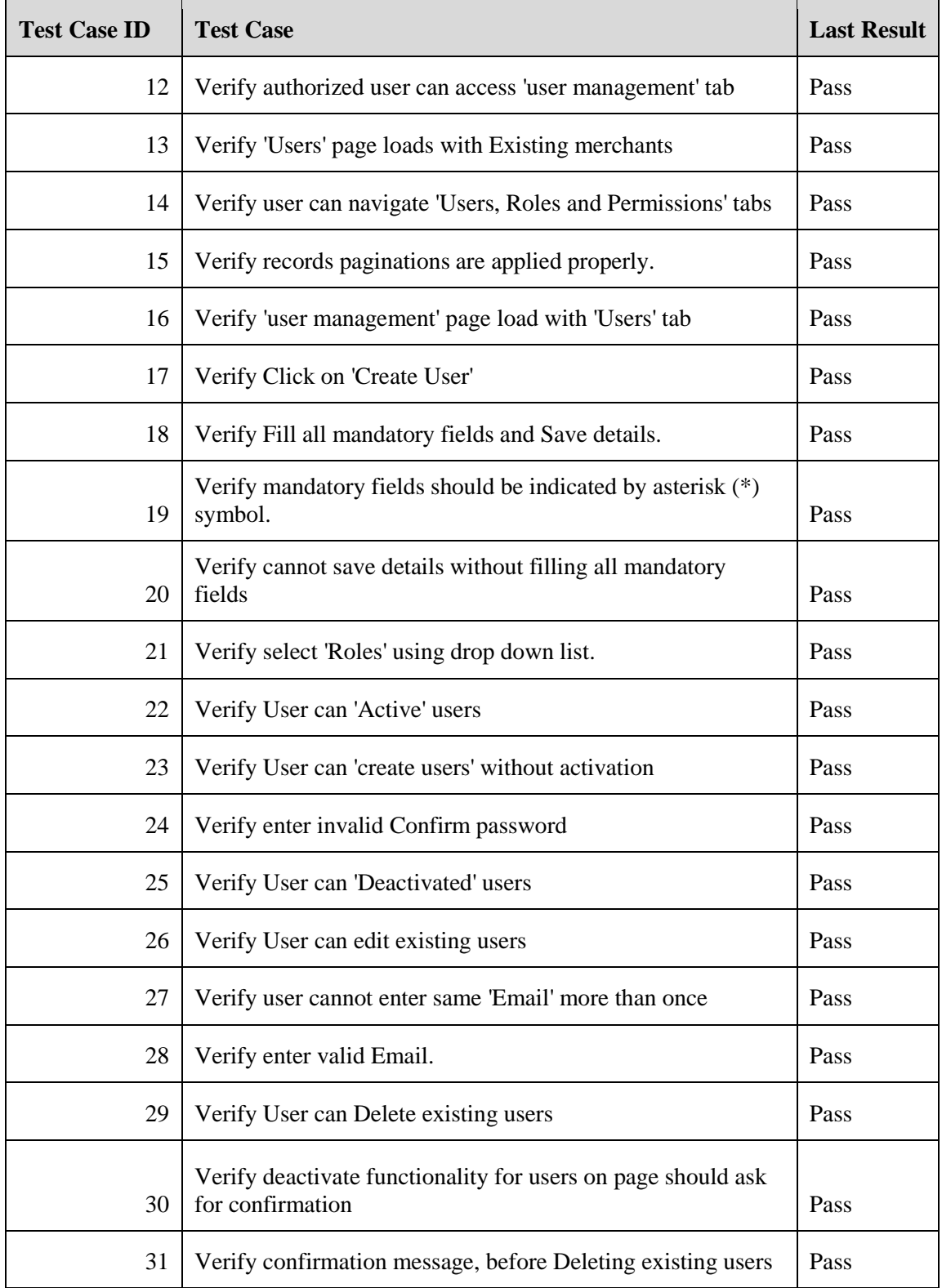
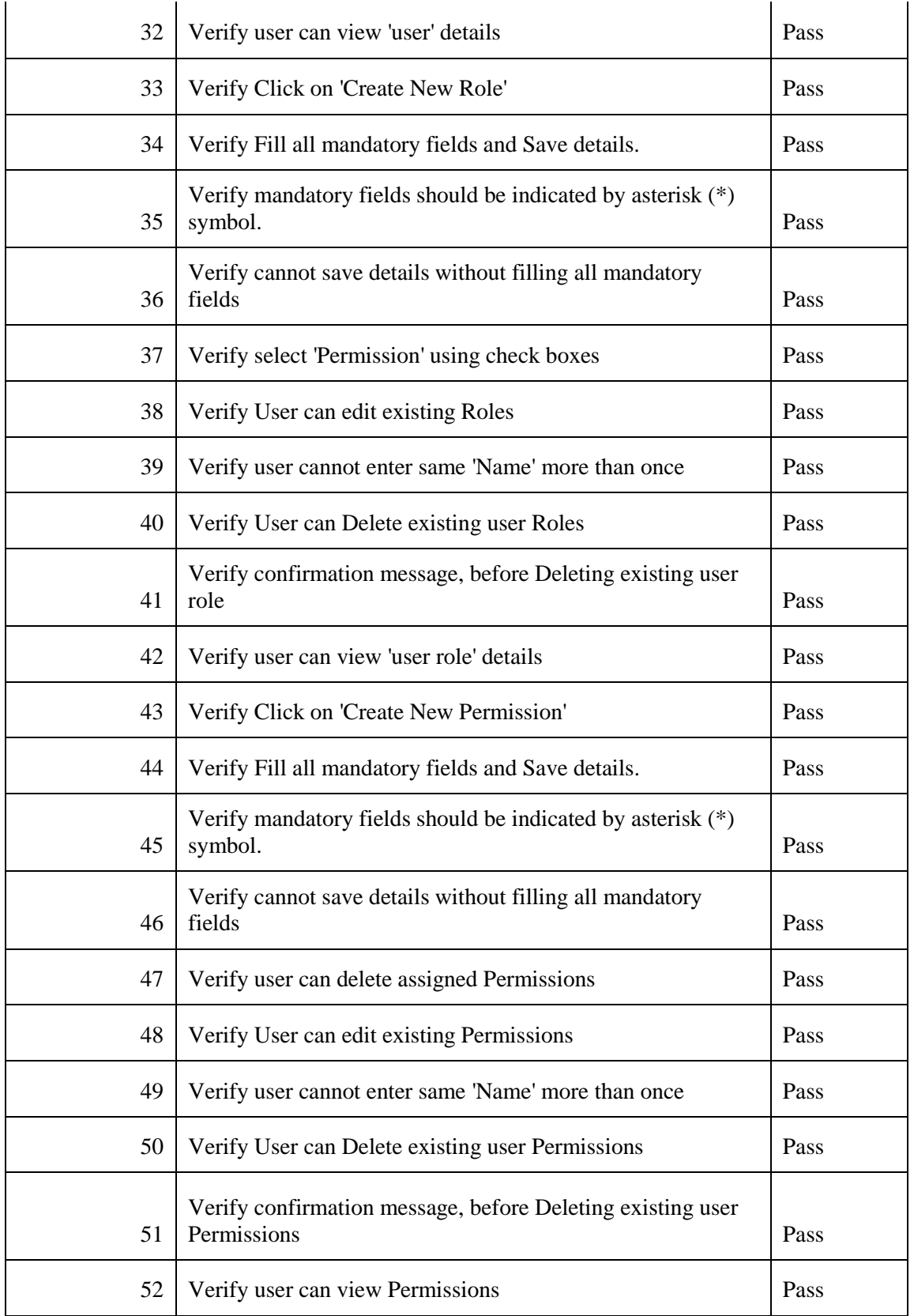

Table E.2: Test Results – User Management

### **TEST RESULTS FOR CALL CENTER VIEW**

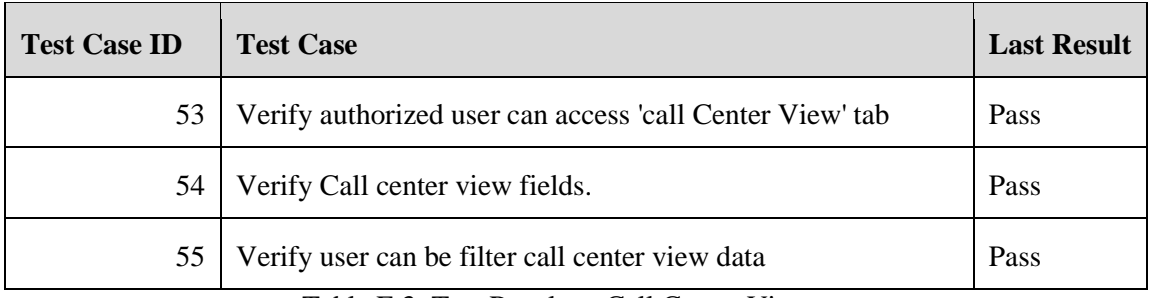

Table E.3: Test Results – Call Center View

### **TEST RESULTS FOR MERCHANTS**

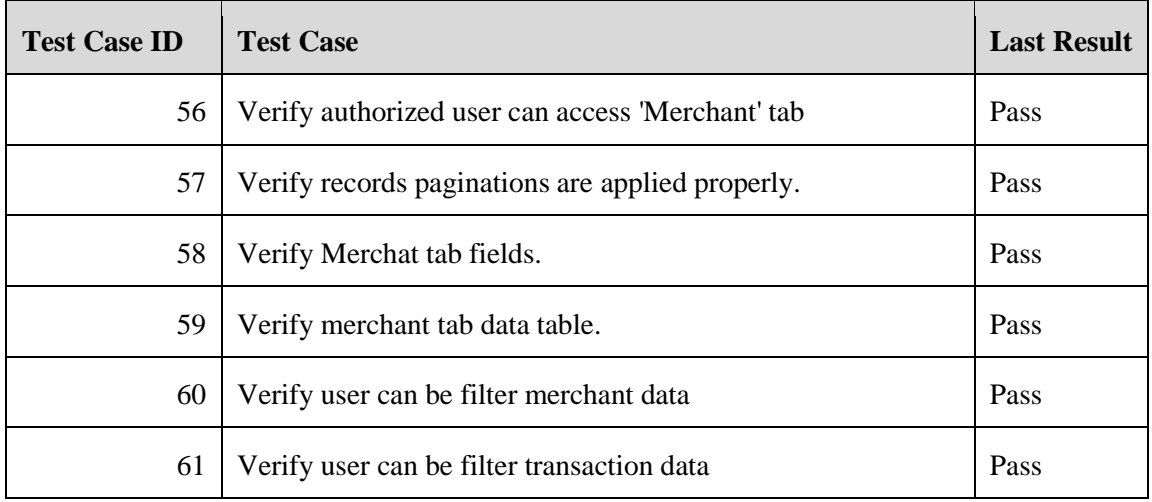

Table E.4: Test Results – Merchants

### **TEST RESULTS FOR TARGRT SETTING**

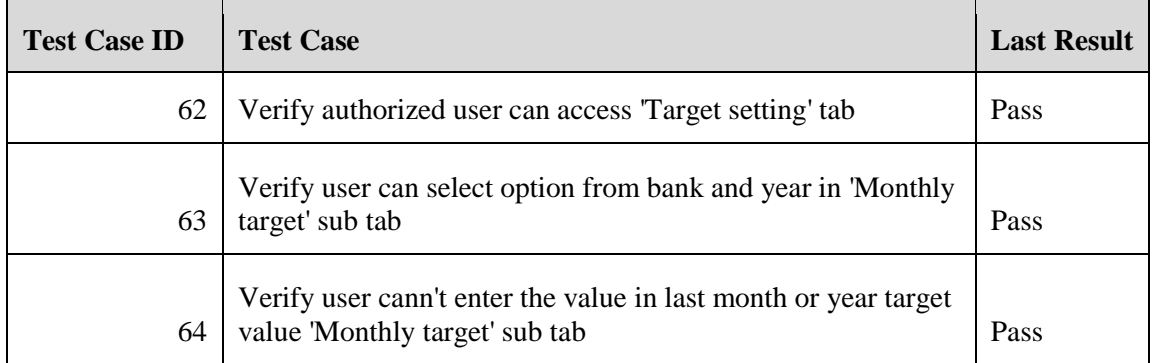

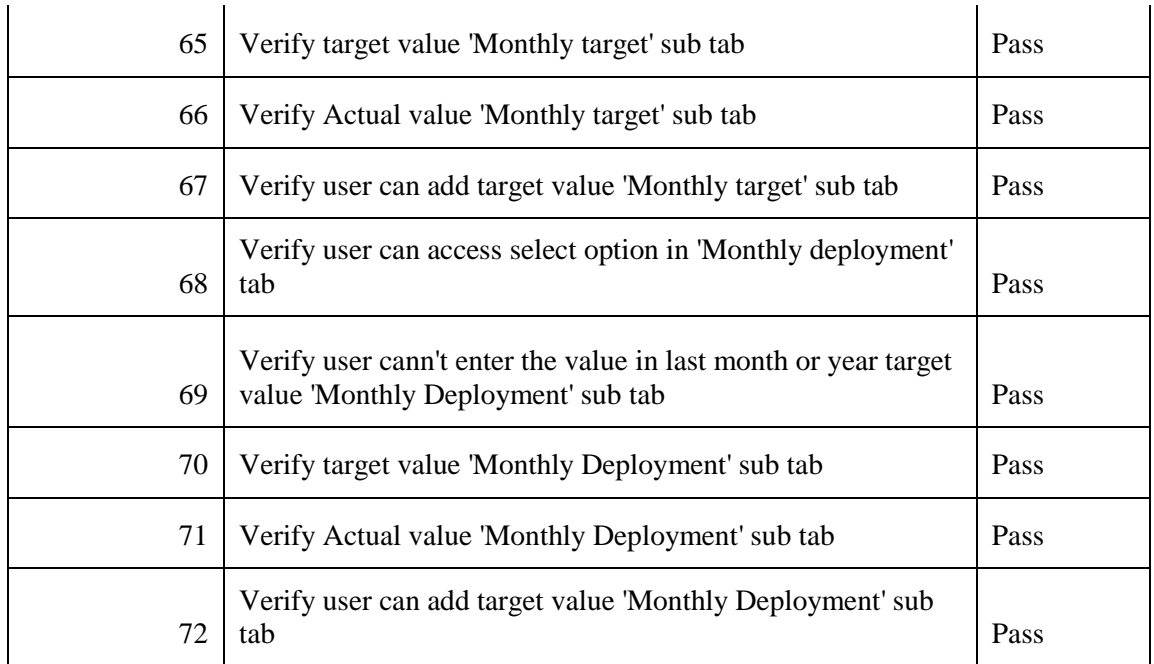

Table E.5: Test Results – Target Setting

### **TEST RESULTS FOR TOTAL COUNT**

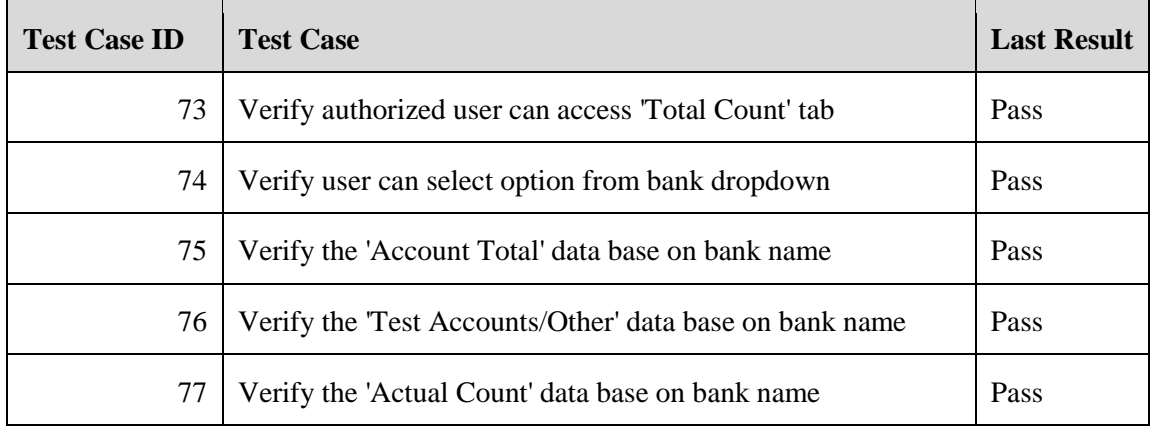

Table E.6: Test Results – Total Count

### **TEST RESULTS FOR SUMMARY**

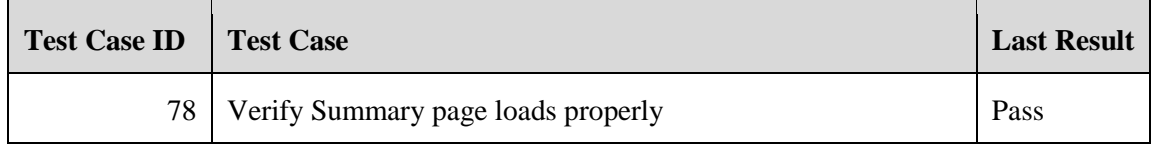

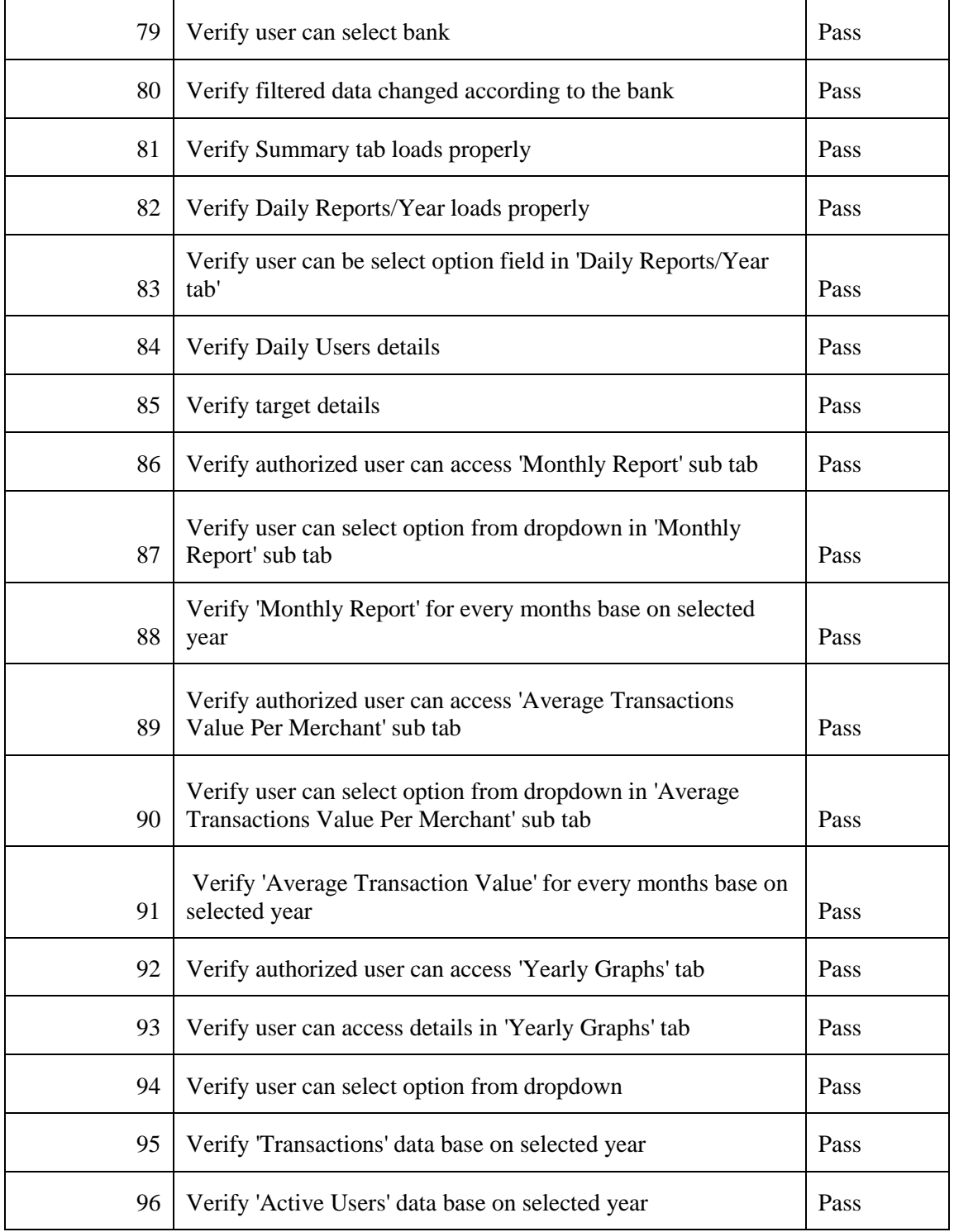

Table E.7: Test Results – Summary

# **APPENDIX F - CODE LISTING**

## **CODE FOR LOGIN MODULE**

#### **Authentication Defaults**

This option controls the default authentication "guard" and password reset options for your application. You may change these defaults as required, but they're a perfect start for most applications.

```
<?php
return [
'defaults' \Rightarrow [
           'guard' \Rightarrow 'web',
           'passwords' => 'users',
     \frac{1}{2}
```
#### **Authentication Guards**

Next, you may define every authentication guard for your application. Of course, a great default configuration has been defined for you here which uses session storage and the eloquent user provider. All authentication drivers have a user provider. This defines how the users are actually retrieved out of your database or other storage mechanisms used by this application to persist your user's data.

Supported: "session", "token"

```
'quards' \Rightarrow [
            'web' \Rightarrow [
                  'driver' => 'session',
                  'provider' => 'users',
            \frac{1}{2},
            'api' \Rightarrow [
                  'driver' => 'token',
                  'provider' => 'users',
            \frac{1}{2},
     \cdot\overline{a}
```
### **User Providers**

All authentication drivers have a user provider. This defines how the users are actually retrieved out of your database or other storage mechanisms used by this application to persist your user's data. If you have multiple user tables or models you may configure multiple sources which represent each model / table. These sources may then be assigned to any extra authentication guards you have defined.

```
Supported: "database", "eloquent"
```

```
'providers' => [
          'users' \Rightarrow [
                'driver' => 'eloquent',
                 'model' => App\User::class,
          \frac{1}{\sqrt{2}}
```
### **Resetting Passwords**

You may specify multiple password reset configurations if you have more than one user table or model in the application and you want to have separate password reset settings based on the specific user types. The expire time is the number of minutes that the reset token should be considered valid. This security feature keeps tokens short-lived so they have less time to be guessed. You may change this as needed.

```
'passwords' => [
            'users' \Rightarrow [
                   'provider' => 'users',
                  'table' => 'password resets',
                  'expire' \Rightarrow 60,
           \frac{1}{\sqrt{2}}\frac{1}{2}];
```
### **CODE FOR SUMMARY MODULE**

```
 <?php
namespace App\Models;
use Illuminate\Database\Eloquent\Model;
use DB;
class Summary extends Model
{
   public function get daily_txn_summary($data){
         $query = DB::table('tbl_daily_summery');
// $query-
>select(['*',DB::raw("tx_count+void_count AS
totalCount"), DB:: raw ("tx amount AS totalAmount")]);
        if(is numeric($data['bank'])){
            $query->where('bankid',$data['bank']);
 }
         if(isset($data['month'])){
            $query->where('month',$data['month']);
 }
         $query->where('year',$data['year']);
         return $query->get(); 
   }
  public function get monthly txn summary($data){
         $query = DB::table('tbl_monthly_summery');
         $query->select(DB::raw('month, SUM(tx_amount) AS 
closed_amount,SUM(void_amount) AS void_amount,SUM(tx_count) AS 
closed count, SUM(void count) AS void count'));
         if(is_numeric($data['bank'])){
            $query->where('bankid',$data['bank']);
 }
         $query->where('year',$data['year']);
         $query->where('is_demo',2);//get only real accounts data
         $query->groupBy('month');
         $query->orderBy('month', 'ASC');
         return $query->get();
    }
```

```
public function get monthly activated merchant count ($data) {
         $query = DB::table('tbl_rep_merchant_details');
         $query->select(DB::raw('MONTH(Activated_date) AS 
month, count (*) as activated count'));
         $query->whereYear('Activated_date', $data['year']);
        \sqrt{q} >where('businessName','!=', 'PAYable DEMO');
         if(is_numeric($data['bank'])){
             $query->where('bank_id',$data['bank']);
          }
         $query->groupBy('month');
         $query->orderBy('month', 'ASC');
         return $query->get();
    } 
    // DAILY ACTIVE MERCHANTS (Merchants who done the transactions 
for particular day) 
  public function get daily active merchants($data){
        \text{Squery} = \text{DB::table('thl rep closedtx AS t');} $query->select(DB::raw('DATE(t.timestamp) AS date, 
COUNT(DISTINCT t.userid) AS users_txn_count'));
         if(isset($data['month'])){
             $query->whereMonth('t.timestamp', $data['month']);
         }
         $query->whereYear('t.timestamp', $data['year']);
         $query->join('tbl_rep_merchant_details AS m', 'm.userid', 
'=', 't.userid');
         $query->where('m.businessName','!=', 'PAYable DEMO');
         $query->where('t.transactionStatus', 2);
         if(is_numeric($data['bank'])){
             $query->where('t.bank_id',$data['bank']);
 }
         $query->groupBy('date');
         $query->orderBy('date', 'ASC');
         //print_r($query->toSql());
         return $query->get();
    } 
    // NEW MERCHANTS (number of merchants who are done FIRST 
transaction for the day)
  public function get daily new merchants($data){
         $query = DB::table('tbl_rep_merchant_details');
         $query->select(DB::raw('count(*) as activated_count, 
DATE(Activated date) AS date'));
         $query->whereMonth('Activated_date', $data['month']);
```

```
 $query->whereYear('Activated_date', $data['year']);
        \sqrt{q} >where('businessName','!=', 'PAYable DEMO');
         if(is_numeric($data['bank'])){
             $query->where('bank_id',$data['bank']);
          }
         $query->groupBy('date');
         $query->orderBy('date', 'ASC');
         //print_r($query->toSql());
         return $query->get();
    }
// Total active merchants until particular day
    public function total merchants for day($data,$date){
         $query = DB::table('tbl_rep_merchant_details');
         $query->whereDate('Activated_date', '<=',$date);
         $query->where('businessName','!=', 'PAYable DEMO');
         if(is_numeric($data['bank'])){
             $query->where('bank_id',$data['bank']);
 }
         $query->where('status',3);
         return $query->count();
     } 
     // DORMENT MERCHANTS START- Merchants who haven't done 
trasactions for the specific period
    public function get dorment merchants for period($data){
         extract($data);
         $query = DB::table('tbl_dorment_merchant');
         $query->select('count');
         $query->where('year', $year);
         $query->where('month', $month);
         if(is_numeric($bank)){
             $query->where('bank_id',$bank);
 }
         $result =$query->first();
         if($result){
             return $result->count;
         }else{
             return 0;
         }
     } 
}
```
### **CODE FOR TRANSACTIONS**

```
<?php
```

```
namespace App\Models;
use Illuminate\Database\Eloquent\Model;
class Transaction extends Model
{
    protected $table = 'tbl_rep_closedtx';
}
```
### **CODE FOR MERCHANTS**

```
<?php
namespace App\Models;
use Illuminate\Database\Eloquent\Model;
class Merchant extends Model
{
  protected $table = 'tbl rep_merchant_view';
}
```
## **CODE FOR MONTHLY SUMMARY**

```
<?php
namespace App\Models;
use Illuminate\Database\Eloquent\Model;
class MonthSummary extends Model
{
   protected $table = 'tbl_monthly_summery';
}
```
## **APPENDIX G - CLIENT CERTIFICATE**

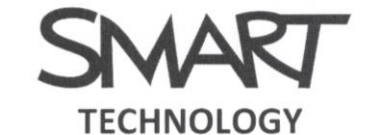

No: 09/14, Daminagahawatta, Morenda, Kesbewa. Office: 072 2982982 Mobile: 077 7726534

08<sup>th</sup> November 2017

Project Examination Board, University of Colombo School of Computing, 221/2A, Dharmapala Mawatha, Colombo-07.

Dear Sir/Madam,

#### **LETTER OF CERTIFICATION**

I would like to inform you that Miss. Nadeesha Kumari (0923818) has successfully designed and developed a Key Performance Indicator System for Smart Technology. The project was undertaken by her as a partial fulfillment of a requirement for the Bachelor of Information Technology Degree Program.

I glad to say that this system has facilitated to increase the productivity of Deployments and trace merchants. We strongly believe that this system will help us to improve our business significantly in further.

I would like to thank Miss. Nadeesha for her time and effort that she has extended towards the completion of this valuable system. She has successfully completed our business requirements. I wish to keep in touch with Miss. Nadeesha for further updates and her guidance on the functioning of our company.

This certification is issued in the request of Miss. Nadeesha Kumari.

Thank You Yours Faithfully,

**SMART TECHNOL** (han

G. Chamal Roshan Suraweera CEO - Founder **Smart Technology** 

Figure G.1: Client Certificate

## **INDEX**

Class Diagram, 17 Code, 19, 21, 41, 66, 68, 71 customer, 35 Database, 19, 41, 50, 51 Degree, 37 Download, 41 Hardware, 18, 40 Interface, 43, 44, 45, 46, 47, 48, 49 Management, 57 server, 19, 23, 37

Software, 18, 24, 40, 41 system, iv, 15, 16, 17, 18, 19, 23, 24, 25, 26, 27, 29, 35, 36, 37, 40, 42, 47, 50, 52 Technologies, 19 Test Cases, 29, 30, 32, 33, 34 Testing, 24, 25, 26, 27, 35 Tools, 19 use case, 15, 16 Use Case Narrative, 16 validation, 19, 23, 27